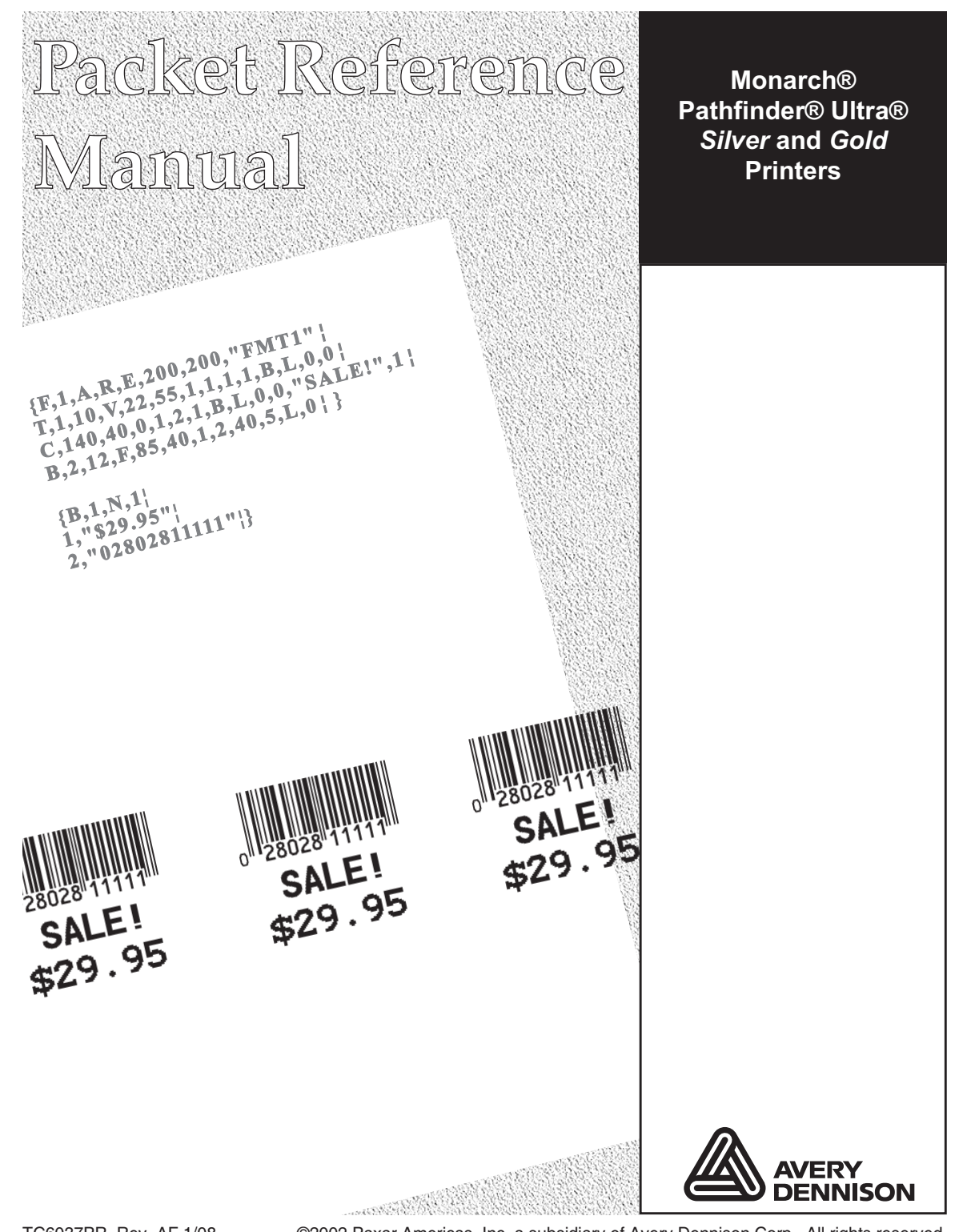

TC6037PR Rev. AF 1/08 ©2002 Paxar Americas, Inc. a subsidiary of Avery Dennison Corp. All rights reserved. Download from Www.Somanuals.com. All Manuals Search And Download.

Each product and program carries a respective written warranty, the only warranty on which the customer can rely. Paxar reserves the right to make changes in the product, the programs, and their availability at any time and without notice. Although Paxar has made every effort to provide complete and accurate information in this manual, Paxar shall not be liable for any omissions or inaccuracies. Any update will be incorporated in a later edition of this manual.

©2002 Paxar Americas, Inc. a subsidiary of Avery Dennison Corp. All rights reserved. No part of this publication may be reproduced, transmitted, stored in a retrieval system, or translated into any language in any form by any means, without the prior written permission of Paxar Americas, Inc.

#### **WARNING**

This equipment has been tested and found to comply with the limits for a Class A digital device, pursuant to Part 15 of the FCC Rules. These limits are designed to provide reasonable protection against harmful interference when the equipment is operated in a commercial environment. This equipment generates, uses, and can radiate radio frequency energy and, if not installed and used in accordance with the instruction manual, may cause harmful interference to radio communications. Operation of this equipment in a residential area is likely to cause harmful interference in which case the user will be required to correct the interference at his own expense.

#### **CANADIAN D.O.C. WARNING**

This digital apparatus does not exceed the Class A limits for radio noise emissions from digital apparatus set out in the Radio Interference Regulations of the Canadian Department of Communications.

Le présent appareil numérique n'émet pas de bruits radioélectriques dépassant les limites applicables aux appareils numériques de la classe A prescrites dans le Réglement sur le brouillage radioélectrique édicte par le ministère des Communications du Canada.

#### **Trademarks**

Monarch®, Pathfinder®, Ultra®, 6032, and 6037 are trademarks of Paxar Americas, Inc. Paxar® is a trademark of Paxar Corporation. Avery Dennison® is a trademark of Avery Dennison Corporation. Microsoft, Windows, and NT are trademarks of Microsoft Corporation. Hewlett-Packard is a trademark of Hewlett-Packard Company. Adobe and Acrobat are trademarks of Adobe Systems Incorporated. UFST, Monotype, the Monotype logo, and CG Triumvirate are

trademarks of Monotype Imaging, Inc.

LITHIUM - ION RECHARGEABLE BATTERY. FOR PROPER RECYCLING OR DISPOSAL. CALL YOUR LOCAL SERVICE OFFICE.

Avery Dennison Printer Systems Division 170 Monarch Lane Miamisburg, OH 45342

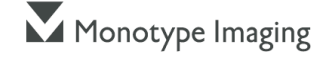

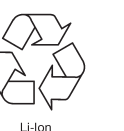

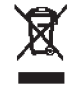

Download from Www.Somanuals.com. All Manuals Search And Download.

# TABLE OF CONTENTS

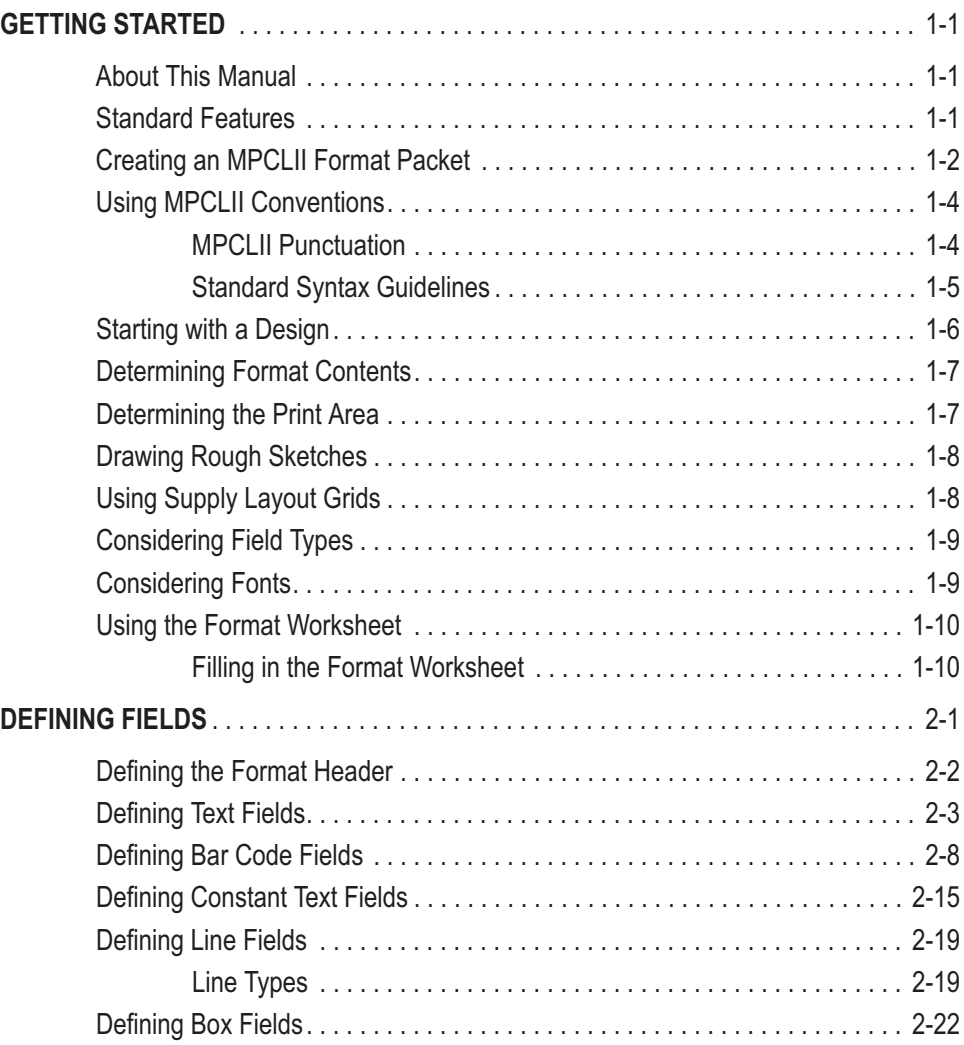

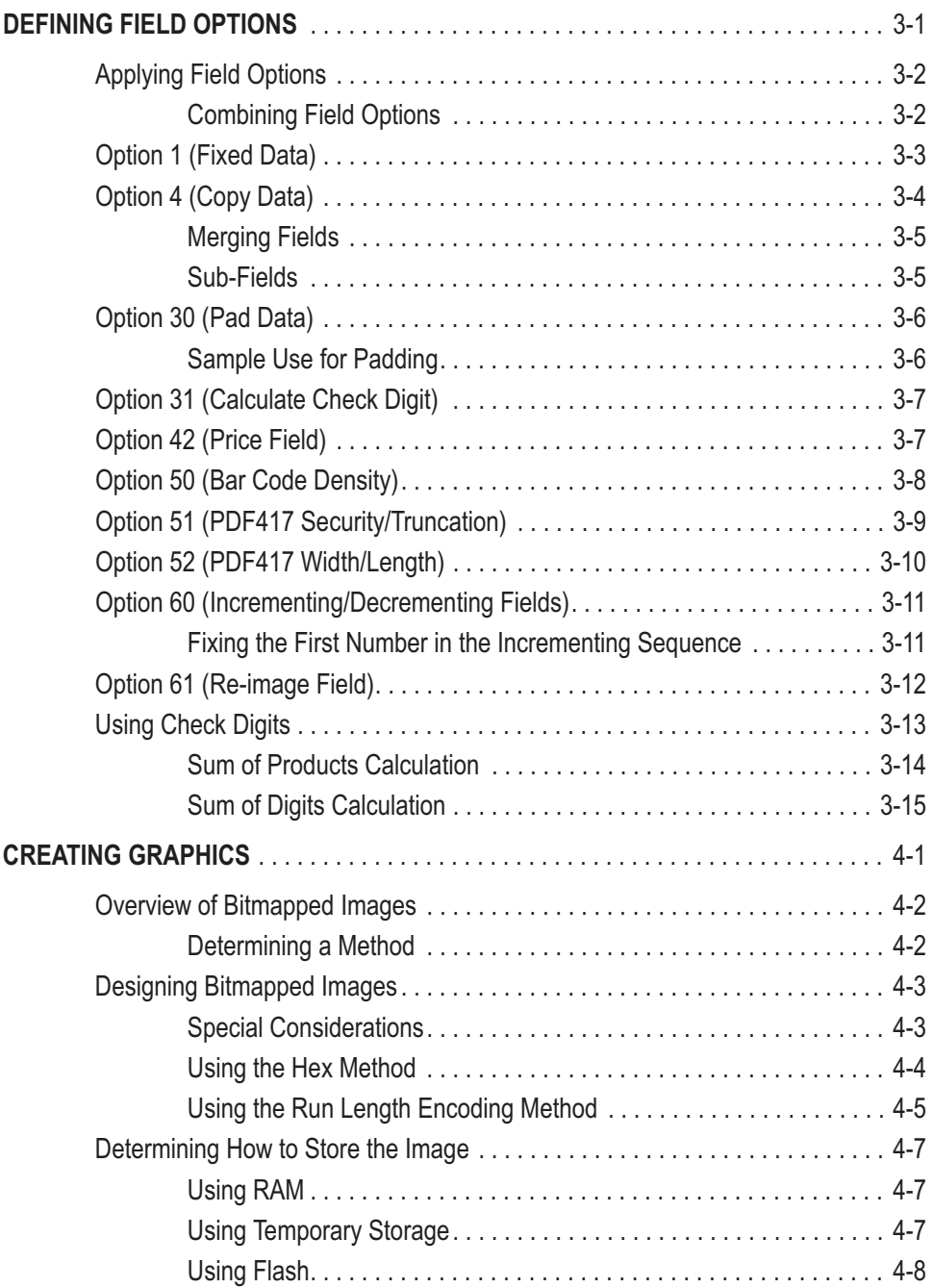

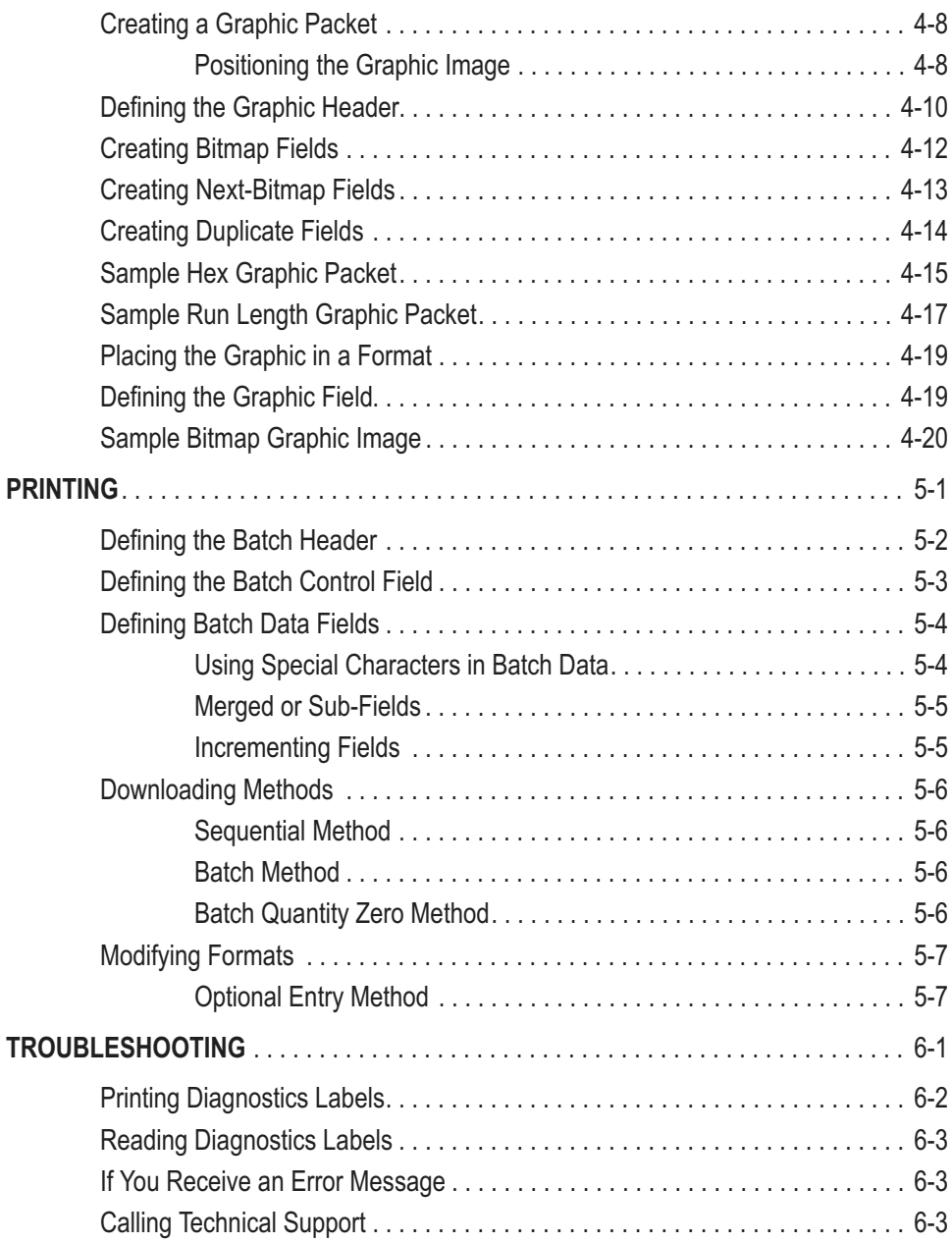

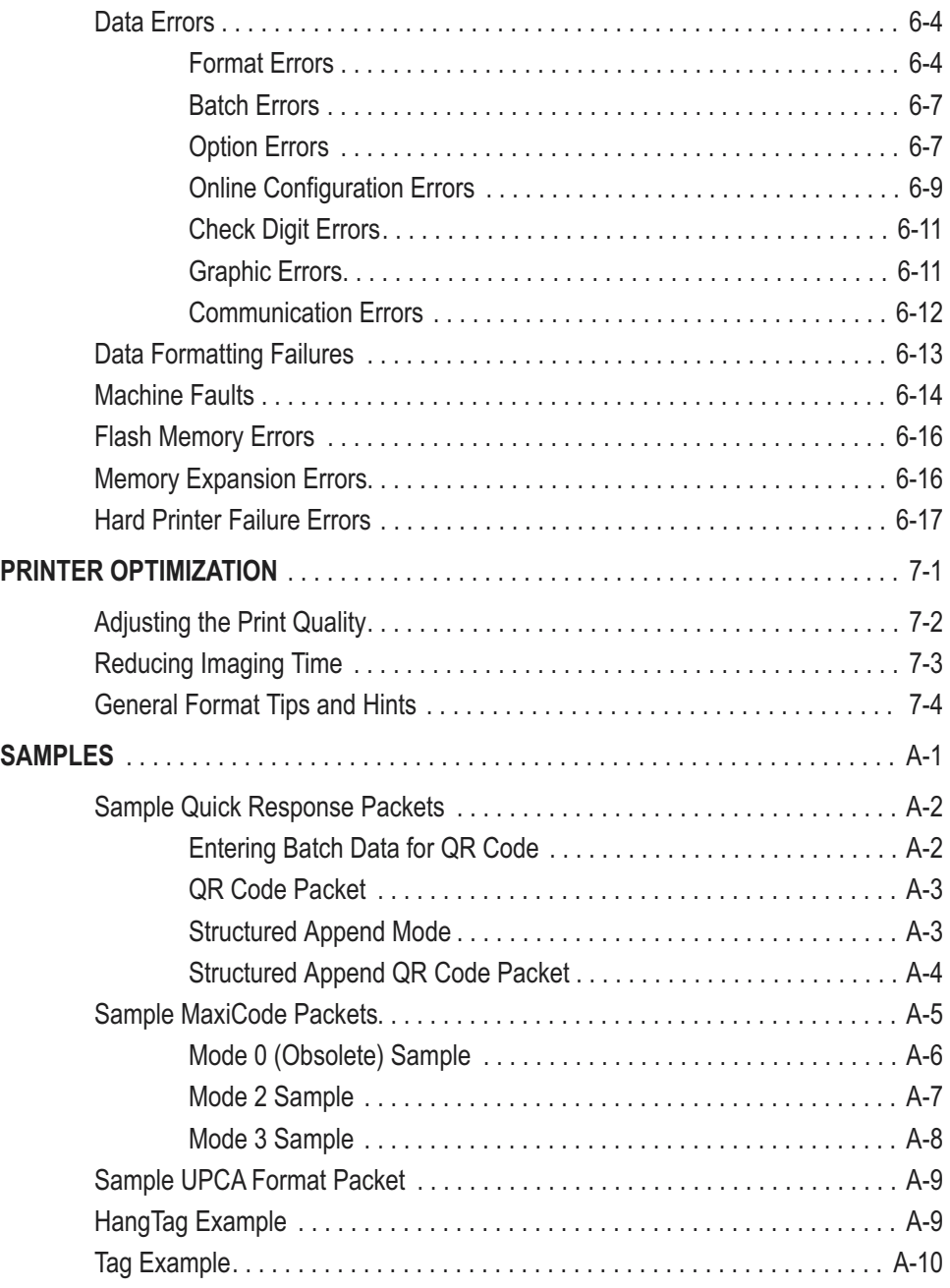

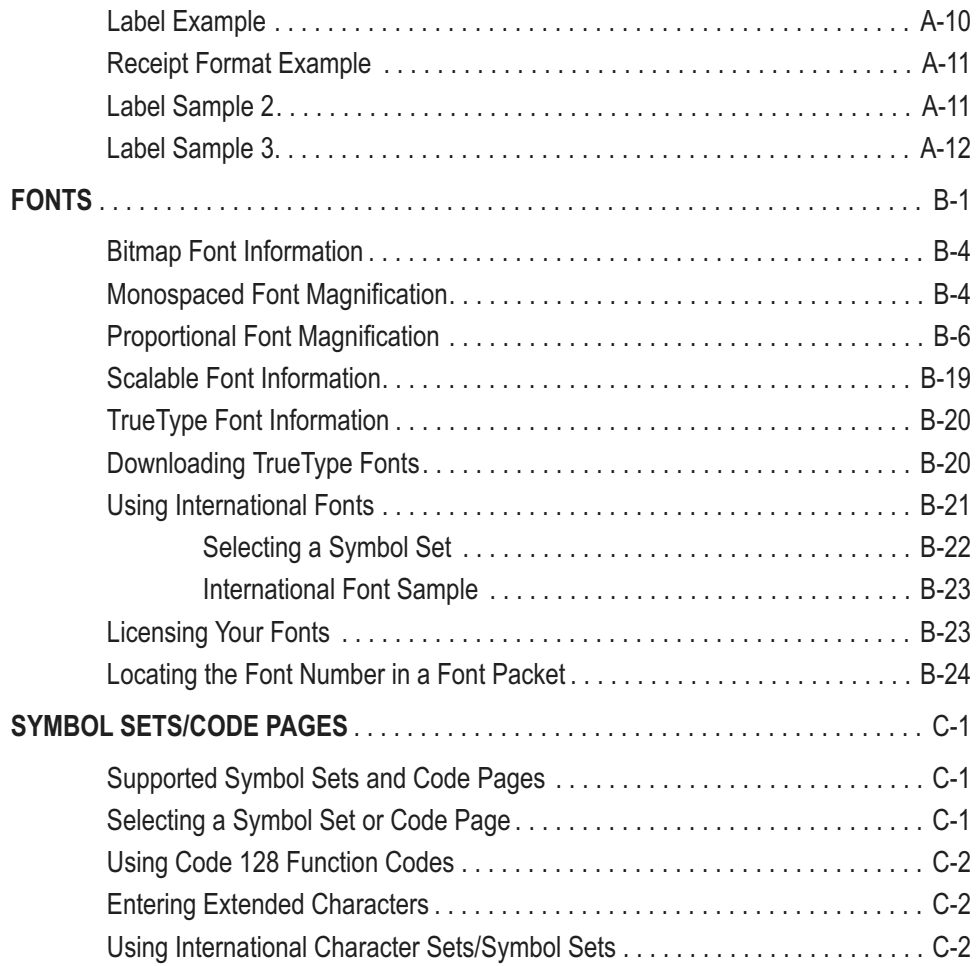

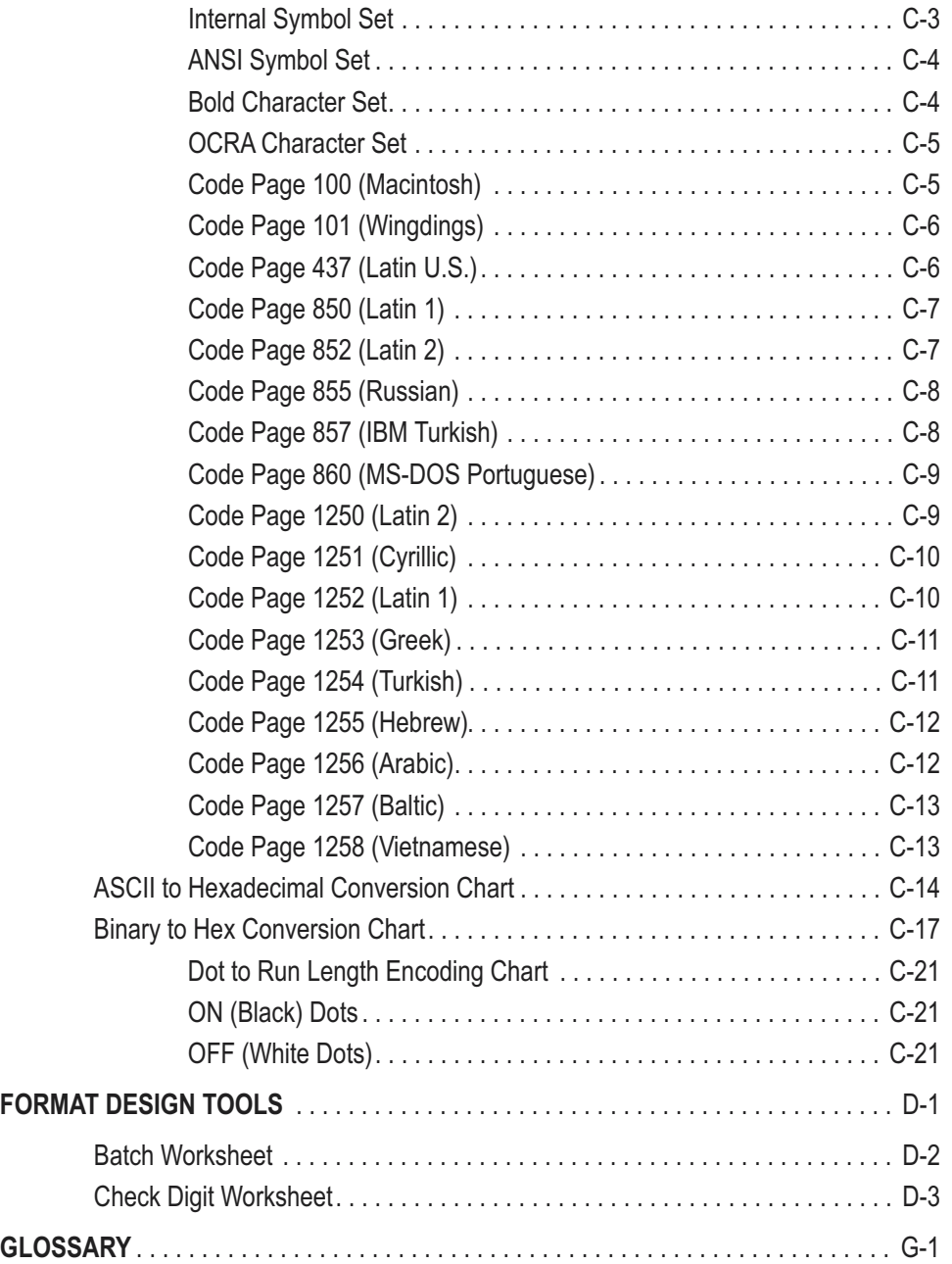

# GETTING STARTED **1**

Before you read this manual, review the printer information in the *Equipment Manual*.

### **About This Manual**

This manual is for the developer who is creating and designing custom formats for the Monarch® Pathfinder® Ultra® Silver 6032™ and Monarch® Pathfinder® Ultra® Gold 6037™ printers.

**Note:** You must develop an application that uses the packets you create. Refer to the Programmer's Manual for information about developing an application.

This chapter creates a sample Monarch® Printer Control Language II (MPCLII) packet.

#### **Standard Features**

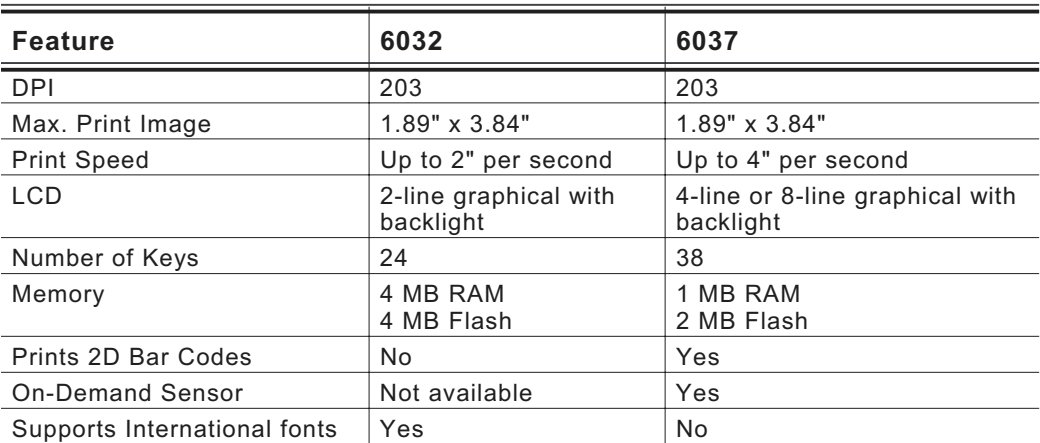

The following features are standard on the printer:

### **Creating an MPCLII Format Packet**

A format defines which fields appear and where the fields are printed on the label. The printer requires this information in a special form. This section describes how to create a sample MPCLII format packet.

Make sure supplies are loaded, you have a fully charged battery, the printer is connected to a host and ready to receive data, and you have software in the printer. Refer to your *Equipment Manual* for more information.

**1.** Type the following format header in any text editor:

 ${F, 25, A, R, E, 200, 200, "FMT-25" }$ 

**2.** Type the following constant text field:

 $C, 140, 40, 0, 1, 2, 1, W, C, 0, 0,$  "SAMPLE FORMAT", 1

**3.** Type the following bar code field:

 $B, 1, 12, F, 85, 40, 1, 2, 40, 5, L, 0$ 

**4.** Type the following text field:

 $T$ , 2, 18, V, 50, 50, 1, 1, 1, 1, B, L, 0, 0, 1 |}

For detailed information about the format header, text, constant text, and bar code fields, see Chapter 2, "Defining Fields." For information about batch packets, see Chapter 5, "Printing."

You have created a format packet for your MPCLII printer. Now, a batch packet must be created before you can print the format.

**5.** Type the following batch header, after the text field line:

 ${B, 25, N, 1}$ 

**6.** Type the following bar code data:

1, "02802811111" |

**7.** Type the following text field data:

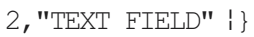

- **8.** Save your file as SAMPLE.FMT.
- **9.** For your application to use the format, use the PCL library functions in the *Programmer Manual*.

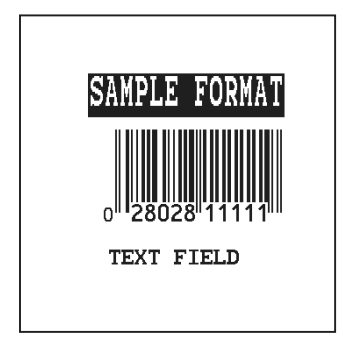

# **Using MPCLII Conventions**

Here are some guidelines to follow when using MPCLII.

#### **MPCLII Punctuation**

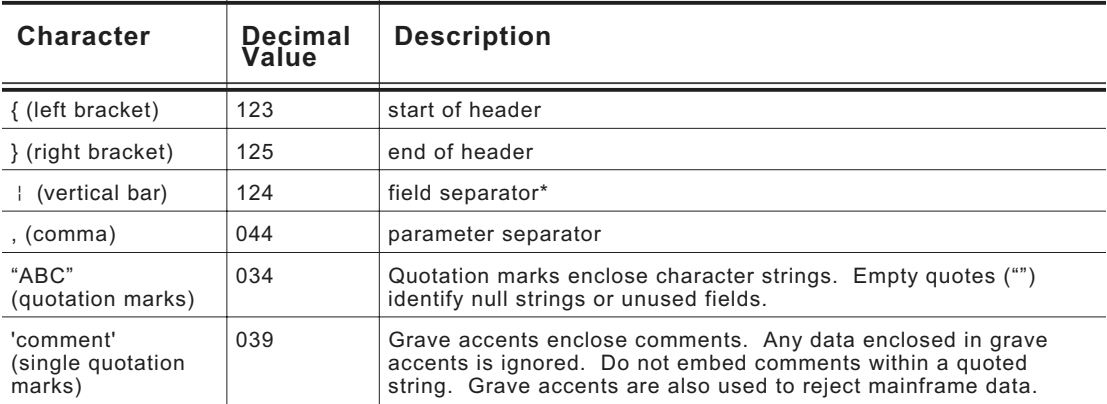

Use the following symbols when creating MPCLII packets:

#### **Note:** These MPCL characters are the default.

 $*$  The field separator is the split vertical bar, which we are representing as  $\dagger$  in this manual. The decimal value is 124. To enter this character, use the Shift key plus the Split Vertical Bar key on your computer's keyboard. Depending on your text editor, it may appear as a solid vertical bar or as a split vertical bar.

#### **Standard Syntax Guidelines**

When creating MPCLII packets:

- Begin each packet with a **start of header** (**{**).
- End each packet with an **end of header** (**}**).
- ◆ Define no more than 200 fields in a format. Each | indicates one field. However, options are not counted as fields.
- The field number (**0 999**) must be unique. We recommend starting at 1, instead of 0.
- Do not use a field number more than once per format.
- Define all fields in the order you want to image/print them.
- Separate all parameters with a **Parameter Separator** (**,**).
- ◆ End each field with a Field Separator ( | ).
- Enter all information in CAPITAL letters, except words or phrases within quotation marks.
- Include all parameters for a field unless documented as optional.
- Define non-printable text fields before the field to which they apply.
- Define options immediately after the field to which they apply.
- Multiple options can be used with most fields. Options can be used in any combination except as noted with each definition.
- Keep in mind that proportionally spaced fonts need wider fields than monospaced fonts. For variable field data, use a letter "W" to determine the maximum field size.
- Do not place a new line (return) or any other non-printing character within a field definition. However, a carriage return or line break after each | makes your formats easier to read.

 $T, 1, 20, V, 30, 30, 1, 1, 1, 1, B, C, 0, 0, 0$  $T$ , 2, 10, V, 50, 30, 1, 1, 1, 1, B, C, 0, 0, 0

Spaces are ignored, except within character strings.

#### **Starting with a Design**

Before you create a format packet, you must design your label. There are several steps to designing a custom label:

- **1.** Decide which fields should appear on your label. See "Determining Format Contents" for more information.
- **2.** Determine your label size. Labels are available from us in a wide variety of sizes. Your application and the amount of data you need to print determines the supply size. Contact your sales representative for more information.
- **3.** Draw a rough sketch of your label. You may want to draw several variations to see what works best. See "Drawing Rough Sketches" for more information.
- **4.** Identify the field types that appear on your label. See "Considering Field Types" for more information.
- **5.** Decide which fonts you want to use. See "Considering Fonts" for more information.
- **6.** Fill out your Format Worksheet. See "Using the Format Worksheet" for more information.

At this point, you are ready to use your design.

- **7.** Create a format packet, based on how you filled out your worksheet. See Chapter 2, "Defining Fields," for more information.
- **8.** For your application to use the format, use the PCL library functions in the *Programmer Manual*.
- **9.** Execute your application.

Before you lay out your format, you need to make a few decisions. For example:

- $\bullet$  How large is your supply?
- Which fonts do you want to use?
- ◆ Do you want to include a bar code?
- ◆ Do you want to include graphics?

# **Determining the Print Area**

The print area varies, depending on the size of your supply. Below are the maximum and minimum print areas. Notice that the top edge of the supply exits the printer first. There is a non-print zone on the edges and top (0.235") and bottom (0.115") of the supply. For exact print area measurements of your supply, see the supply layout grids in Appendix D.

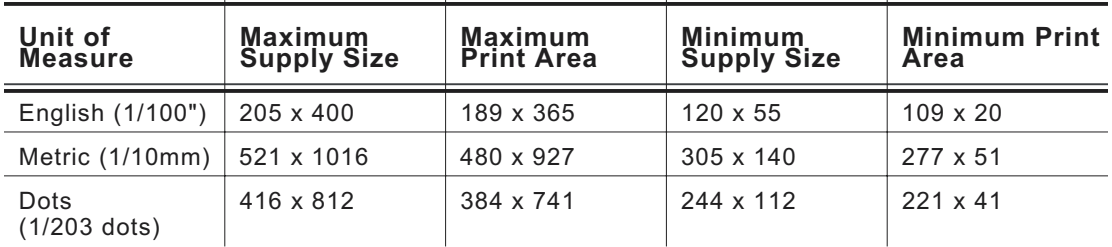

The minimum supply length for peel mode is 0.785 inches with a printable area of  $0.435$  inches  $(11 \text{ mm or } 88 \text{ dots})$ .

Use the following formulas to convert inches to dots and metric:

 $Dots = inches \times 203$ Metric  $(1/10$ mm) = inches  $x$  254 English  $(1/100$  inch) = 100 x  $(dots/203)$ Dots = Metric  $(1/10$  mm)  $\times$  .797

## **Drawing Rough Sketches**

After you decide what information you want to print, sketch how you want the information to appear on the label. Note any areas that are preprinted on the label, such as a logo.

As soon as you know what information to include on the label, and you have a rough sketch, you can use a supply layout grid to help you layout and size your label. If you do not want to use a grid, go to "Considering Field Types" to choose what information you want on your label.

# **Using Supply Layout Grids**

A supply layout grid contains measurement markers. These markers help you accurately position information on your label.

Decide whether you want to design formats using English, Metric, or Dot measurements. Choose from the following grids:

English

The English grid is measured in 1/100 inches.

**Metric** 

The Metric grid is measured in 1/10 millimeters (mm).

Graphic

The printer uses dots to print images on a label. The printhead has 203 dots per inch (DPI).

If you want to use the supply layout grids, a copy of each is in Appendix D, "Format Design Tools."

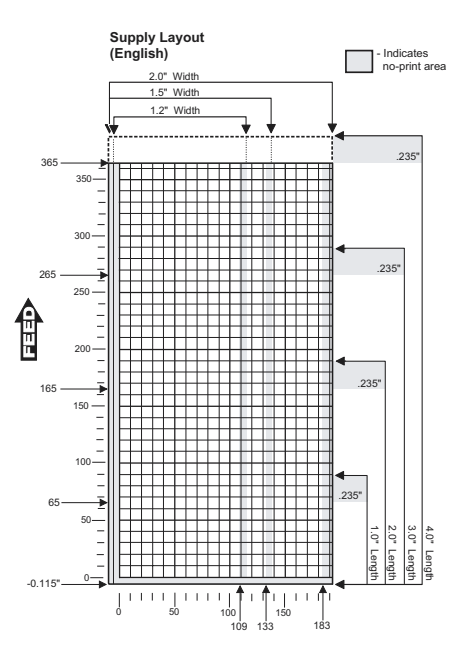

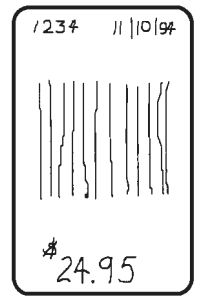

# **Considering Field Types**

After you select a supply size, the next step in designing a format is to decide what information you want to print on the label. For example, you may want to print your company name, price of an item, and a bar code that combines information from other places. Everything you want to print falls into one of the following categories.

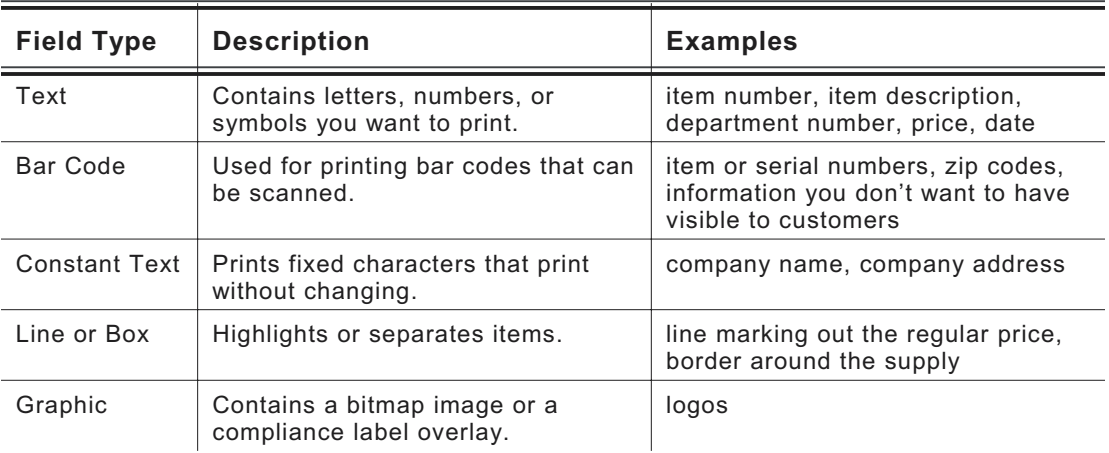

**Note:** All of the above field types except graphics are discussed in Chapter 2. See Chapter 4, "Creating Graphics" for information on including graphics in your format.

### **Considering Fonts**

When working with fonts, you have three considerations:

- $\bullet$  font appearance
- $\bullet$  font size (bitmapped)
- font spacing (monospaced or proportional)

See Appendix B, "Fonts," for samples of each font.

### **Using the Format Worksheet**

The Format Worksheet is divided into sections that list the field types. Each section has boxes to fill in with parameters that define your format. A format worksheet is included in Appendix D, "Format Design Tools."

#### **Filling in the Format Worksheet**

Decide what type of field to use on your label.

- **1.** Make a copy of the Format Worksheet.
- **2.** Define the Format Header.
- **3.** Define options as you require them. See Chapter 3, "Defining Field Options" for more information.

# DEFINING FIELDS **2**

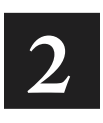

This chapter provides a reference for defining

- $\bullet$  the format header
- $\cdot$  text and constant text
- bar code fields
- line and box fields.

## **Defining the Format Header**

A Format Header begins a format file.

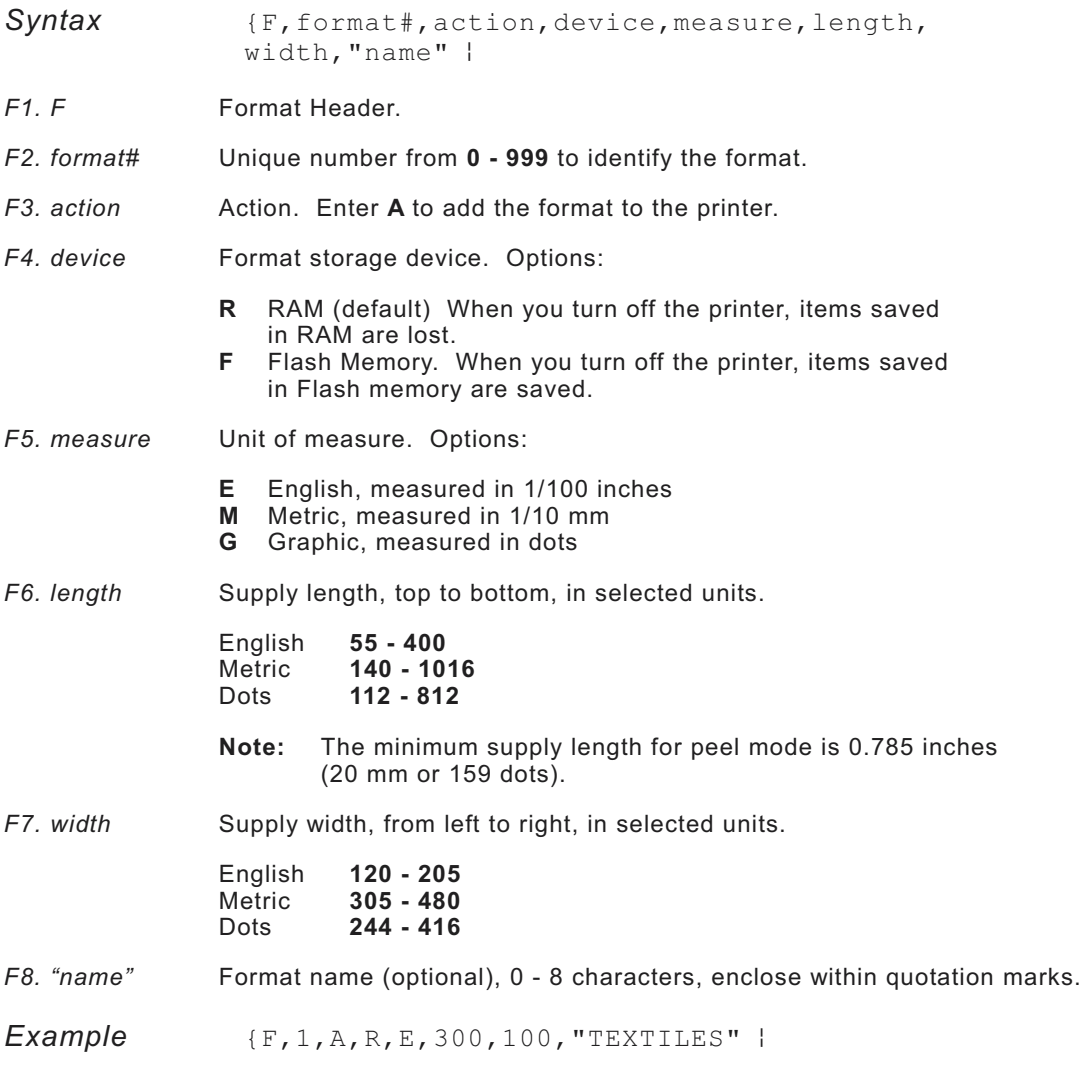

Format 1 ("TEXTILES") uses a three inch long by one inch wide label.

# **Defining Text Fields**

Create a separate definition for each text field. If text falls on two lines, each line of text requires a separate definition.

*Syntax* T, field#, # of char, fix/var, row, column, gap,font,hgt mag,wid mag,color,alignment, char rot, field rot, sym set |

- *T1. T* Text Field.
- *T2. field#* Unique number from **0 999** to identify this field.
- *T3. # of char* Maximum number of printed characters (**0 2710**) in the field.

*T4. fix/var* Fixed or variable length field. Options:

- **F** Fixed length
- **V** Variable length
- *T5. row* For monospaced fonts, distance from bottom of print area to the pivot point. The pivot point varies depending on how text is justified.

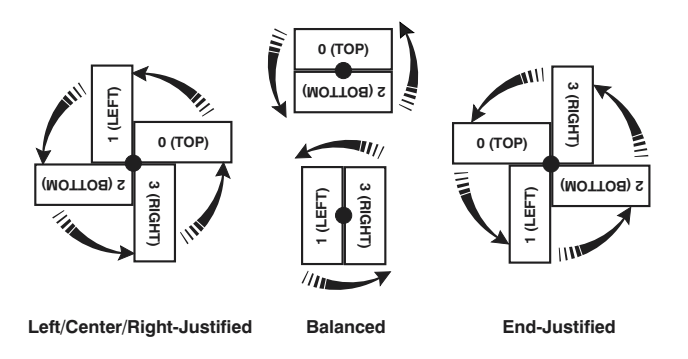

For proportionally spaced fonts, distance from bottom of print area to baseline of characters in field.

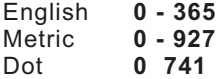

**Note:** The minimum printable length for peel mode is 0.435 inches (11 mm or 88 dots).

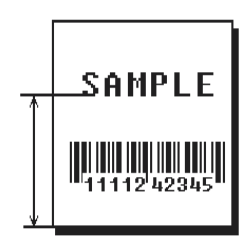

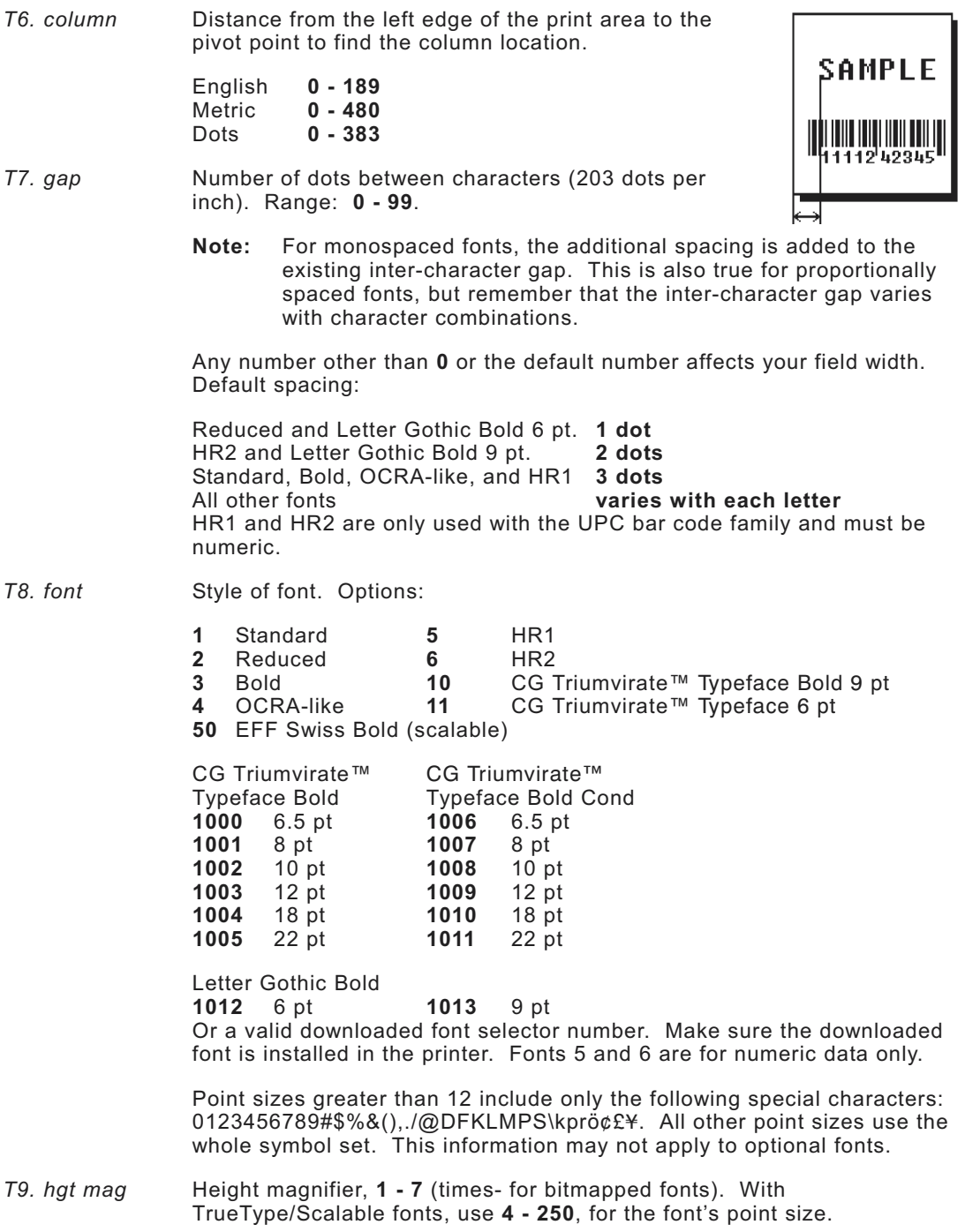

**2-4** Defining Fields

- *T10. wid mag* Width magnifier, **1-7** (times). With TrueType/Scalable fonts, use **4 250**, for the font's point size. Proportionally spaced fonts do not have a set width. To estimate the size of your field, use the letter "W" for the widest field or an "L" for an average width field. Find your selected font and the desired width in Appendix B, "Fonts."
- *T11. color* Options for standard printer fonts:

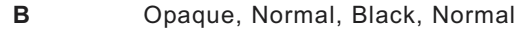

**D/R/W** Opaque, Normal, White, Normal

**O** Transparent, Normal, Black, Normal

Options for scalable fonts:

- **A/N** Opaque, Normal, Black, Bold
- **B/O** Opaque, Normal, Black, Normal
- **E/S** Opaque, Italics, Black, Bold
- **Opaque, Italics, Black, Normal**
- **Note:** Solid black print should not exceed 30% on a given square inch of the label, or the printhead life may be decreased.

There are two types of field color overlay attributes:

- Transparent The overlay field (text or constant text) does not block out (or "erase") existing fields.
- Opaque The overlay field blocks out (or "erases") existing fields.

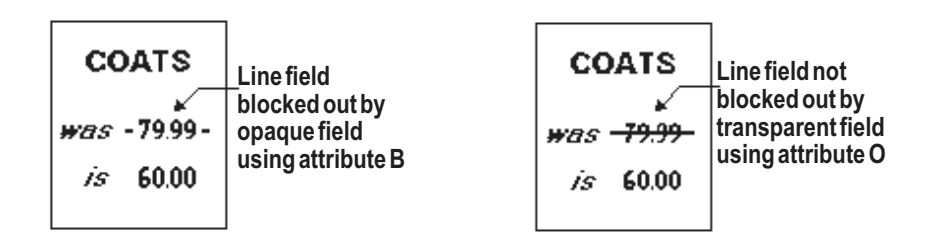

Field placement in the packet is an important consideration when using field color attributes. If a line field is defined before the overlay (text or constant text) field, the line field is blocked out by the overlay field, depending on the overlay field's color attribute. If a line field is defined after the overlay field, the line field is not blocked out by the overlay field, regardless of the overlay field's color attribute.

- **L** Align on left side of field.<br>**C** Center text within field (m
- Center text within field (monospaced fonts only)
- **R** Align on right side of field (monospaced fonts only)
- **B** Align at midpoint of field<br>**E** Align at endpoint of the f
- **E** Align at endpoint of the field

Use L, B, or E for any font.

#### *T13. char rot* Character rotation. The field or supply does not rotate, only the characters do. Options:

- **0** Top of character points to top of field<br>**1** Top of character points to left of field
- **1** Top of character points to left of field<br>**2** Top of character points to bottom of f
- **2** Top of character points to bottom of field<br>**3** Top of character points to right of field
- **3** Top of character points to right of field

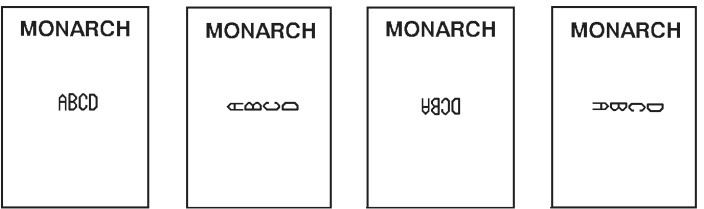

#### *T14. field rot* Field rotation. Field rotation rotates the whole field, not just the characters. Rotation is affected by the pivot point, which varies depending on how text is justified. Lower left corner of field is the pivot point. Options:

- **0** Top of field points to top of supply<br>**1** Top of field points to left of supply
- **1** Top of field points to left of supply
- **2** Top of field points to bottom of supply<br>**3** Top of field points to right of supply
- **3** Top of field points to right of supply

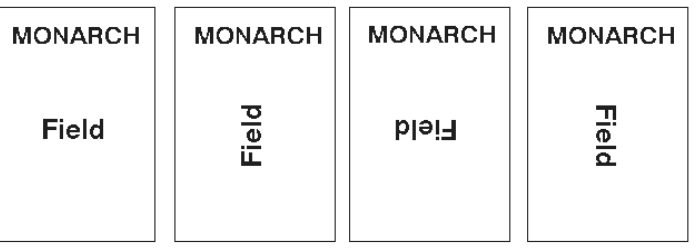

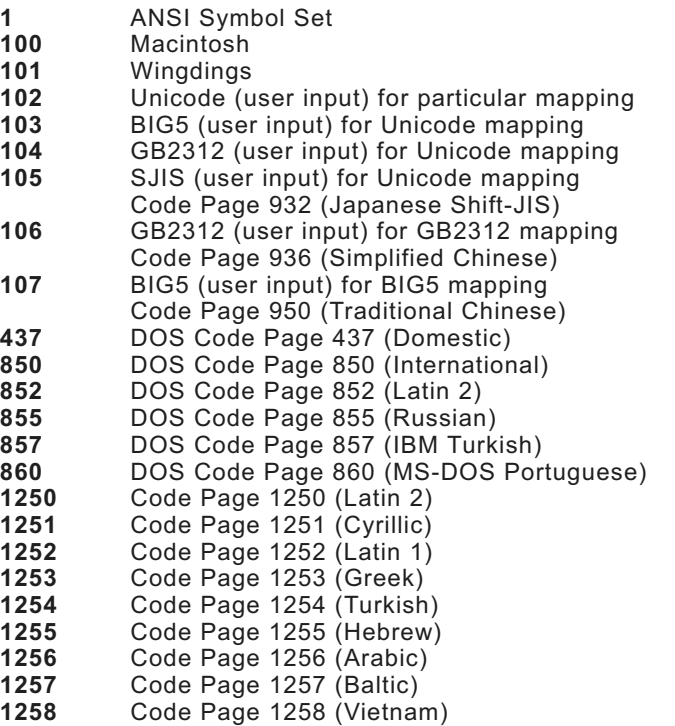

The CG Triumvirate™ typefaces support only the ANSI and DOS Code Page 437 and 850 Symbol Sets. The scalable font (font#50) does not support Code Page 1256 (Arabic). Code pages 852-860 and 1250-1258 are for downloaded TrueType fonts or the scalable font. Code pages 102-107 require the print engine memory expansion option and a downloaded International TrueType font. TrueType fonts are designed to be regionally specific; therefore, all code pages may not be supported in a given font. See Appendix C, "Symbol Sets/ Code Pages" for more information.

**Note:** Only the 6032 printer supports printing International fonts.

**Example**  $T$ , 2, 10, V, 250, 80, 0, 1, 1, 1, B, C, 0, 0, 0 |

Defines a text field (field #2) with a variable length of up to 10 characters. The field begins at row 250, column 80. There is no additional gap between characters, and the Standard font is used without any additional magnification. The printing is black on white and centered. No field or character rotation is used. The internal symbol set is used.

#### **Defining Bar Code Fields**

Each bar code field requires a separate definition.

*Syntax* B,field#,# of char,fix/var,row,column, font, density, height, text, alignment, field rot |

- **B1. B** Bar Code Field.
- *B2. field#* Unique number from **0 999** to identify this field.
- *B3. # of char* Maximum number of characters. If the bar code uses a check digit, allow an extra character for the check digit. The actual maximum number of characters is limited by the size of the label and bar code density. Range: **0 - 2710**.

For Quick Response bar codes, this number includes header information. The maximum depends on the type of characters entered for the batch data and differs for the two models of the bar code.

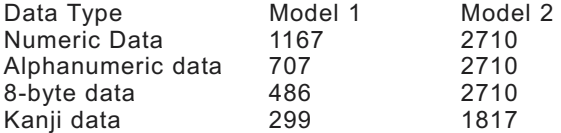

**Note:** The maximum number of characters depends on the selected level of error correction. As you increase the error correction level, the maximum number of characters decreases.

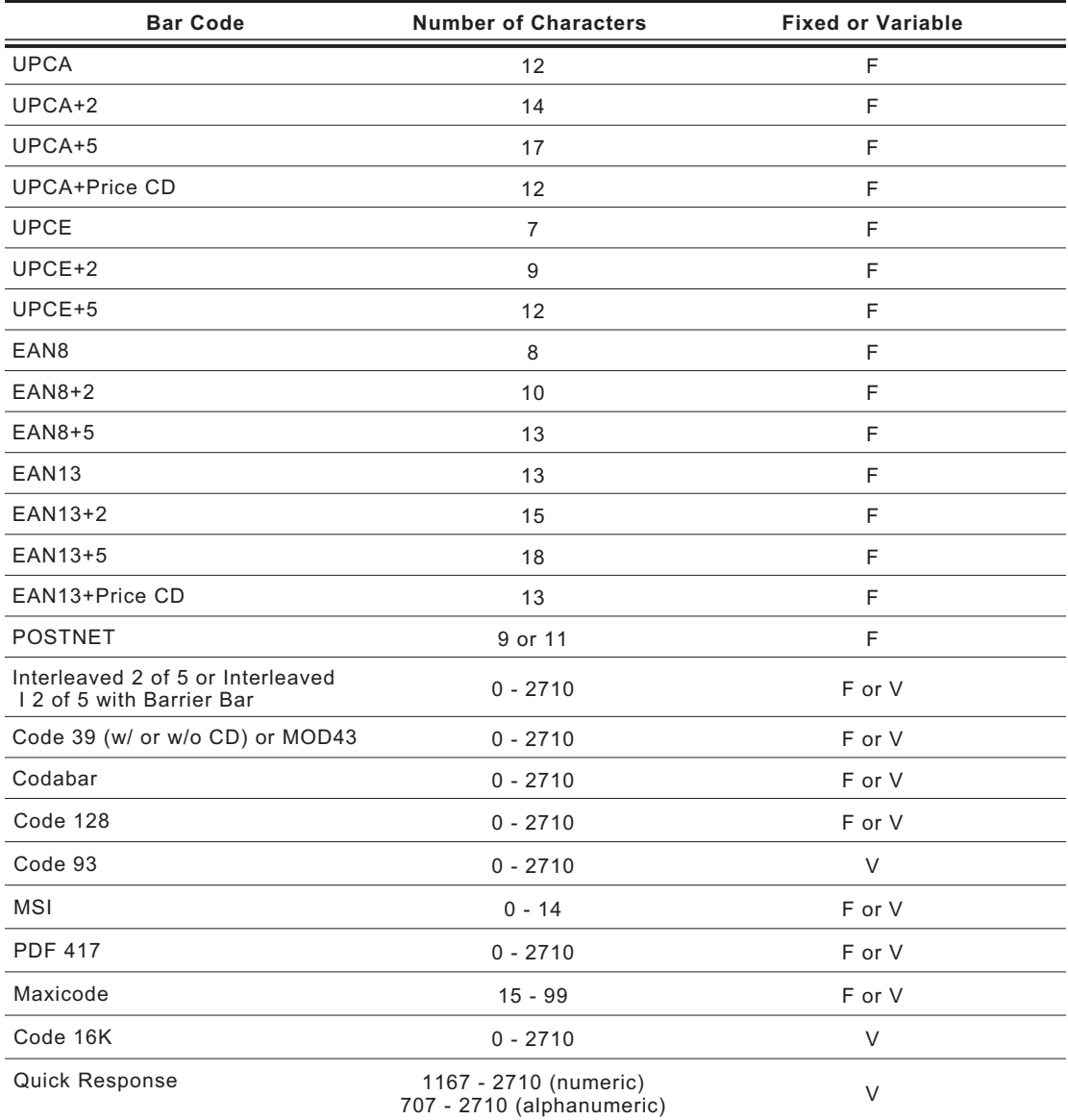

*B4. fix/var* Fixed (F) or variable (V) length field.

**Note:** The two-dimensional bar codes only apply to the 6037 printer.

*B5. row* Distance from bottom of the print area to the pivot point of the field. The pivot point varies, depending on how the field is justified. Pivot points:

> Remember to include text or numbers that may appear with the bar code for the row measurement.

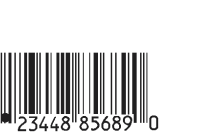

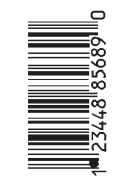

#### **Left/Center/Right-Justified Fields**

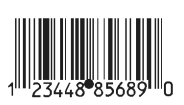

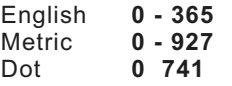

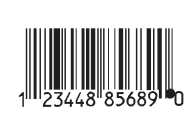

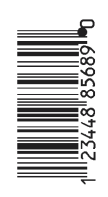

#### **Balanced Fields End-Justified Fields**

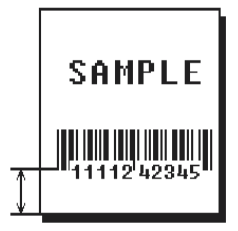

*B6. column* Distance from the lower left edge of the print area to the pivot point.

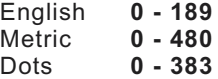

**Note:** Allow a minimum of 1/10 inch between the scan edge of bar code and label edges or other data.

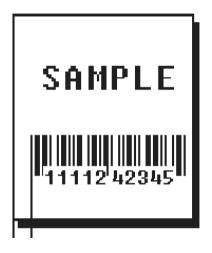

*B7. font* Bar code. Options:

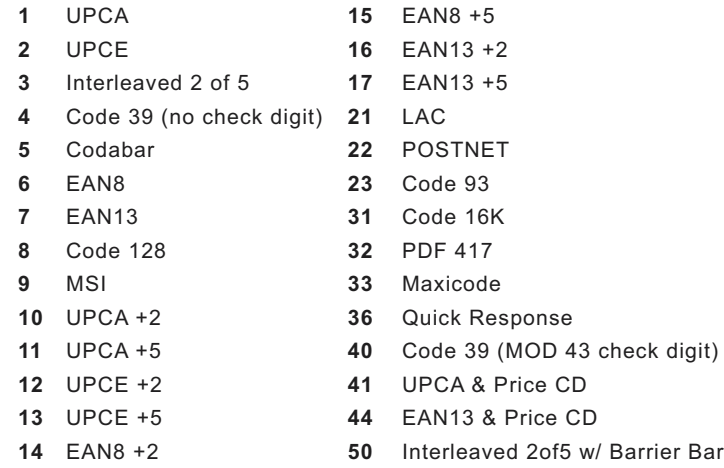

**Note:** The two-dimensional bar codes only apply to the 6037 printer.

#### *B8. density* Bar code density. Use the following table for other bar codes.

**Note:** If the field contains an 11-digit UPC bar code, the printer automatically zero-suppresses it into a 6-digit UPCE bar code.

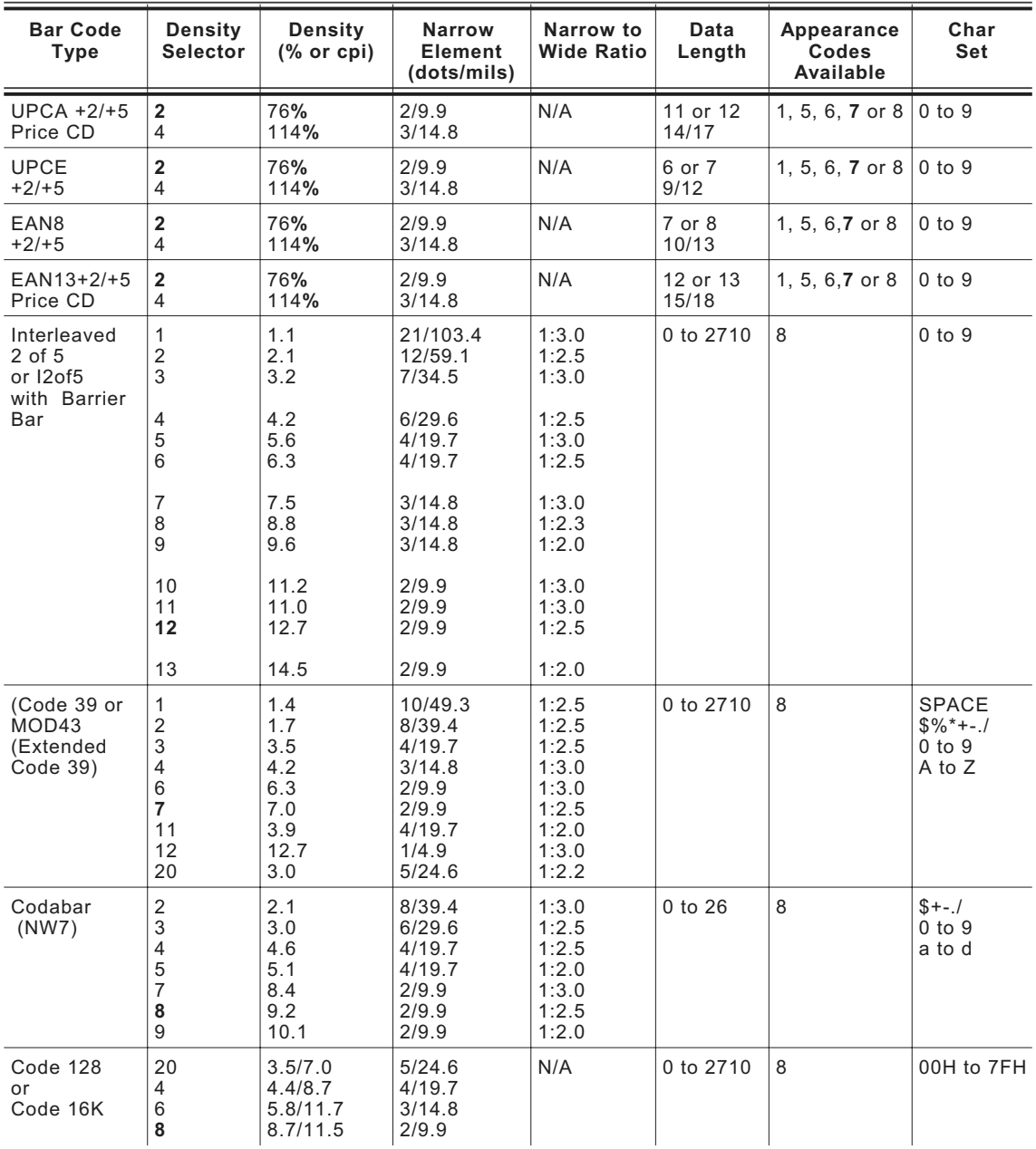

**Note:** For I 2of5 bar codes, pad field data to the left with a zero when an odd number of characters are used. Codabar uses "A" as the start and stop characters if not included with the data. All bar codes with

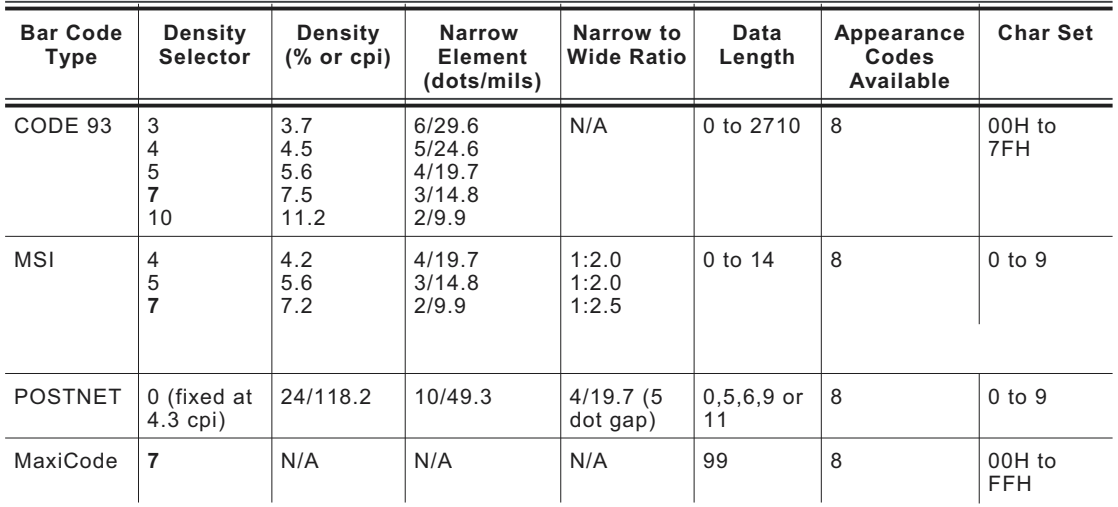

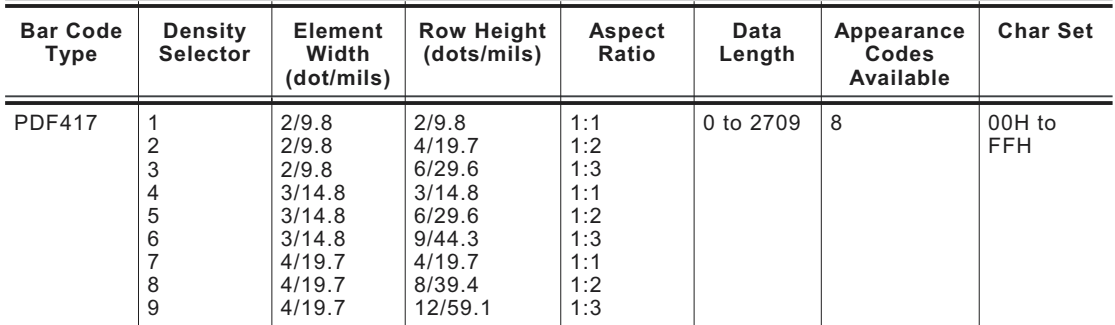

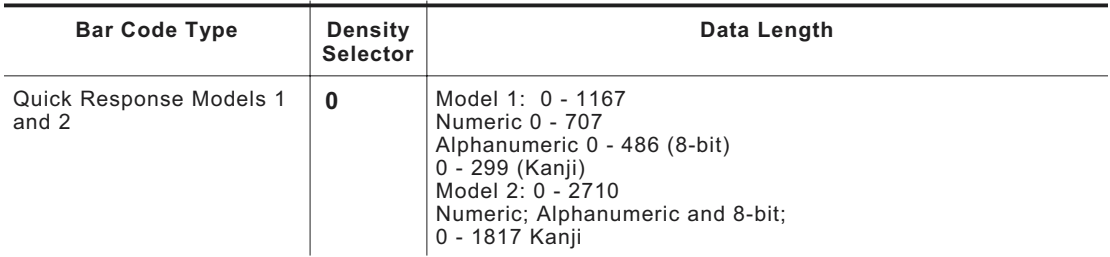

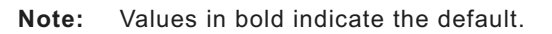

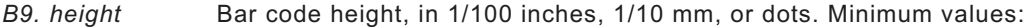

English **1** Metric **2** Dots **1**

For Quick Response bar codes, the value you enter is the symbol's maximum height. Small bar codes may not be scannable.

#### *B10. text* Appearance of text with bar code. For UPC and EAN, use **1** or **5-8**. For all others, use **8**. Options:

- **1** No check digit or number system or Quick Response Model 1
- **2** Quick Response Model 2<br>**5** Number system at bottom
- **5** Number system at bottom, no check digit
- **6** Check digit at bottom, no number system
- **7** Check digit and number system at bottom<br>**8** No text, bar code only
- **8** No text, bar code only
- *B11. alignment* Choose **L**, **R**, **C**, **B** or **E** to align the bar code data correctly in the field. For I2 of 5, Code 39 (Mod 43), Codabar, and MSI, you can use **L**, **R**, **C**, **B** or **E**. For all other bar codes, use **L**.
- *B12. field rot* Field rotation. Field rotation rotates the whole field, not just the characters. Rotation is affected by the pivot point, which varies depending on how text is justified. Lower left corner of field is the pivot point. Options:
	- **0** Top of field points to top of supply
	- **1** Top of field points to left of supply
	- **2** Top of field points to bottom of supply
	- **3** Top of field points to right of supply
	- **Note:** Serial bar codes printed at speeds greater than 1.5 IPS may not scan properly.

**Example B, 3, 12, F, 150, 70, 1, 2, 80, 7, L, 0** |

Defines a bar code field (field #3) with 12 characters of fixed length starting at row 150, column 70. A UPCA bar code with a density of 2 and a height of 80 is used. The check digit and number system are shown at the bottom. The bar code is left aligned without any field rotation.

### **Defining Constant Text Fields**

A constant text field is a set of fixed characters that prints on all labels. Define each constant text field separately. This field is not assigned a field number, but is counted as a field (keep this in mind, as the printer allows a maximum of 200 fields per format). The characters in this field cannot be changed by batch data. Field options do not apply to constant text fields.

Determine the height and the maximum width of the characters, using the tables in Appendix B, "Fonts." If you're using proportionally spaced fonts, use the average size of the characters. Mark the pivot point of your field. This will vary, depending on how your field is justified.

- Syntax C,row,column,gap,font,hgt mag, wid mag,color,alignment,char rot, field rot, "fixed char", sym set |
- *C1. C* Constant Text Field.
- *C2. row* For monospaced fonts, distance from bottom of print area to the pivot point. For proportionally spaced fonts, distance from bottom of print area to baseline of characters in the field. (Bottom exits the printer first.)

English **0 - 365 Metric** Dot **0 741**

*C3. column* Distance from the lower left edge of the print area to the pivot point.

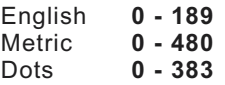

*C4. gap* Number of dots between characters (203 dots per inch). Range: **0 - 99**.

Any number other than **0** or the default number affects your field width. Default spacing:

Reduced and Letter Gothic Bold 6 pt. **1 dot** HR2 and Letter Gothic Bold 9 pt. **2 dots** Standard, Bold, OCRA-like, and HR1 **3 dots** All other fonts **varies with each letter**

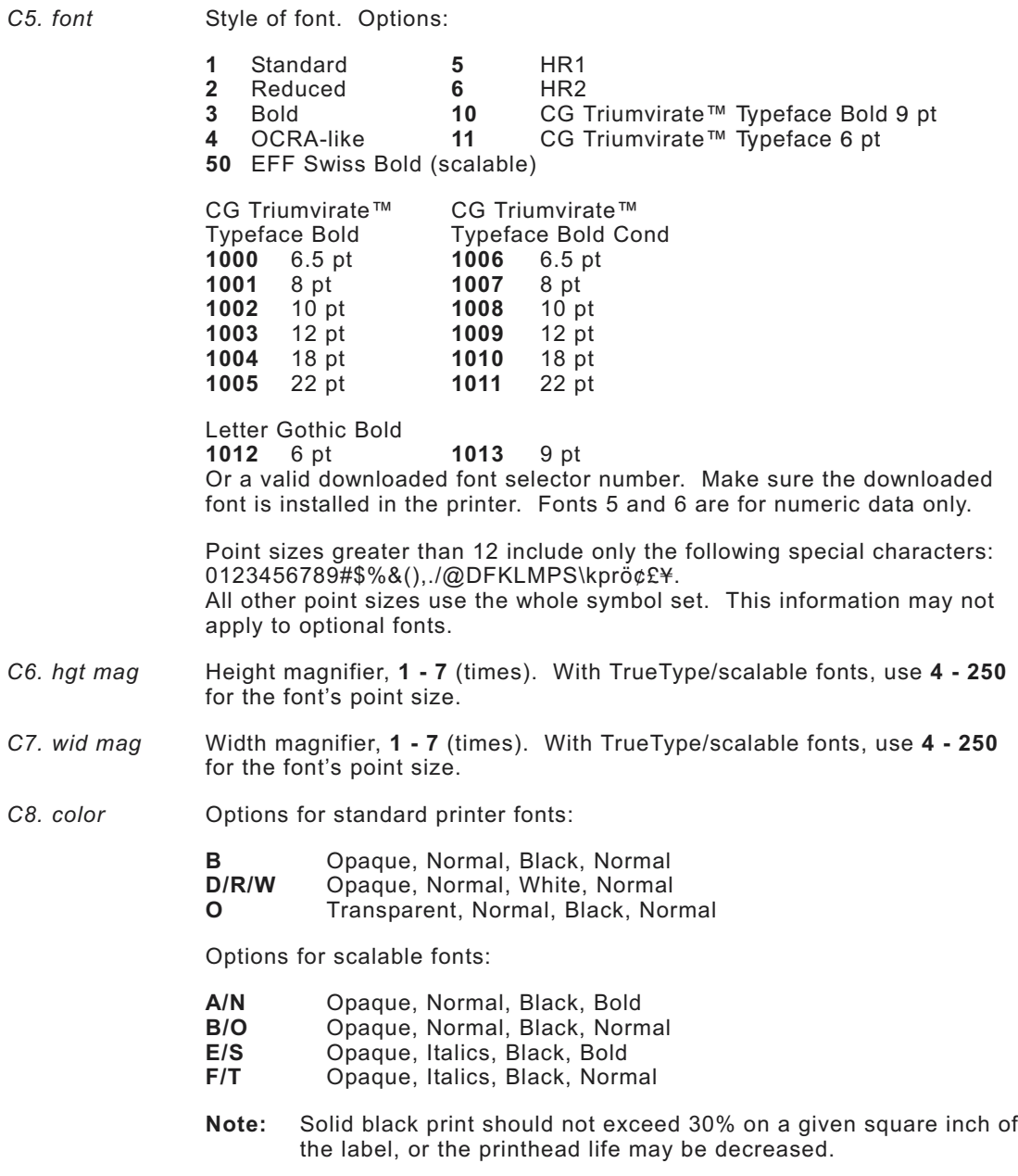

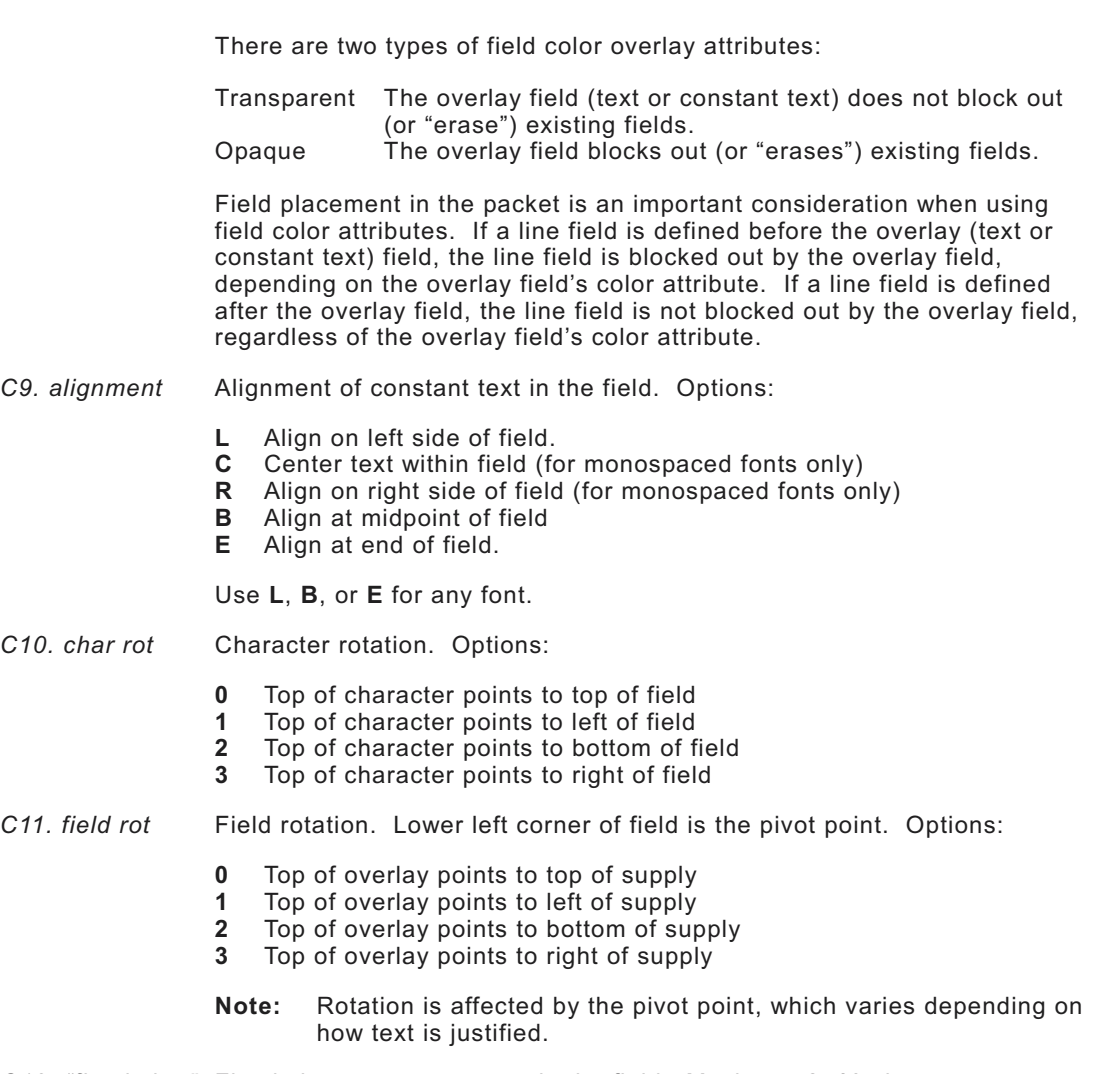

*C12. "fixed char"* Fixed characters to appear in the field. Maximum **2710** characters. Enclose in quotation marks.

*C13. sym set* Symbol set. Use **0** for the Internal Symbol Set. For scalable fonts, use:

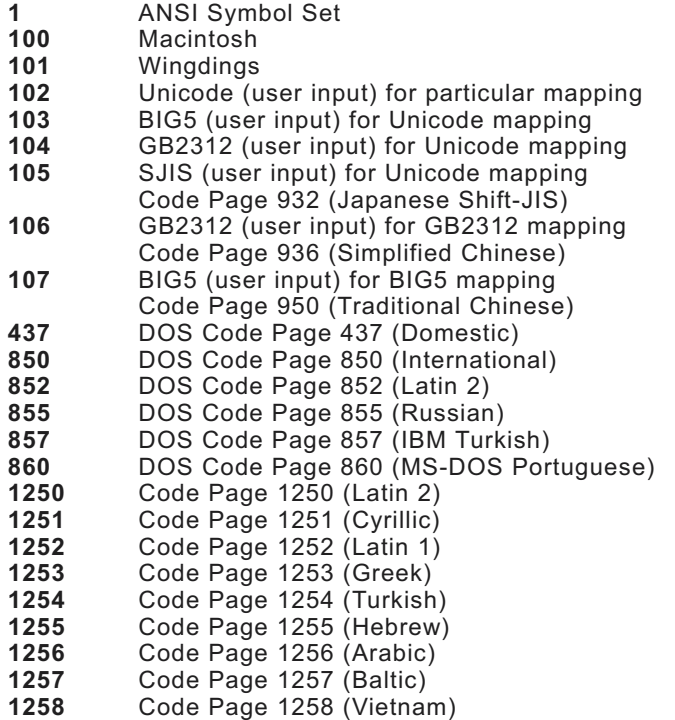

The CG Triumvirate™ typefaces support only the ANSI and DOS Code Page 437 and 850 Symbol Sets. The scalable font (font#50) does not support Code Page 1256 (Arabic). Code pages 852-860 and 1250-1258 are for downloaded TrueType fonts or the scalable font. Code pages 102-107 require the print engine memory expansion option and a downloaded International TrueType font. TrueType fonts are designed to be regionally specific; therefore, all code pages may not be supported in a given font. See Appendix C, "Symbol Sets/ Code Pages" for more information.

**Note:** Only the 6032 printer supports printing International fonts.

*Example* **c**, 100, 80, 0, 1, 1, 1, B, L, 0, 0, "MADE IN USA", 0 |

Defines a constant text field starting at row 100, column 80. It does not have any additional inter-character gap. The Standard font is used without any additional magnification. The printing is black on white and left justified. No field or character rotation is used. "MADE IN USA" is printed in this field. The internal symbol set is used.
# **Defining Line Fields**

Use lines to form borders and mark out original prices. Define each line separately. This field is not assigned a field number, but is counted as a field (keep this in mind, as the printer allows a maximum of **200** fields per format). You can define any line length and a thickness up to 99 dots, as long as the solid black print does not exceed 30 percent of any given square inch of the label.

## **Line Types**

You can create horizontal and vertical lines. There are two ways to define lines.

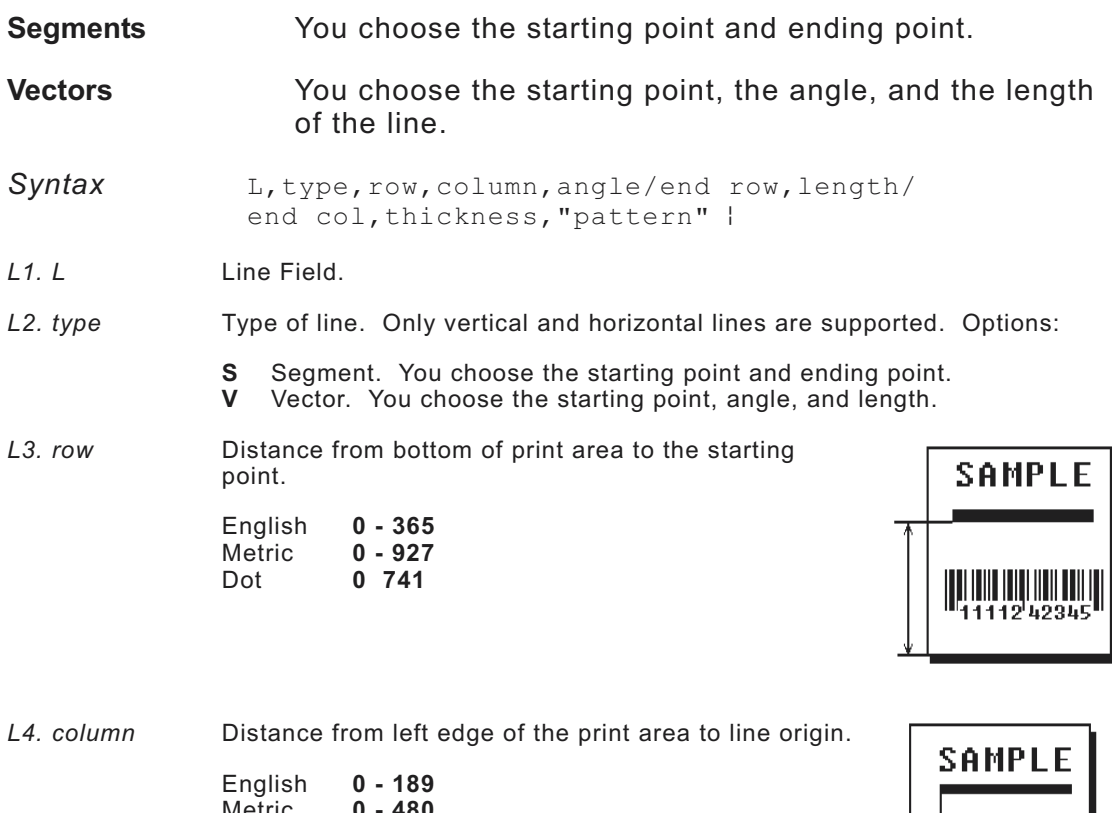

Metric **0 - 480** Dots **0 - 383**

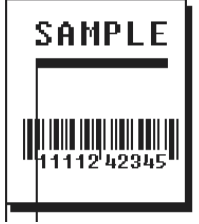

*L5. angle /end row*

If Using Segments:

Row location of ending point. Measure from bottom of print area. Ranges same as row above. On horizontal lines, this value must match item **L3**.

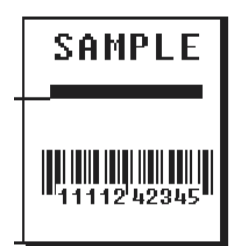

If Using Vectors: Angle of line. Options: **0**, **90**, **180**, or **270**.

*L6. length/ end col*

If Using Segments:

Column location of end point. Measure from left edge of print area. Ranges same as column above. On vertical lines, this value must match parameter **L4**.

If Using Vectors: Length of the line in selected units.

Ranges for horizontal lines:

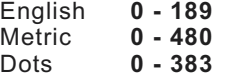

Ranges for vertical lines: English **0 - 365** Metric **0 - 927** Dot **0 - 741**

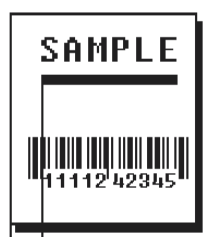

*L7. thickness* Using the chart below for reference, write the line thickness (**1 - 99**) in box **L7**. Measured in dots.

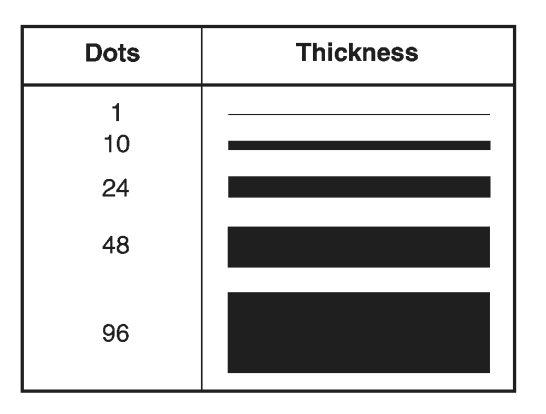

- **Note:** Line thickness fills upward on horizontal lines, or to the right on vertical lines.
- *L8. "pattern"* Line pattern. Enter "".

**Example** L, S, 110, 70, 110, 350, 10, ""

Defines a horizontal line field as a segment starting at row 110, column 70 and ending at row 110, column 350. The line thickness is 10 dots.

## **Defining Box Fields**

Use boxes to form borders or highlight items of interest. Define each box field separately. This field is not assigned a field number, but is counted as a field (keep this in mind, as the printer allows a maximum of **200** fields per format). You can define any line length and a thickness up to 99 dots, as long as the solid black print does not exceed 30 percent of any given square inch of the label.

- **Syntax** Q, row, column, end row, end col, thickness, "pattern" |
- *Q1. Q* Box (**Q**uadrilateral) Field.

*Q2. row* Distance from bottom of print area to lower left corner of box. English **0 - 365**

Metric **0 - 927** Dot **0 741**

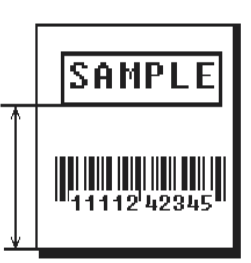

*Q3. column* Distance from left edge of print area to lower left corner of box.<br>English 0 - 189 English<br>Metric Metric **0 - 480** Dots **0 - 383**

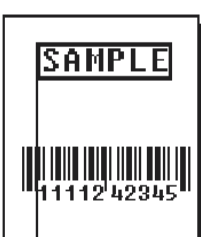

*Q4. end row* Distance from bottom of print area to upper right corner of box. Ranges same as row.

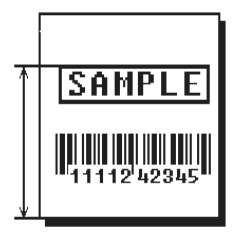

*Q5. end col* Distance from left edge of print area to upper right corner of box. Ranges same as column.

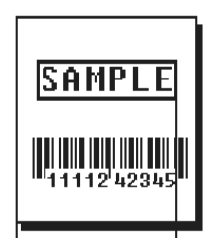

*Q6. thickness* Using the chart below for reference, write the desired line thickness (**1 - 99**) in box **Q6**. Measure in dots.

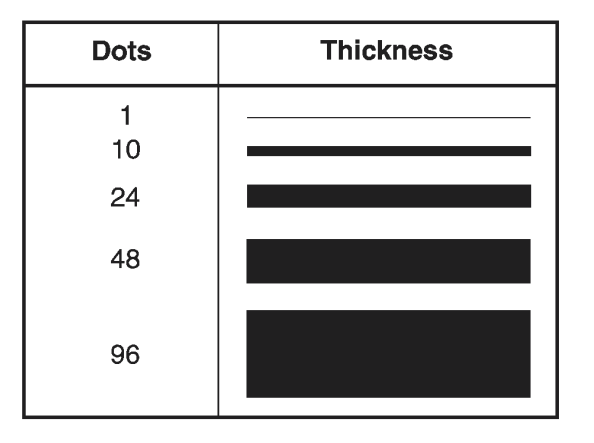

**Note:** Line thickness fills upward on horizontal lines, or to the right on vertical lines.

*Q7. "pattern"* Line pattern. Enter "".

**Example** Q, 240, 80, 270, 130, 3, ""

Defines a box field starting at row 240, column 80. It ends at row 270, column 130. It has a thickness of 3 dots.

**2-24** Defining Fields

Download from Www.Somanuals.com. All Manuals Search And Download.

# DEFINING FIELD OPTIONS **3**

This chapter provides a reference for defining

- field options in formats
- check digit packets.

Defining Field Options **3-1**

# **Applying Field Options**

Field options further define text and bar code fields. The text, constant text, or bar code field must be previously defined before you can apply any field option to it. Define options immediately after the field to which they apply.

#### **Combining Field Options**

You can use more than one option with most fields. When you use multiple options for the same field, you must place the options in the order you want to apply them to your format.

**Note:** Field options only apply to the 6037 printer.

#### **Restrictions**

Some options cannot be used together. See the following sections addressing individual options for specific combinations to avoid.

**Example** R, 1, 3, 1, 3, 1, 1

**Syntax** R, option#, parameter...parameter |

- *R1. R* Indicates field option header.
- *R2. option#* Option number:
	- **1** Define Fixed Characters
	- **4** Copy Data
	- **30** Pad Characters
	- **31** Calculate Check Digit
	- **42** Format as a Price Field
	- **50** Define Bar Code Densities
	- **51** Define Security and Truncation of PDF417 Bar Codes
	- **52** Define Width or Length of PDF417 Bar Codes
	- **60** Define Incrementing/Decrementing Fields
	- **61** Re-Image Fields

#### *R3. parameter(s)* Varies per option. See the following option descriptions.

#### **3-2** Defining Field Options

## **Option 1 (Fixed Data)**

Fixed data is information (a company name or store number) you want to print on all labels. You can define fixed characters for an entire field or for part of a field.

*Syntax* R, 1, "fixed char" |

*R1. R* Option Header.

*R2. 1* Option **1**.

*R3. fixed char* Characters to insert. Enclose in quotation marks. If you are defining fixed characters for part of a field, place underscores() in non-fixed positions. Any spaces in the phrase are fixed characters. Range: **0 - 2710**.

> **Note:** Underscore characters are stripped out and the data is compressed if no data is supplied by the batch and the field length is variable.

**Example**  $R, 1, "$   ${}_{8}$ \$ " |

Uses fixed characters (%\$) in positions 4 and 5. The other positions are variable.

*Example* R, 1, "MONARCH" |

"MONARCH" appears as a fixed field in this example.

To fill in the non-fixed portion of the field, see "Defining Batch Data Fields" in Chapter 5. As an alternative, you can apply Option 4 to copy data into the non-fixed character positions.

# **Option 4 (Copy Data)**

You can create a field that uses data from another field. This is useful for creating merged fields or sub-fields. You can copy the information from multiple fields into one field by applying the copy procedure more than once. Copy data is the only option you can apply to a field more than once.

The maximum number of characters defined in box **T3** or **B3** must allow for the number of characters you will place in the field, including any price, check digit, or fixed characters inserted by the printer. The maximum number of characters in the field into which data is copied cannot exceed **2710** or the maximum number of characters permitted by the bar code.

- **Note:** When copying from more than one field, copy into the destination field from left to right.
- Syntax R,4, src fld, src start,# to copy, dest start, copy code |
- *R1. R* Field Option Header.
- *R2. 4* Option **4**.
- *R3. src fld* Field number from which data is copied. Range: **0 999**.
- *R4. src start* Position number in the source field of the first character to be copied. Character positions are numbered **1 - 2710**, starting from the left.
- *R5. # to copy* Number of characters to copy. Range: **1 2710**.
- *R6. dest start* Position number where copied characters are to begin printing in the destination field. Range: **1 - 2710**.
- *R7. copy code* Copy Method.
	- **1** Copy field as is (including price symbols, pad characters, check digits, etc.).
	- **2** Copy unformatted data (without price characters, pad characters, etc.).

**Example** R, 4, 3, 1, 3, 1, 1

Copies data from field #3, starting at the first position and copying three characters. In the destination field, the information is placed in position 1 and copied as formatted data.

## **Merging Fields**

You can copy data to merge the contents of fields. Use the copy data option as many times as necessary to copy all the appropriate fields into the merged field.

In the following example, two text and two non-printable fields are shown. Data from these fields is merged to form field 5, and is then printed as a bar code.

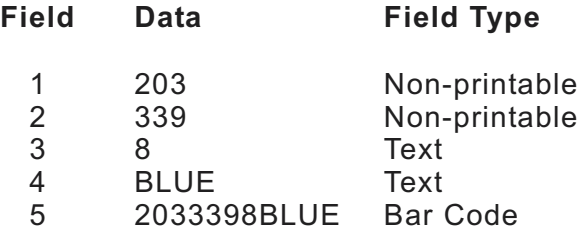

To create this sequence:

- **1.** Define fields 1, 2, 3, and 4.
- **2.** Define field 5 as a bar code. Allow enough characters in the bar code field to hold all the copied characters.
- **3.** Apply Option 4 to field 5 once for every source field.

#### **Sub-Fields**

You can copy a segment of data from one field into a new location, called a sub-field. For example, extract part of the data in a bar code and display it in text form in a sub-field. Then, use the copy data option.

# **Option 30 (Pad Data)**

You can add characters to one side of a field to "pad" the field. Padding allows you to fill in the remaining spaces when the entered data does not fill an entire field.

If a variable length field is not completely filled with batch data, this option fills the remaining positions in the field with the character designated by Option 30.

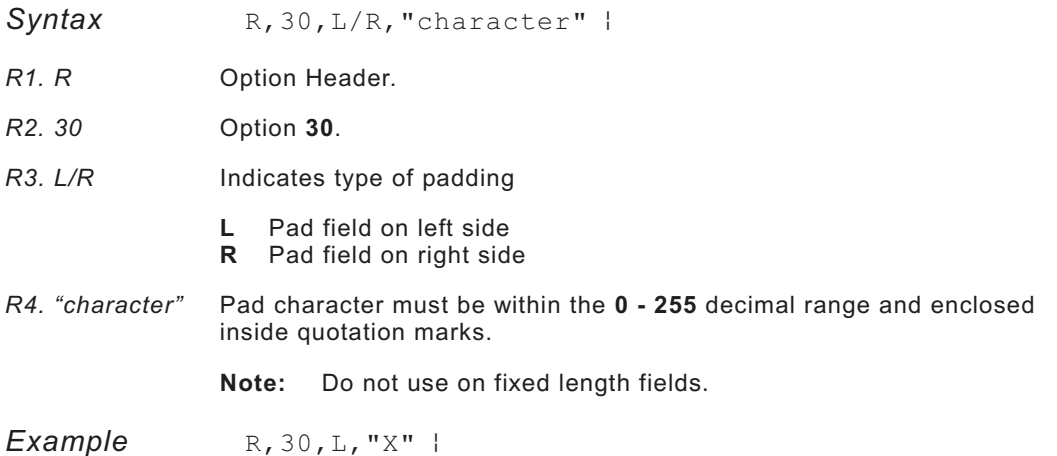

Pads data with an "X" on the left side of the field.

#### **Sample Use for Padding**

If you have a variable length bar code that you want to occupy a fixed amount of space on the supply, use pad characters. If the maximum number of characters in the bar code is 15, but the batch record only has 10 characters, the padding option fills the remainder of the field with pad characters.

## **Option 31 (Calculate Check Digit)**

The printer generates a check digit if you apply Option 31 to the field. You cannot use this option if the field contains a UPC, EAN, or Code 39 (with the MOD43 check digit) bar code.

**Syntax** R, 31, gen/ver, check digit # |

*R1. R* Option Header.

*R2. 31* Option **31**.

*R3. gen/ver* Enter **G** to generate a check digit.

*R4. check digit #* Specifies a check digit scheme. Enter a number that identifies a check digit scheme that has been defined. For more information, see "Using Check Digits." Range: **1 - 10**.

**Example** R, 31, G, 5 |

Generates a check digit using the previously defined check digit scheme 5.

## **Option 42 (Price Field)**

You can apply options that will insert monetary symbols automatically. Do not use this option with Option 31 (define a check digit) or Option 60 (increment or decrement a field). This option is not recommended for bar codes. When determining the maximum number of characters, add the maximum number of digits and the monetary symbols.

**Syntax** R, 42, appearance code |

- *R1. R* Option Header.
- *R2. 42* Option **42**.
- *R3. appearance code* Enter **1** to print price field in standard notation, as defined by country setting.

Use the monetary formatting packet to select monetary notations and symbols by country setting. See "Defining the Monetary Formatting Packet" for more information.

See Appendix C, "Symbol Sets/Code Pages," to make sure the monetary symbol you want to use is printable in the font selected for this field. For monetary symbols other than the dollar sign, use the internal symbol set.

**Example** R, 42, 1 |

Uses a price field that prints the monetary symbol and notations as defined in the monetary formatting packet.

## **Option 50 (Bar Code Density)**

You can apply this option to bar code fields when you want to create custom densities. When you apply this option, it overrides the density value in the bar code field.

Do not use Option 50 with UPC or EAN bar codes. When using this option, set the density parameter in your bar code field to the default value. You can only use this option once for each bar code field. This option overrides the density selected in the bar code field.

Bar codes produced using Option 50 may not be scannable. The additional character gap, narrow space, and wide space parameters are valid **only** with Code 39 and Codabar. If these parameters are specified for any other bar codes, they will be ignored by the printer.

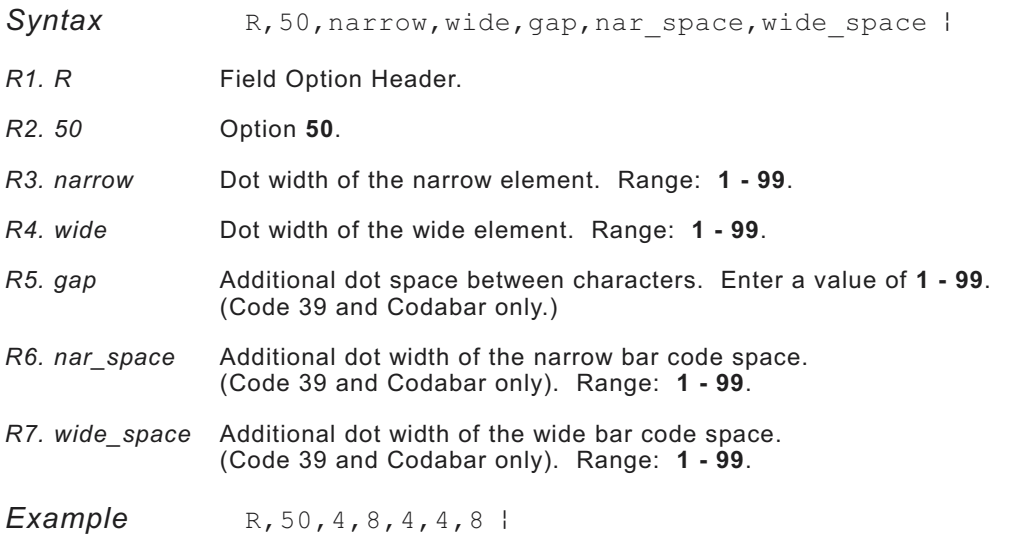

Creates a custom bar code density with a narrow element of 4 dots, a wide element of 8 dots, a gap of 4 dots, 4 additional dot widths for the narrow bar code space, and 8 additonal dot widths for the wide bar code space (if this is a Code 39 or Codabar bar code).

# **Option 51 (PDF417 Security/Truncation)**

You can define a security level and choose whether or not to truncate a PDF417 bar code. Higher security levels add data to a bar code, improving scan reliability. Some damaged bar codes may still be scannable if the security level is high enough. You can use this option to create standard PDF417 bar codes or use the truncated option to create a narrower bar code. This option can appear only once per PDF417 field, in any order, following the bar code field.

As the security level is increased, so is the size of your PDF417 bar code. For each level increased, the bar code will double in size.

- **Syntax** R, 51, security, stand/default |
- *R1. R* Option Header.
- *R2. 51* Indicates Option **51**.

*R3. security* Security level ranges from **0-8** (**0** is the default).

Higher security levels add data to a bar code, improving scan reliability. Some damaged bar codes may still be scannable if the security level is high enough.

- *R4. stand/def* Truncation selector. Valid values:
	- **S** (default) a standard PDF417 bar code **T** truncated

*Example* R, 51, 2, S |

Defines a security level of 2 for a standard PDF417 bar code.

# **Option 52 (PDF417 Width/Length)**

This option defines the image width or length of a PDF417 bar code. If you define a fixed number of columns (width), the bar code expands in length. If you define a fixed number of rows (length), the bar code expands in width.

Column value does not include start/stop or left/right indicator columns.

If this option does not immediately follow the PDF417 bar code field, the default settings are used. You can only use this option once per PDF417 bar code field.

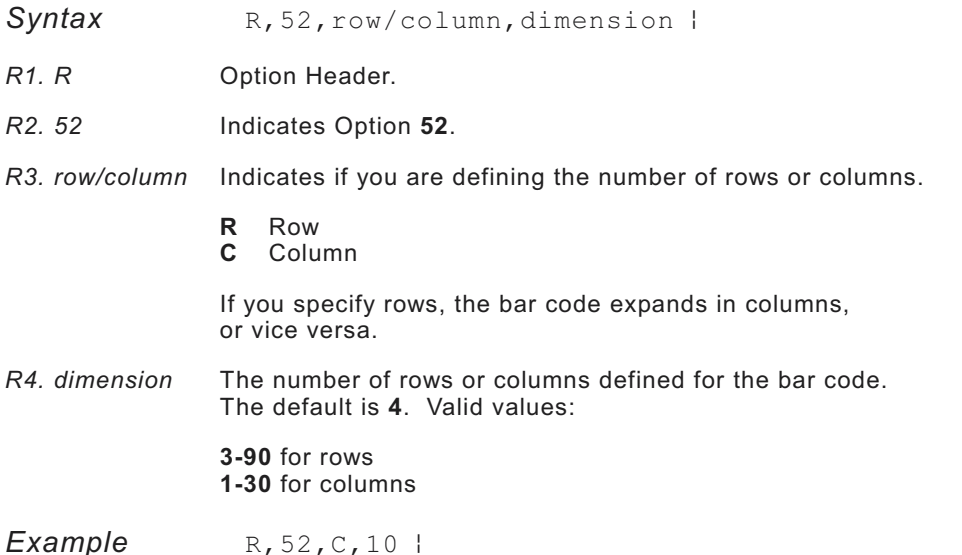

Defines the column width of 10, which expands the PDF417 bar code length by 10.

# **Option 60 (Incrementing/Decrementing Fields)**

You may have an application, such as serial numbers, in which you need a numeric field to increment (increase in value) or decrement (decrease in value) on successive tickets within a single batch. Incrementing or decrementing can be applied to **numeric** data only. If you have a field that includes letters and digits, apply incrementing or decrementing to only the portion of the field that contains digits. Do not use with Option 42 (price field).

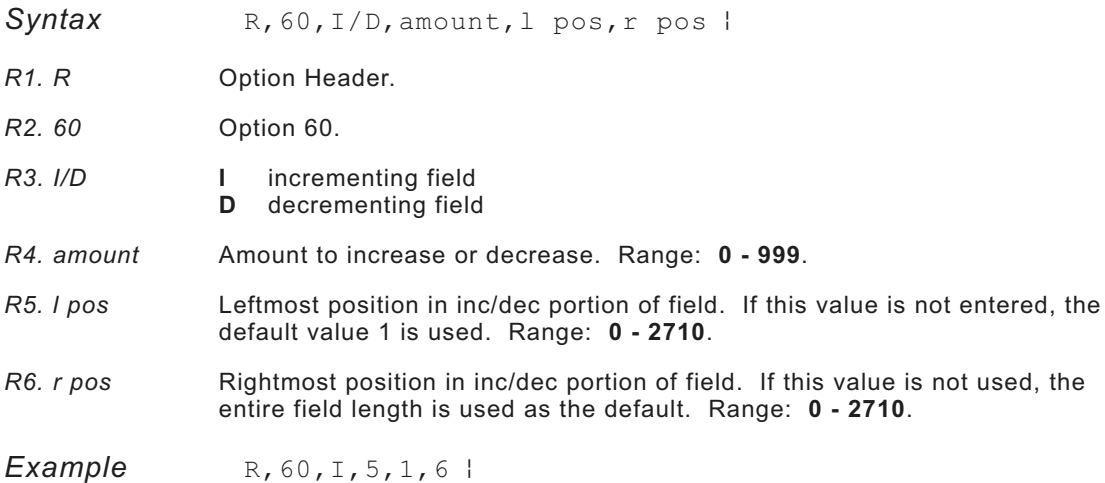

Increments a field by 5 each time the field is printed. The field increments beginning with the first left position and ending with the sixth position.

### **Fixing the First Number in the Incrementing Sequence**

There are two ways to enter the first number in the incrementing sequence. You can use batch data or use Option 1 to define the first number as a fixed character. The first number in the sequence must contain the same amount of digits as the highest number to be counted. For example, to count the numbers **1** to **999**, the first number in the sequence must be entered as **001**.

# **Option 61 (Re-image Field)**

If you have a constant field that appears on top of a non-constant field, apply this option to the constant field. For example, you may create a tag for an item on sale. The tag shows both the old and the new prices, but has a line drawn through the old price.

The constant field can be a line, a box, a graphic, or constant text. This option redraws the constant field when the other field changes. If you do not use this option, the field may appear broken.

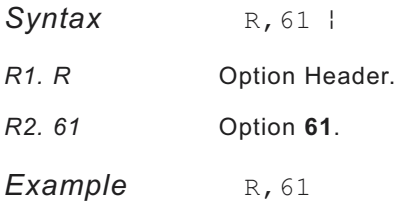

Reimages the constant field that appears next to a variable field.

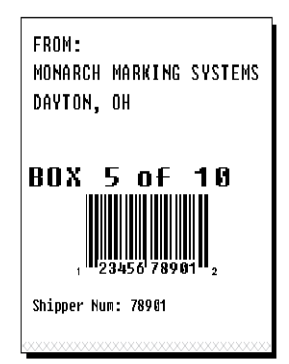

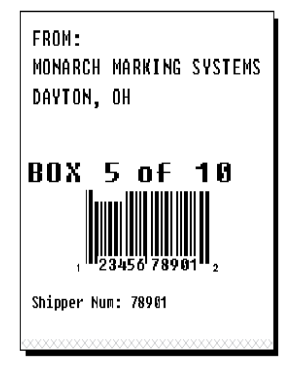

**Re-Image ON Re-Image OFF**

In the above example, Option 61 was applied to the bar code field to keep the incrementing field (Box #) from blocking out the bar code field.

# **Using Check Digits**

Check digits are typically used to ensure that a text or bar code field scans correctly. If you apply Option 31, the printer calculates a check digit. A check digit scheme determines how the printer calculates a check digit. When you define a check digit scheme, you assign a number to identify it. This number is later entered in box **R4** when you apply Option 31 to a field. You can use check digits with text or bar code fields. Check digit calculations are performed on numeric data only.

Do not use check digits with price fields. Do not define a check digit scheme for UPC, EAN, Code 39 (with the MOD43 check digit), and Code 93 bar codes, because they have predefined check digits.

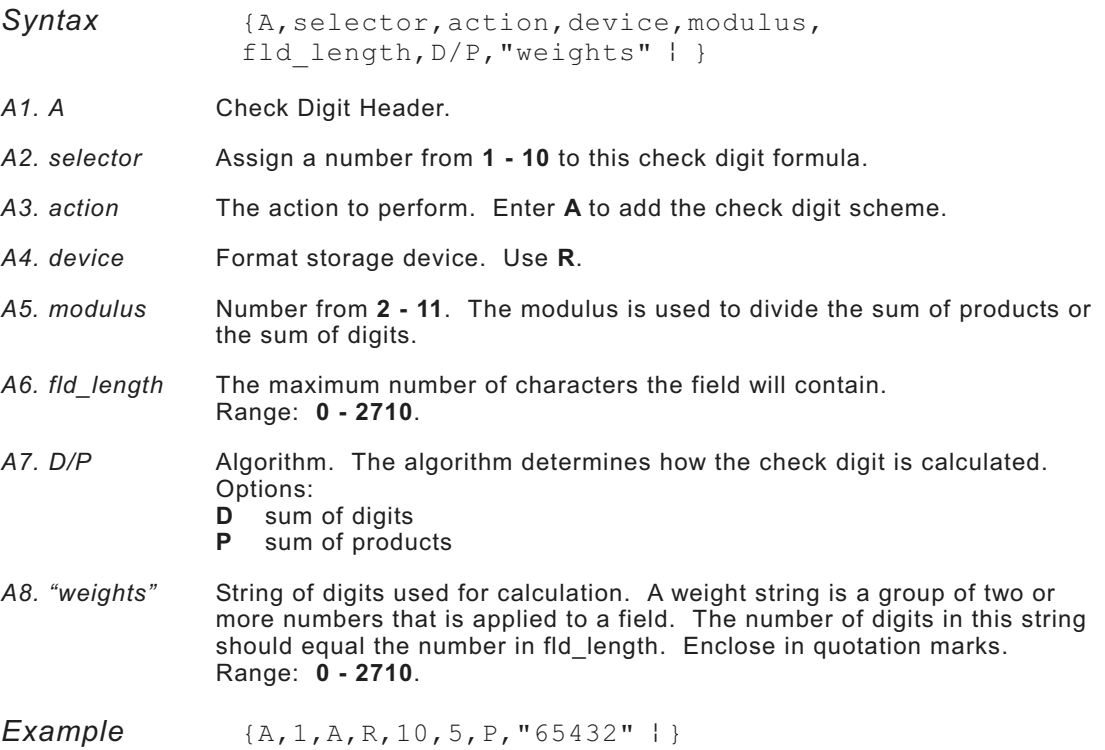

Adds check digit scheme number 1 to the printer's memory. The modulus is 10, the maximum number of characters in the field is 5. The check digit is calculated by using the Sum of Products and the string of digits used in the calculation is "65432."

Defining Field Options **3-13**

## **Sum of Products Calculation**

This is an example of how the printer uses Sum of Products to calculate a check digit for this data:

523245219

**1.** Weights are applied to each digit, starting with the last digit in the weight string. They are applied right to left, beginning at the right-most position of the field. Remember, a weight string must contain at least two different numbers. This example has a weight string of **1,2,3,4**:

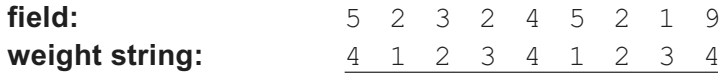

**2.** Each digit in the field is multiplied by the weight assigned to it:

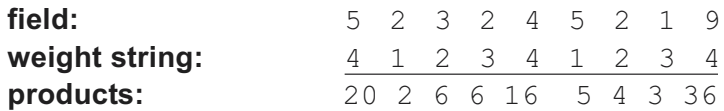

**3.** Next, the product of each digit is added together. This is the sum of the products.

 $20 + 2 + 6 + 6 + 16 + 5 + 4 + 3 + 36 = 98$ 

- **4.** Divide the sum of the products by the modulus (10 in this case), only to the whole number. The balance is called the remainder.
	- **9 10 98 90 8**

**5.** Subtract the remainder from the modulus.

The result becomes the check digit. In this case, the check digit is 2.

 $10 - 8 = 2$ 

### **Sum of Digits Calculation**

This is an example of how the printer uses Sum of Digits to calculate a check digit for this data:

523245219

**1.** Weights are applied to each digit, starting with the last digit in the weight string. They are applied right to left, beginning at the right-most position of the field. Remember, a weight string must contain at least two different numbers. This example has a weight string of **1,2,3,4**:

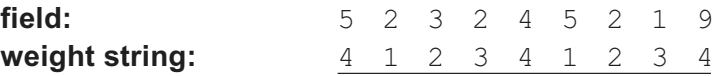

**2.** Each digit in the field is multiplied by the weight assigned to it:

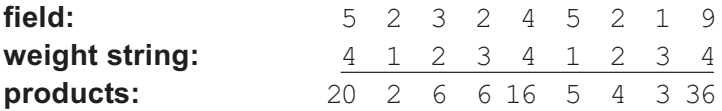

**3.** Next, the digits of the products are added together. Two-digit products are treated as two separate digits. This is the sum of the digits.

 $2 + 0 + 2 + 6 + 6 + 1 + 6 + 5 + 4 + 3 + 3 + 6 = 44$ 

**4.** Divide the sum of the digits by the modulus (10 in this case), only to the whole number. The balance is called the remainder.

$$
\begin{array}{r}\n4 \\
10 \overline{)44} \\
\underline{40} \\
4\n\end{array}
$$

Defining Field Options **3-15**

**5.** Subtract the remainder from the modulus.

The result becomes the check digit. In this case, the check digit is 6.

 $10 - 4 = 6$ 

# CREATING GRAPHICS **4**

This chapter provides information on how to

- map out the graphic image using the hexadecimal (hex) or run length method.
- create a graphic packet using a graphic header, bitmap, duplicate, next-bitmap, text, constant text, line, and box fields.
- place a graphic image into a format.

You can use graphic packets to create bitmapped images. To include a graphic packet within your format, your format must contain a graphic field. See "Placing the Graphic in a Format" for more information.

A printed image is formed through a series of dots. Each square on the grid below represents a dot on the printhead. The graphic image is created by blackening dots in a specific pattern. You can print varying shades of gray according to the concentration of dots on the image. When the dots are printed together, the end result is a graphic image.

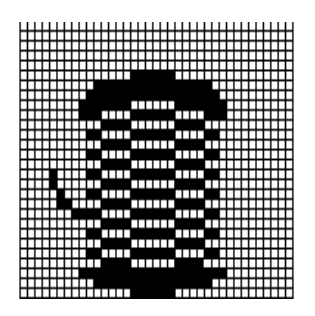

## **Determining a Method**

You can use one of two methods to map out your graphic image:

**Hex Method** The dot sequences are segmented into binary numbers and then converted to hex numbers.

> A graphic using gray-scaling, several slanted lines, or several vertical lines typically translates more efficiently with hex representation.

**Run Length Encoding Method** The dot sequences are segmented into black and white strings within a row. The total count of each white string is converted to a lower-case letter, corresponding to numeric value. The total count of each black string is converted to an uppercase letter, corresponding to numeric value. This method can reduce imaging time for graphics that contain repetitive rows of dots. A graphic with horizontal lines or very few white-to-black borders typically translates more efficiently with run length encoding.

The most efficient encoding method depends on how complicated your graphic image is and whether or not imaging time is a concern. You may want to experiment with both encoding methods to get optimal performance.

Once you determine the encoding method to use, you can begin mapping out your graphic image.

**Note:** The image that you map must be an upside down mirror image of the final result.

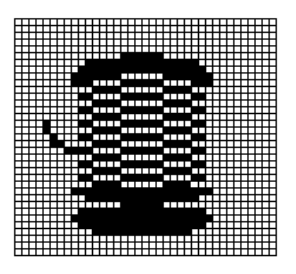

## **Special Considerations**

Solid black print cannot exceed 25% of any given square inch of the supply. If the black print exceeds this limit, you may lose data or damage the printhead.

In the first label, the large "M" logo and thick black line exceed the allowed black to white print ratio. In the second label, the large "M" logo does not exceed the black to white print ratio.

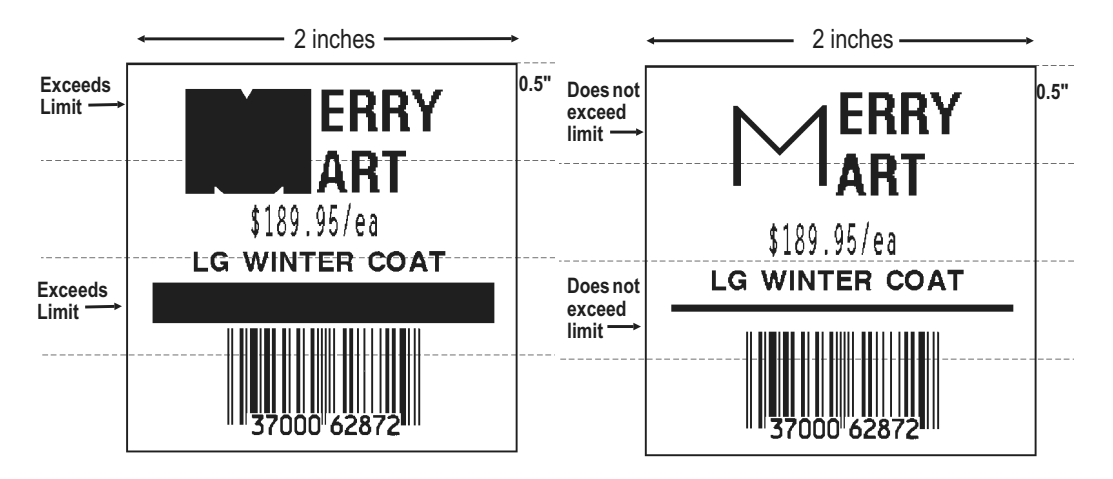

#### **Using the Hex Method**

The following steps explain how to derive a hex character string from a bitmapped graphic.

Each square on the grid represents a dot. A black square indicates the dot is ON, and a white square indicates the dot is OFF. A sequence of binary numbers, called a bit pattern or bitmap, determines what dots are on and off. The numbers "0" and "1" are used for this purpose. The number "1" turns a dot on and "0" turns a dot off.

**1.** Assign 1 to every black square and 0 to every white square.

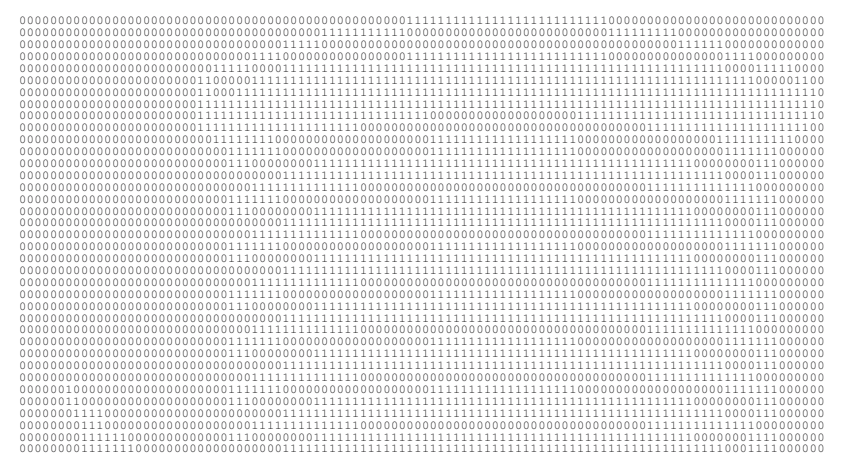

**2.** Section off the grid in columns of eight. If any rows are not divisible by 8, add enough 0's to complete a column.

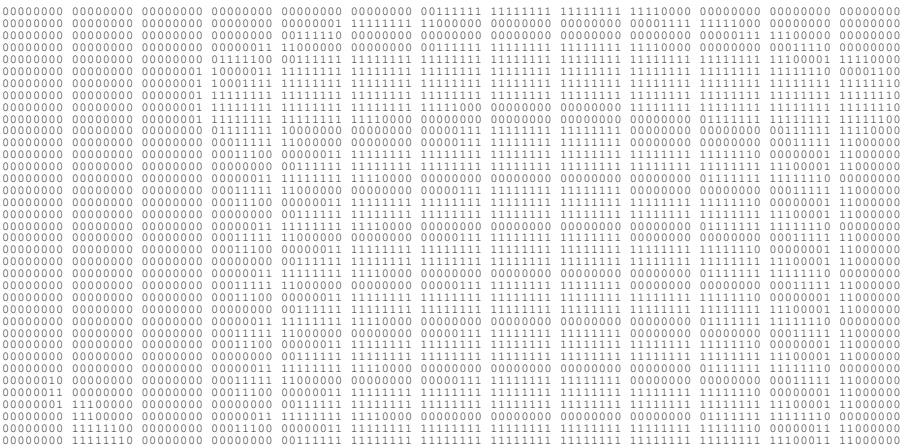

#### **4-4** Creating Graphics

#### **3.** One row at a time, convert each group of eight binary digits to hex.

starting at position 49 ...

```
00111111 = 3F11111111 = FF
11111111 = FF
11110000 = F0
```
**4.** Write the hex values for each row as a continuous string.

```
row 1, position 49 = 03FFFFFF00000
```
- **5.** Repeat steps 3 through 4 for each row on the grid.
- **6.** Insert the hex values in syntax format.

### **Using the Run Length Encoding Method**

The following steps explain how to derive a run length character string from a bitmapped graphic.

Each square on the grid represents a dot. A black square indicates the dot is ON, and a white square indicates the dot is OFF.

**Note:** For visual clarity, the following example shows "1" to indicate when a square is ON, and "0" to indicate when a square is OFF. You do not have to convert your dots when using the run length method.

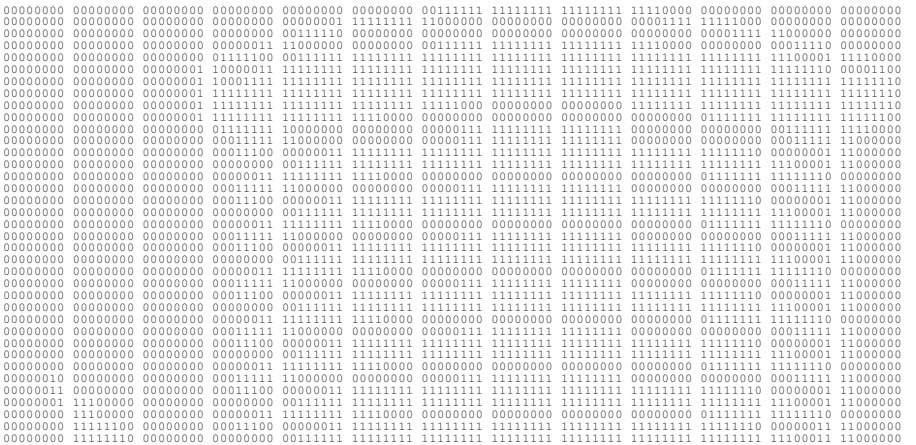

**1.** Count the number of consecutive OFF or ON dots in a row. Write the number of consecutive dots in sequence for the first row on the grid. Write "ON" or "OFF" after each number to indicate ON or OFF dots.

(row 1, position 50) 26 on (row 2, position 39) 11 on, 26 off, 9 on (row 3, position 34) 5 on, 45 off, 6 on

**2.** Replace each number you have written with its corresponding code from the Dot to Run Length Encoding Chart provided in Appendix C, "Symbol Sets/Code Pages." Be sure to use CAPITAL letters for black dots and lower-case letters for white dots.

```
26 on (Z)
11 on (K), 26 off (z), 9 on (I)
.
.
```
If the number is greater than 26, write z, followed by the letter corresponding to the amount over 26. For example, to represent 45 off dots, write zs.

5 on (E), 45 off (zs), 6 on (F) .

**3.** Write the letter codes in sequence, uninterrupted, for each row.

(row 1,position 50) Z (row 2,position 39) KzI (row 3,position 34) EzsF (row 4,position 30) DpZoD .

- **Note:** If the end of the line specifies OFF dots (lower-case letters), the ending lower-case letters can be omitted. For example, uZFu can be written as uZF.
- **4.** Repeat steps 1 through 5 for each row on the grid.
- **5.** Insert the code values in syntax format.

**4-6** Creating Graphics

.

.

Once you have mapped out your graphic image, determine how you want to store it. You have three options:

- RAM
- ◆ Temporary Storage
- **◆** Flash

## **Using RAM**

You should use RAM when the graphic image is used by several formats, because you only have to send the graphic image once. This eliminates the need to send the graphic image repeatedly. See "Placing the Graphic in a Format," for more information about using the graphic packet in a format. Graphics smaller than approximately 1/2 inch by 1/2 inch can be stored in printer RAM and referenced by the graphic ID number.

**Note:** Graphics are stored in the image buffer and remain there until another format is sent or the printer is turned off.

## **Using Temporary Storage**

You should use temporary storage when the graphic image is used only in one format or your graphic image is very large. Graphic data in temporary storage is held in the image buffer until the graphic is printed. Then, it is cleared from memory when you send a new or updated batch. You can use the same graphic image multiple times on a format. Send the graphic image to the printer after the format to which it applies.

If a graphic is stored in temporary storage, do not place a graphic field in the format. This causes an error. Instead, position the graphic image by using the row and column locations in the graphic packet header.

Image memory (temporary storage) accepts a graphic packet 2436 rows long with 384 dots per row.

## **Using Flash**

You can use flash memory when the graphic image is used by several formats, because you only have to send the graphic image once. This eliminates the need to send the graphic image repeatedly. See "Placing the Graphic in a Format," for more information about using the graphic packet in a format.

## **Creating a Graphic Packet**

Your graphic packet can contain

- bitmapped fields (for bitmapped images)
- constant text fields
- $\bullet$  lines
- ◆ boxes.

Images using hex representation or run length encoding are bitmapped images. See "Designing Bitmapped Images" to design your bitmapped image.

Once you design your graphic image, you are ready to define a graphic packet. This packet generates the graphic image you use in a format.

#### **Positioning the Graphic Image**

This section explains how to position the graphic image within a graphic packet header, a field of a graphic packet, or within a format.

#### **Within the Graphic Packet Header**

When you are using RAM, the row and column parameters in the graphic header are usually 0.0, because placement is controlled by the graphic field in your format.

When you are using temporary storage, these parameters control the placement of the graphic image on the supply.

The area enclosed within the dotted lines represents the graphic image starting at **0,0** (as defined in the graphic header).

If you want a fixed amount of white space around your graphic image, use something other than 0 for row and/or column.

The area enclosed within the dotted lines represents the graphic image starting at **0,0** with a fixed amount of white space (**10,10**) around the graphic image.

**Within the Field**

In a bitmap, constant text, line, or box field, the row and column parameters control where an individual field or bitmapped row begins in relation to the coordinates defined in the graphic header.

The bottom of the triangle in this example represents the first field of the graphic packet starting at **10,0**.

row ↑

 $col \rightarrow$ 

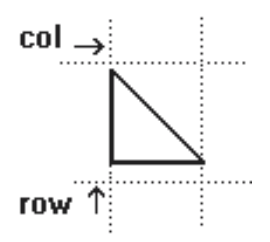

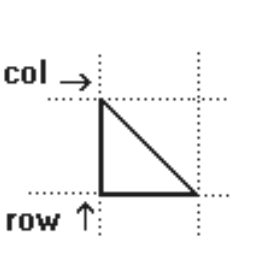

#### **Within a Format**

When you define the graphic field within your format, the row and column parameters represent where on the format to place the graphic image.

If you are placing a graphic (a logo, for example) within a certain area on your supply, enter the starting position (bottom left corner) of the graphic image.

This label shows the triangle "logo" beginning (the bottom left corner) at **155, 33** as defined in the graphic field.

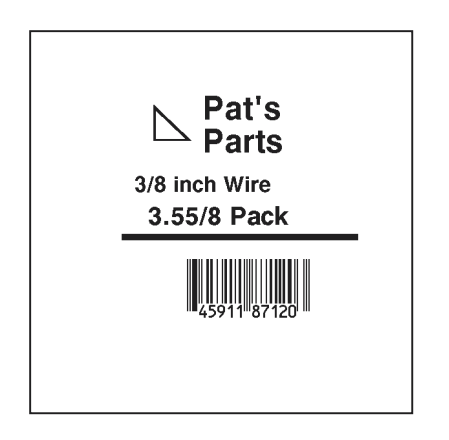

## **Defining the Graphic Header**

Every graphic packet must contain a graphic header. This is the first thing you enter. It identifies and provides important measurement and formatting information for the graphic. Bitmap, duplicate, next-bitmap, constant text, line, and box fields follow the graphic header, if they are used.

*Syntax* {G,graphID,action,device,units,row,col, mode."name" |

- *G1. G* Graphic Header.
- *G2. graphID* Unique number from **0 999** to identify the graphic image.
- *G3. action* The action to perform to the graphic. Options: **A** Add the graphic.
	- **C** Clear the graphic from the printer.

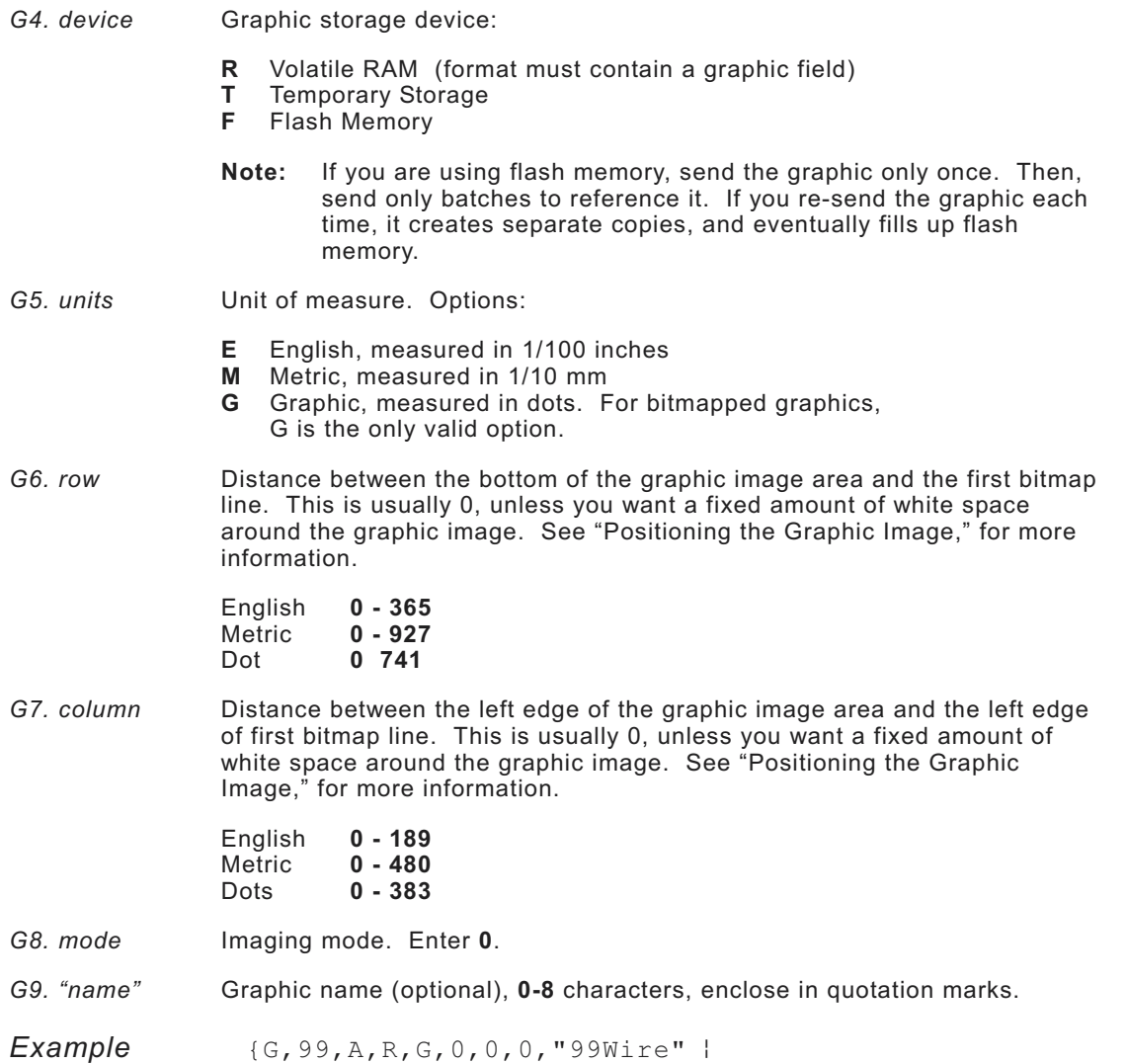

Adds a graphic image identified by number 99 to volatile RAM. The graphic uses dot measurement. The image will be placed according to the row and column parameters in the graphic field. The imaging mode is 0 and the image is called 99Wire.

## **Creating Bitmap Fields**

This defines one row of dots, starting at a specific row and column within the graphic image. Each unique row of dots requires a bitmap field. A bitmap field can later be repeated by using a duplicate field.

*Syntax* B, row, column, algorithm, "data" |

- B<sub>1</sub>. B Bitmap Field.
- *B2. row* Distance (in dots) from the graphic image's bottom margin to the bitmap line.

English **0 - 365** Metric **0 - 927** Dot **0 741**

*B3. column* Distance (in dots) from the graphic image's left edge to the bitmap line.

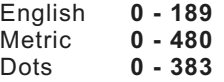

- *B4. algorithm* Coding method for bitmap data:
	- **H** Hex Representation
	- **R** Run Length Encoding
- *B5. data* Character string made up of hex or run length encoding. Do not put spaces or any other character between the numbers. Range: **0 - 2710**.

**Example**  ${B, 39, 56, H, "3FFFFF0" }$ 

Defines a bitmapped graphic field. The image begins 39 dots from the bottom and 56 dots from the left edge of the graphic area. Hex representation is used.

## **Creating Next-Bitmap Fields**

This field uses the previous field's row and column locations. It allows you to use the bitmap or duplicate field data without having to recalculate row and column locations. This field represents one row of dots on the image.

- *Syntax* N,adjdir,adjamt,algorithm,"data" |
- *N1. N* Next-Bitmap Field.
- *N2. adjdir* Increments or decrements the row count. Inserts the duplicate line after or before the current row.
	- **0** Increments (inserts after) **1** Decrements (inserts before) For example: B.50.35.R."GsSsG" |  $N, 0, 1, R, "DpZoD"$ prints a next-bitmap field on row 51 at column 35.
- *N3. adjamt* Amount of row adjustment in dot rows. Using **0** overwrites the same line. Range: **0 - 999**.
- *N4. algorithm* Coding method for bitmap data:
	- **H** Hex Representation
	- **R** Run Length Encoding
- *N5. "data"* Character string made up of hex or run length encoding. Do not put spaces or any other character between the hex numbers or run length code letters. Range: **0 - 2710**.
- *Example* **B, 39, 56, H, "3FFFFFF0"** | N, 0, 1, H, "000000E00000" |

Defines a next-bitmap graphic field beginning on row 40. The row count increments by 1. Hex representation is used.

# **Creating Duplicate Fields**

If a line of data is identical to a previous bitmap or next-bitmap field, the duplicate field allows you to repeat the dot sequence without retyping the data. A duplicate field represents one row of dots on the image.

- **Note:** Duplicate fields are useful when you have a graphic with a lot of repetition.
- **Syntax** D, adjdir, adjamt, count |
- D<sub>1</sub>. D Duplicate Field.
- *D2. adjdir* Increments or decrements the row count. Inserts the duplicate line after or before the current row.
	- **0** Increments (inserts after) **1** Decrements (inserts before) For example: B,50,35,R,"GsSsG" |  $D, 0, 20, 2$ inserts row 50 again at row 70 and row 90. Rows 70 and 90 do not have to be defined later.
- *D3. adjamt* Amount of row adjustment in dot rows. Range: **0 999**. The above example adjusts the duplicate field to image on row 70 and 90 (adding 20 to the current row count).
- *D4. count* Number of times to duplicate the line. Range: **0 999**.
- *Example* B,117,24,H,"03FFFFFFFFFFFFFFFFFFFC" p  $D, 0, 1, 2$

Defines a duplicate field that is imaged after the bitmap line. This field duplicates the preceding bitmap line twice (at row 118 and 119).

You can use constant text, line, or box fields in a graphic packet to create a compliance label overlay. See Chapter 2, "Defining Fields," for more information about these fields.
# **Sample Hex Graphic Packet**

 ${G, 99, A, R, G, 0, 0, 0, "99WIRE"}$ B, 39, 48, H, "3FFFFFF0" | B, 40, 32, H, "O1FFC000000FF8"| B, 41, 32, H, "3E000000000000FC0" | B, 42, 24, H, "03C0003FFFFFF0000F"| B, 43, 24, H, "7C3FFFFFFFFFFFFFFE1F0" | B, 44, 16, H, "0183FFFFFFFFFFFFFFFFF06" | B, 45, 16, H, "018FFFFFFFFFFFFFFFFFFFF" | B, 46, 16, H, "O1FFFFFFFFFFFFFFFFFFFFF"| B, 47, 16, H, "O1FFFFFF80001FFFFFFFFFE" | B, 48, 16, H, "O1FFFFF00000000007FFFFC" | B, 49, 24, H, "7F800007FFFF00003FF0" | B, 50, 24, H, "1FC00007FFFF00001FC0" |  $D, 0, 4, 4$ B, 51, 24, H, "1C03FFFFFFFFFFFE01C0"  $D, 0, 4, 4$ B, 52, 32, H, "3FFFFFFFFFFFFFFE1C0" |  $D, 0, 4, 4$ B, 53, 24, H, "03FFF0000000007FFE"  $D, 0, 4, 4$ B, 70, 0, H, "0400001FC00007FFFF00001FC0" | B, 71, 0, H, "0600001C03FFFFFFFFFFFFE01C0" | B, 72, 0, H, "030000003FFFFFFFFFFFFFFFE1C0" | B,73,0,H,"01000003FFF0000000007FFE" | B, 74, 8, H, "FC001C03FFFFFFFFFFFFE00C0" | B, 75, 8, H, "FE00003FFFFFFFFFFFFFFECOO" | B, 76, 8, H, "1FF803FFF0000000007FFE" | B, 77, 8, H, "OFFFCFFC000000000000001C0" | B, 78, 16, H, "FFDF000FFFFFFFFFF8003C0" | B, 79, 16, H, "7FFFC00007FFFF00001FC0" | B, 80, 24, H, "1C03FFFFFFFFFFFFE01C0" |  $D, 0, 4, 4$ B, 81, 32, H, "3FFFFFFFFFFFFFFE1C0" |  $D, 0, 4, 4$ B, 82, 24, H, "03FFF0000000007FFE" |  $D, 0, 4, 3$  | B, 83, 24, H, "1FC00007FFFF00001FC0" |  $D, 0, 4, 3$ B, 98, 24, H, "O3FFFFFFFFFFFFFFFF0" |

```
B, 99, 24, H, "O7FFFFFFFFFFFFFFFFC" |
B, 100, 24, H, "1FF9FFFFFFFFFFFFFFF" |
B, 101, 24, H, "3FFE0007FFFF8000FF80" |
B, 102, 24, H, "391E0027FFFF803FFFC0" |
B, 103, 24, H, "1C7FFFFFFFFFFFFFFFFC0" |
B, 104, 24, H, "1FC1FFFFFFFFFFFFF1FC0" |
B, 105, 24, H, "OFFDFFFFFFFFFFFE0FF" |
B, 106, 24, H, "FFFFFFFFFFFFFFFF8" |
B, 107, 32, H, "3FFFFFFFFFFFFFFE0" |
B, 108, 32, H, "03FFFFFFFFFFFF"|
B, 109, 48, H, "07FFFF80" |
D, 0, 1, 2B, 111, 48, H, "FFFFFFFF" |
B, 112, 32, H, "FFFF00000000FFE0" |
B, 113, 24, H, "078000FFFFFFFFF001F" |
B, 114, 24, H, "78FFFFFFFFFFFFFFFE060" |
B, 115, 16, H, "0187FFFFFFFFFFFFFFFFC18" |
B, 116, 16, H, "027FFFFFFFFFFFFFFFFFFFF"2" |
B, 117, 16, H, "O3FFFFFFFFFFFFFFFFFFFFF" |
D, 0, 1, 2B, 120, 16, H, "O1FFFFFFFFFFFFFFFFFFFFF"8"
B, 121, 24, H, "FEFFFFFFFFFFFFFFFFFE0"
B, 122, 24, H, "07FFFFFFFFFFFFFFFFC" |
B, 123, 32, H, "FFFFFFFFFFFFFFFC0" |
B, 124, 32, H, "O1FFFFFFFFFFFF8" | }
```
p

```
{G,99,A,R,G,0,0,0,"99WIRE"
B,39,50,R,"Z"
               p
B,40,39,R,"KzI"
                p
B,41,34,R,"EzsF"
                  p
B,42,30,R,"DpZoD"
                   p
B,43,25,R,"EdZZEdE"
                      p
B,44,23,R,"BeZZMeB"
                      p
B,45,23,R,"BcZZW"
                   p
B,46,23,R,"ZZZA"
                  p
B,47,23,R,"ZDsZE"
                   p
B,48,24,"TzkU"
                p
B,49,25,"HtRqJ"
                 p
B,50,27,"GsSsG"
                 p
D, 0, 4, 4p
B,51,27,"ChZWgC"
                  p
D, 0, 4, 4p
B,52,34,R,"ZZEdC"
                   p
D, 0, 4, 4p
B,53,30,R,"NzkN"
                  p
D, 0, 4, 4p
B,70,5,R,"AuGsSsG"
                    p
B,71,5,R,"BtChZWgC"
                      p
B,72,6,R,"DxZZEdC"
                    p
B,73,7,R,"CtNzkN"
                   p
B,74,8,R,"FmChZWhC"
                      p
B,75,8,R,"GsZZEdC"
                    p
B,76,11,R,"JiNzkN"
                    p
B,77,12,R,"NbJzzeC"
                      p
B,78,16,R,"JaElZKmD"
                       p
B,79,17,R,"QsSsG"
                  p
B,80,27,R,"ChZWgC"
                    p
D, 0, 4, 4p
B,81,34,R,"ZZEdC"
                   p
D, 0, 4, 4p
B,82,30,R,"NzkN"
                  p
D, 0, 4, 4p
B,83,27,R,"GsSsG"
                   p
D, 0, 4, 4p
B,98,30,R,"ZZJ"
                 p
B,99,29,R,"ZZM"
                 p
B,100,27,R,"JbZZE"
                    p
```
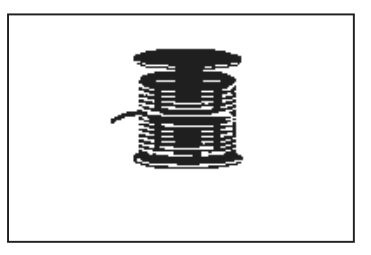

```
B, 101, 26, R, "MnToI" |
B, 102, 26, R, "CbHnTiP" |
B, 103, 27, R, "CcZZC" |
B, 104, 27, R, "GeZWcG" |
B, 105, 28, R, "JaZReH" |
B, 106, 32, R, "ZZI" |
B, 107, 34, R, "ZZE" |
B,108,38,R,"ZQ"p
B, 109, 53, R, "T" |
D, 0, 1, 2 |
B, 111, 48, R, "ZF" |
B, 112, 33, R, "PzfK" |
B, 113, 29, R, "CpZBoE" |
B, 114, 25, R, "DcZZGfB" |
B, 115, 23, R, "BdZZMeB" |
B, 116, 22, R, "AbZZVbA" |
B, 117, 22, R, "ZZZB" |
D, 0, 1, 2B, 120, 23, R, "ZZZ" |
B, 121, 25, R, "ZZV" |
B, 122, 29, R, "ZZM" |
B, 123, 32, R, "ZZF" |
B, 124, 39, R, "ZT" | )
```
To include a graphic within a format:

- **1.** Design the graphic image as shown in "Designing Bitmapped Images."
- **2.** If you are using RAM, place a graphic field in the format file to reference the graphic. See the following section, "Defining the Graphic Field," for more information.
- **Note:** If you are using temporary storage, you do not need a graphic field in your format to reference the graphic image.
- **3.** Download all the necessary packets (check digit, format, etc.).
- **4.** Send the graphic file to the printer, if you have not already done so. See "Creating a Graphic Packet" for more information.

# **Defining the Graphic Field**

The graphic field in a format references the graphic image by the graphID in the graphic header. **This field is required only if the graphic will be stored in RAM.**

**Syntax** G, graphID, row, col, mode, rotation |

*G1. G* Graphic Field.

- *G2. graphID* Unique number from **0 999** to identify the graphic image.
- *G3. row* Distance between the bottom of the print area on the supply to the bottom of the graphic image. Measured in selected units.

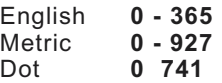

The row specified in the constant text, bitmap, line, or box field is added to the row value above to determine the actual position in the format.

*G4. column* Distance between the left edge of the print area on the supply and the left edge of the graphic. Measured in selected units.

> English **0 - 189** Metric **0 - 480** Dots **0 - 383**

The column specified in the constant text, bitmap, line, or box field is added to the col value above to determine the actual position in the format.

*G5. mode* Imaging mode. Enter **0**.

*G6. rotation* The orientation of the graphic on the supply. Enter **0**.

**Example G, 57, 0, 0, 0, 0 |** 

Defines a graphic field that is identified by the number 57. The image begins at  $0,0.$  The imaging mode is 0 and there is no rotation.

### **Sample Bitmap Graphic Image**

The following format shows the graphic packets (hex and run length) in a sample format.

```
{F, 2, A, R, E, 200, 200, "FMT2" | }G, 99, 132, 30, 0, 00, 146, 30, 198, 95, 5, "" |
T, 1, 5, V, 175, 100, 0, 1004, 1, 1, B, L, 0, 0, 0T, 2, 5, V, 150, 100, 0, 1004, 1, 1, B, L, 0, 0, 0 |
T,3,15,V,120,25,0,1003,1,1,B,L,0,0,0 p
T, 4, 15, V, 95, 35, 0, 1003, 1, 1, B, L, 0, 0, 0 |
L, S, 84, 15, 84, 195, 10, " " "B, 5, 12, F, 30, 65, 1, 2, 40, 1, L, 0 }
```
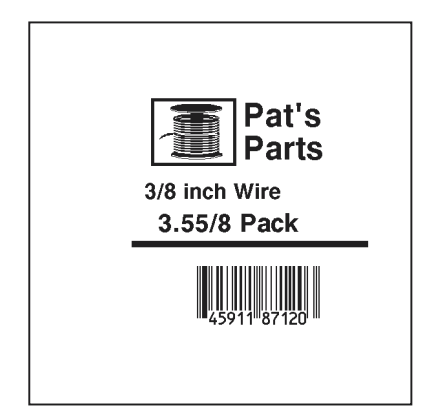

# PRINTING **5**

This chapter describes how to define the batch header, batch control, and batch data files.

# **Defining the Batch Header**

Batch data is the actual information printed on the supply. Batch data fills in the format's text, bar code, and non-printable text fields.

A batch packet contains the following three parts:

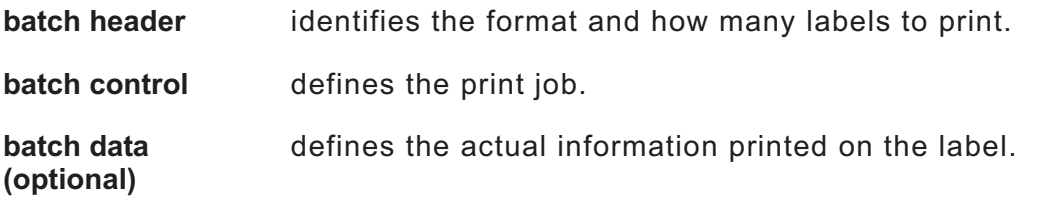

A batch header begins the file. It tells which format the batch uses and how many labels to print. To record batch data, make a copy of the worksheet in Appendix D, "Format Design Tools."

*Syntax* {B,format#,N/U,quantity }

- **B1. B** Batch Header.
- *B2. format#* Format number (**0-999**) to use.
- *B3. N/U* Controls how image is generated.
	- **N** New (default). Erase image and re-image all fields using online data. Any missing fields will be blank.
	- **U** Update last image with one or more fields. All other fields remain the same as the last queued batch.
- *B4. quantity* Quantity to print (**1-999).**
	- **Note:** Using 0 pre-images the field to reduce the imaging time for labels. See "Batch Quantity Zero Method" for more information.

*Example* {B, 1, N, 1 }

Defines a batch header that uses format #1 and reimages all fields using the online data. One label is printed with this batch.

# **Defining the Batch Control Field**

The batch header must precede this field. The batch control field defines the print job and applies only to the batch that immediately follows.

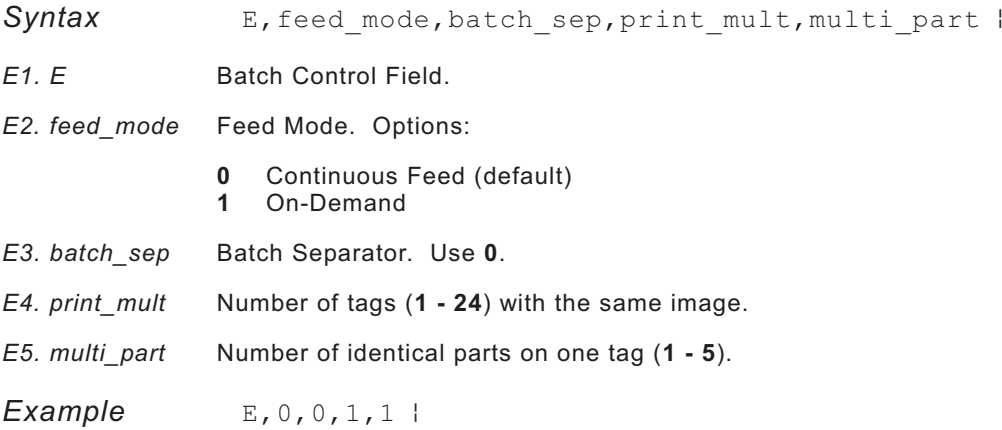

Defines a batch control field. Continuous feed mode is used and no separator prints between batches.

## **Defining Batch Data Fields**

Batch data fields should be sent in field number order. Use continuation fields for large amounts of data. If you are using N (New) in the batch header, you must list all fields with your data in sequence. If you are using U, you need to list only those fields and data that changes from the last printed batch.

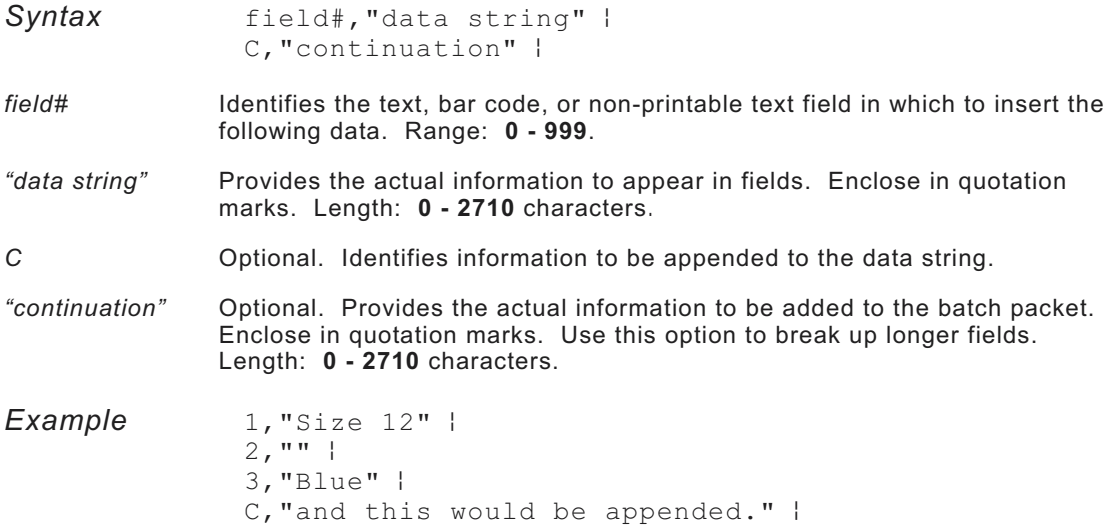

Defines a batch data field. "Size 12" prints in field #1, a blank line appears in field #2, "Blue and this would be appended" prints in field #3.

#### **Using Special Characters in Batch Data**

There are two ways to specify special characters in batch data:

- Place a tilde (~) before each character.
- Use a tilde with the decimal ASCII equivalent.

For example, you can use "" or  $\sim$  034 to print the " character in your batch data; otherwise, the tilde characters are ignored. You can also use ~XXX where XXX is the decimal equivalent of an unprintable character.

**Sample Batch Data with Special Characters**

| ${B, 1, N, 1}$        | <b>Decimal Character</b>                | <b>What Prints</b>  |
|-----------------------|-----------------------------------------|---------------------|
| 1."123~034456789"     | $\sim$ 034 is "                         | 123"456789          |
| 2."~094983~126LG4451" | $\sim$ 094 is ^<br>$\sim$ 126 is $\sim$ | $^4983 - ^7L$ G4451 |

#### **Merged or Sub-Fields**

If a field is completely filled by data copied from other fields, use quotation marks without spaces between them for data string.

#### **Incrementing Fields**

In incrementing fields, the first number in the sequence must contain the same number of digits as the highest number to be counted. For example, to increment the numbers in a field from **1 - 999**, enter the starting number in the batch as **001**.

### **Downloading Methods**

You can download the format and batch data using one of three methods: sequential, batch, and batch quantity zero.

#### **Sequential Method**

Using the sequential method, you send all your format and batch data at one time. Use this method when your application does not require operator intervention to input data. All data is sent down at one time, and the printer then images each field. As soon as the last field is imaged, your labels begin to print.

*Example* {Format} {Batch Packet}

#### **Batch Method**

This is similar to the sequential method, but it is used when you want to send multiple batches. All data for the first batch is sent at one time, and the printer then images each field. As soon as the last field for the first batch is imaged, labels begin to print. This process is repeated for each subsequent batch.

*Example* {Format}

{Batch Packet} {Batch Packet}

#### **Batch Quantity Zero Method**

You may use the batch quantity zero method when your application requires operator intervention to enter data. While the operator is entering data, the previous field is sent with a batch quantity of zero. The printer images the field, but does not print it. After the operator enters the data for the last field, the batch quantity can be specified. The last remaining field is imaged, and the label prints almost immediately.

To use the batch quantity zero method:

**1.** Send the format and a batch header in one file. The first time you send the batch header, use the parameter **N** (new batch), and the parameter **0** for (zero quantity). This ensures the label is properly positioned.

The printer images constant text, line, and box fields, but does not print them.

**2.** Input data for each field, and send it with a batch header using the parameter **U** (batch update) and a quantity of zero. When the printer receives the data, it immediately images the field, but does not print it.

At this time, the printer is imaging all associated fields, including fields that copy from other fields.

- **3.** Repeat step 2 for each field except the last one.
- **4.** For the last field, input data and send a batch header with the quantity of labels you want printed. When the printer receives input for the last field, it immediately prints the labels. See "Reducing Imaging Time" in Chapter 7 for an example using the batch quantity zero method.

### **Modifying Formats**

The optional entry method is a quick way to modify your format fields, check digit fields and configuration packets.

#### **Optional Entry Method**

This method enables you to reset only the parameters you want to change. Commas act as placeholders for unchanged parameters. The optional entry method reduces file size and increases the speed at which files are sent to the printer.

# TROUBLESHOOTING *6*

This chapter explains how to

- print diagnostics labels
- reset the printer
- call Technical Support.

This chapter also provides explanations of your printer's errors. The errors are classified by type and are listed in order. If you have trouble loading supplies or performing maintenance, refer to your *Equipment Manual.*

Follow the directions provided with the error description to correct the problem. If you cannot clear an error, turn off the printer, wait several seconds and then turn on the printer. Call Technical Support if you receive any error message not listed in this chapter. **1.** From the Diagnostics menu, select Printer. You see

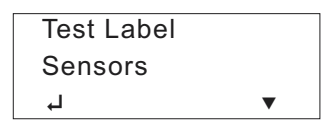

- **2.** From the Printer menu, select Test Label.
- **3.** After you select Test Label, you see:

Diag Label Test Pattern E D

**4.** From the Test Label menu, select Diag Label.

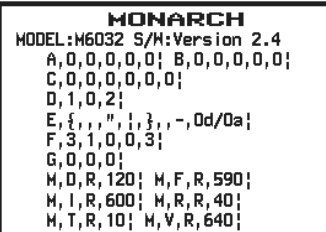

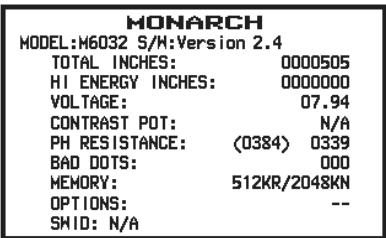

Two diagnostic labels print and you return to the Test Label menu.

Refer to the *Equipment Manual* to print the checkerboard, grey scale, and other test labels.

With version 3.0 or greater software, the 6032 printer has International font capability.

The first diagnostic (test) label shows the model number, software version, and the printer's configuration by packet.

The second diagnostic (test) label shows the model number, software version, total number of inches printed, voltage, print contrast, printhead resistance, number of bad dots, and memory. In the example above:

- The printer has printed 505 inches of regular supplies
- The printer has printed no high-energy (synthetic) supplies
- No options are set
- CONTRAST POT does not apply.

### **If You Receive an Error Message**

Any time you receive a message that is not described in this manual, or the recommended action does not solve the problem, call Technical Support.

# **Calling Technical Support**

Technical support representatives are available Monday through Friday during regular business hours. Their number is listed on the back cover of this manual. Follow these steps before you call:

- **1.** Make sure your PC and printer are properly connected.
- **2.** Record any error messages that occurred.
- **3.** Recreate the problem, if you can.
- **4.** Check your port settings. Your problem may corrected simply by changing the communication settings.
- **5.** List any changes that have recently been made to the system. Try to record what you were doing when the problem occurred.
- **6.** Reboot your computer. Refer to your computer documentation for specific instructions.
- **7.** Print the Diagnostics labels. See "Printing Diagnostics Labels" for more information.

If these steps do not solve the problem, call Technical Support.

Have the following information ready before you call:

- computer brand name and type of software or terminal brand name and model
- Monarch printer model
- $\bullet$  printer serial number
- support agreement, contract number, or invoice information
- customer number

### **Data Errors**

A data error indicates that incorrect data was received from the host, causing the printer to ignore the entire print job. After checking the packet and correcting the problem, transmit the print job again.

The following is a list of data errors. These errors occur because data in the format, batch, check digit, font, or graphic packet is invalid.

#### **Format Errors**

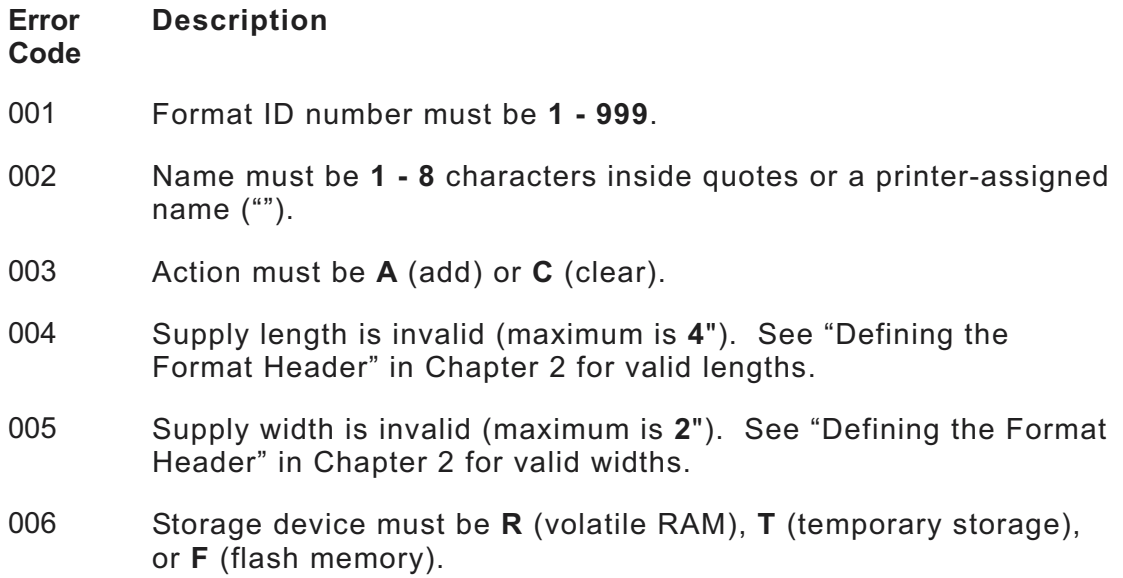

- 007 Unit of measure must be **E** (English), **M** (Metric), or **G** (Dots). See "Defining the Format Header" in Chapter 2 for more information.
- 010 Field ID number is outside the range **0 999**.
- 011 Field length exceeds **200**.
- 012 Row field position is greater than the maximum stock dimension. See "Defining Text Fields" in Chapter 2 for valid row lengths.
- 013 Column field position is greater than the maximum stock dimension. See "Defining Text Fields" in Chapter 2 for valid column widths.
- 014 Font style is invalid. Must be **1, 2, 3, 4, 5, 6, 10, 11, 50, 1000, 1001, 1002, 1003, 1004, 1005, 1006, 1007, 1008, 1009, 1010, 1011, 1012,** or **1013**. See "Defining Text Fields" in Chapter 2 or Appendix B, "Fonts," for more information.
- 015 Character rotation must be **0** (0 degree), **1** (90 degree), **2** (180 degree), or **3** (270 degree). See "Defining Text Fields" in Chapter 2 for more information.
- 016 Field rotation must be **0** (0 degree), **1** (90 degree), **2** (180 degree), or **3** (270 degree). See "Defining Text Fields" in Chapter 2 for more information.
- 017 Field restriction must be **V** (variable) or **F** (fixed).
- 018 Text field symbol set selection defined in the field must be **0** (Internal), **1** (ANSI), **100** (Macintosh), **101** (Wingdings), **102** (Unicode), **103** (BIG5 for Unicode), **104** (GB2312 for Unicode), **105** (SJIS for Unicode), **106** (GB2312), **107** (BIG5), **437** (DOS Page 437), **850** (DOS Page 850), **852** (Latin 2), **855** (Russian), **857** (Turkish), **860** (Portuguese), **1250** (Latin 2), **1251** (Cyrillic), **1252** (Latin 1), **1253** (Greek), **1254** (Turkish), **1255** (Hebrew), **1256** (Arabic), **1257** (Baltic), or **1258** (Vietnamese). See "Defining Text Fields" in Chapter 2 for more information.
- 020 Vertical magnification must be **1-7** or for TrueType/Scalable fonts, use **4 - 250** (the point size).
- 021 Horizontal magnification must be **1-7** or for TrueType/Scalable fonts, use **4 - 250** (the point size).
- 022 Color must be **A, B, D, E, F, N, O, R, S, T,** or **W**. See "Defining Text Fields" in Chapter 2 for more information.
- 023 Intercharacter gap must be **0 99** dots.
- 024 Field justification must be **B** (balanced), **C** (centered), **E** (end), **L** (left), or **R** (right). See "Defining Text Fields" in Chapter 2 for more information.
- 025 Data length is too long.
- 030 Bar code height must be at least **1** (English), **2** (Metric), **1** (Dots), or is not within the supply dimensions.
- 031 Human readable option must be
	- **1** no CD or NS
	- **5** NS at bottom, no CD
	- **6** CD at bottom, no NS<br>**7** CD and NS at bottom
	- **7** CD and NS at bottom
	- **8** no text
- 032 Bar code type is invalid. See "Defining Bar Code Fields" in Chapter 2 for valid options.
- 033 Bar code density is invalid. See "Defining Bar Code Fields" in Chapter 2 for the bar code density chart.
- 040 Line thickness must be **0 99** dots.
- 041 Line direction must be **0, 90, 180,** or **270**.
- 042 End row is invalid. Line segment or box end row is defined outside of printable area.
- 043 End column is invalid. Line segment or box end column is defined outside of printable area.
- 044 Dot pattern for line or box must be "".
- 045 Line length is defined beyond the maximum length. See "Defining Line Fields" in Chapter 2 for valid lengths.

#### **6-6** Troubleshooting

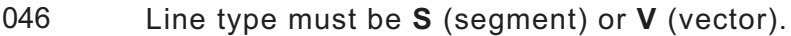

051 Imaging mode in the graphic header must be **0**.

#### **Batch Errors**

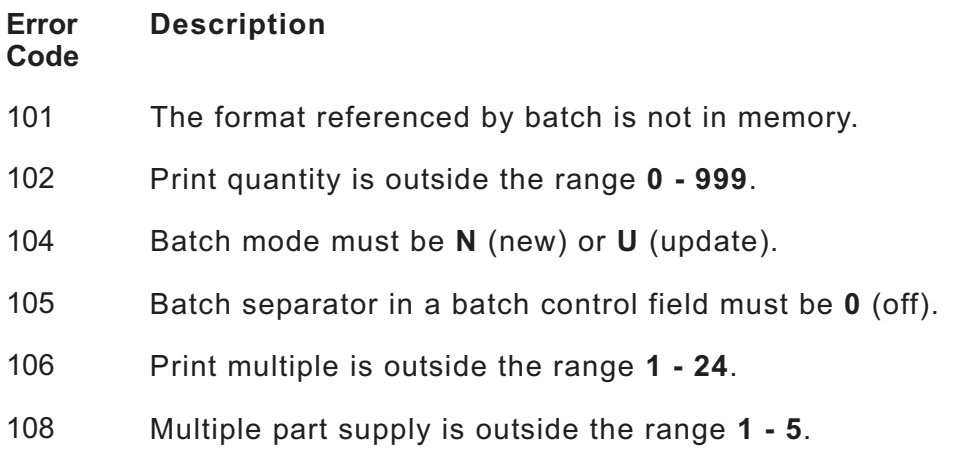

#### **Option Errors**

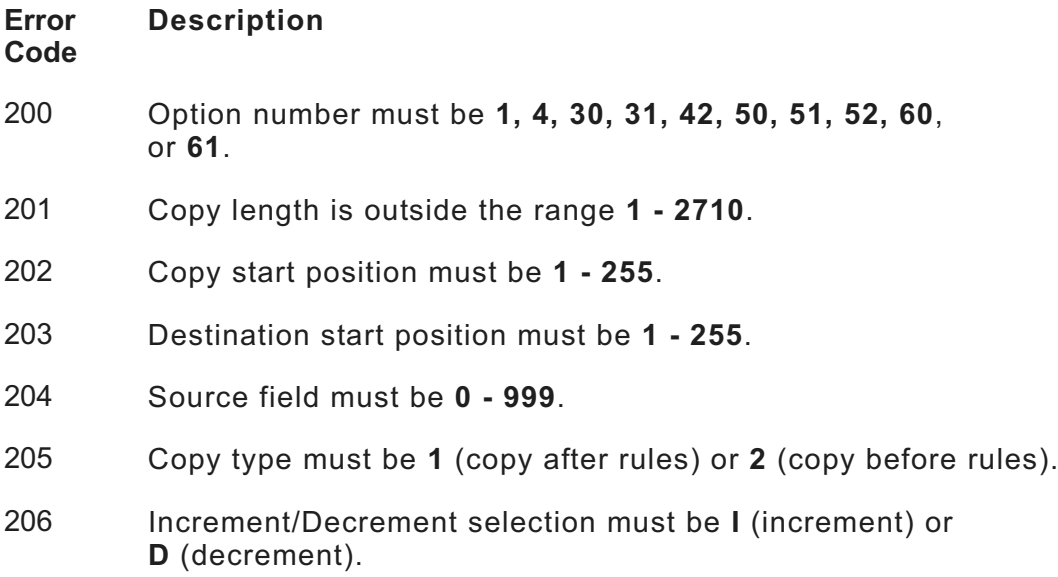

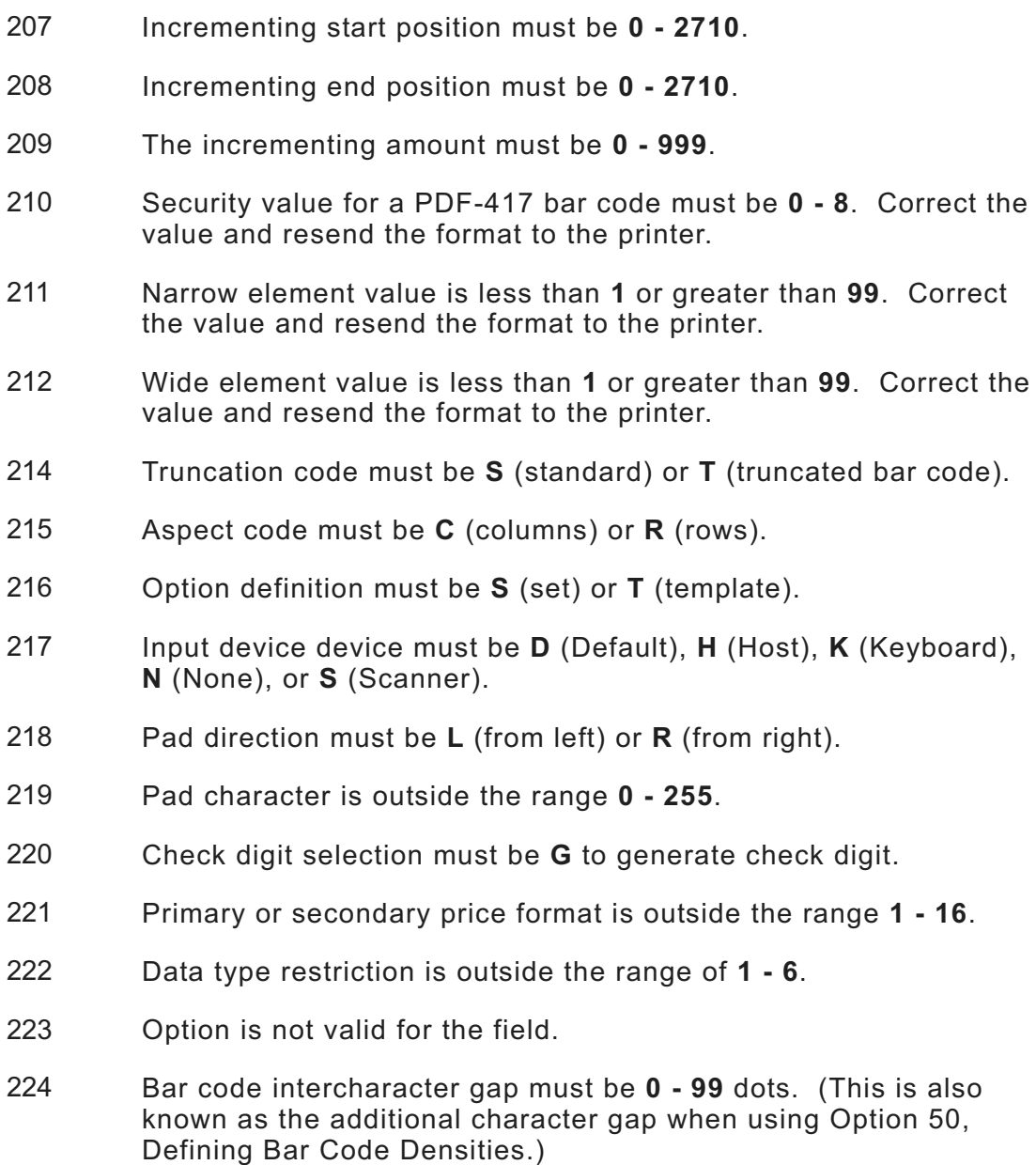

# **Online Configuration Errors**

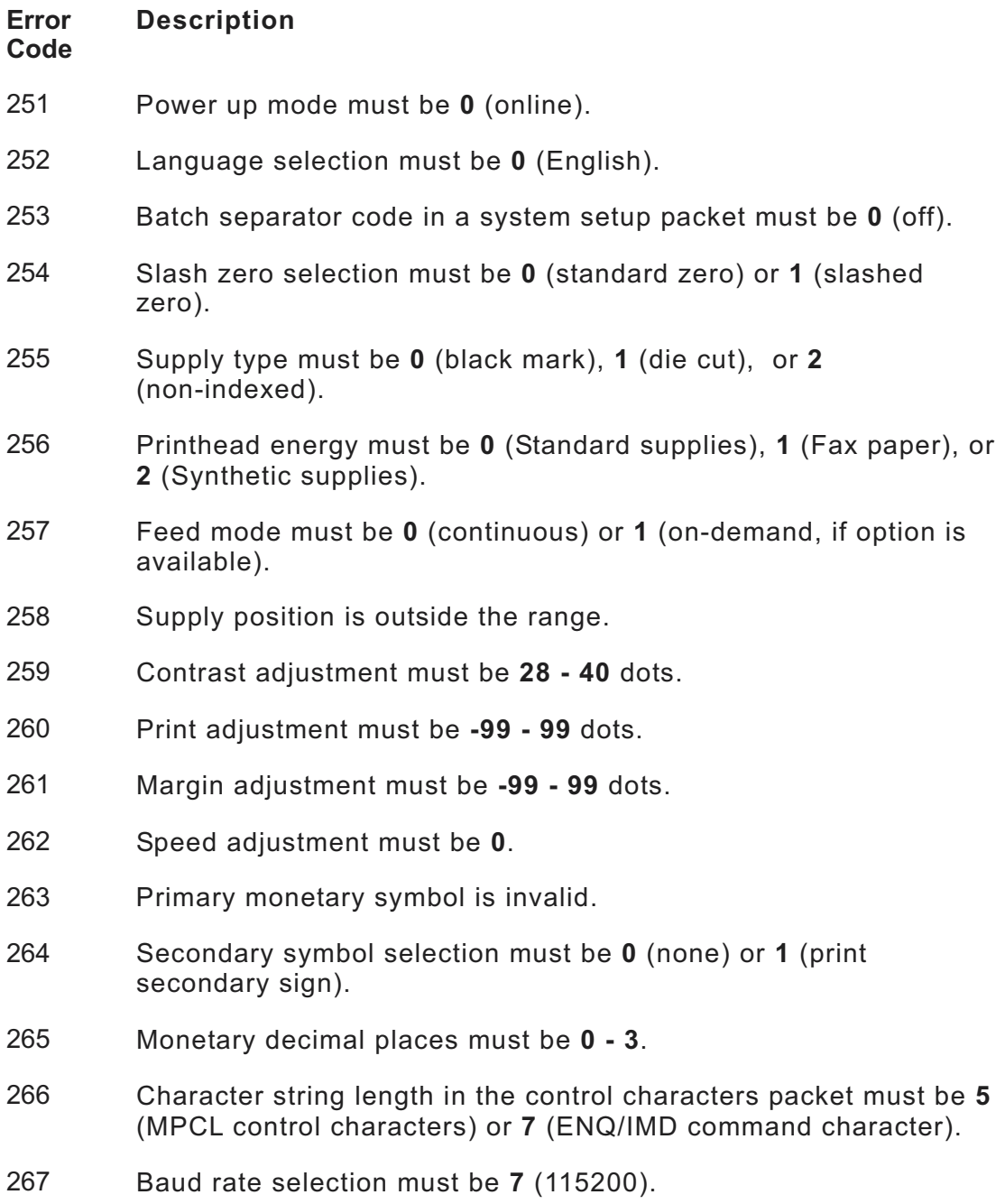

- 268 Word length selection must be **1** (8 bits).
- 269 Stop bits selection must be **0** (1 bits).
- 270 Parity selection must be **0** (none).
- 271 Flow control selection must be **3** (XON/XOFF).
- 272 Symbol set (code page) in the System Setup packet must be **0** (Internal), **1** (ANSI), **2** (DOS 437), **3** (DOS 850), **4** (1250- Latin 2), **5** (1251- Cyrillic), **6** (1252- Latin 1), **7** (1253- Greek), **8** (1254- Turkish), **9** (1255- Hebrew), **10** (1256- Arabic), **11** (1257- Baltic), **12** (1258- Vietnamese), **13** (852- Latin 2), **14** (855- Russian), **15** (857- IBM Turkish), **16** (860- DOS Portuguese), **17** (Wingdings), **18** (Macintosh), **19** (Unicode), **20** (BIG5), **21** (GB), **22** (SJIS to SJIS), **23** (GB to GB), **24** (BIG5 to BIG5), or **25** (KSC to KSC).
- 282 RS232 Trailer string is too long. Use a maximum of **3** characters.
- 283 ENQ Trailer string is too long. Use a maximum of **3** characters.
- 284 The buffer type must be **T** (Transmit), **R** (Receive), **I** (Image), **F** (Format), or **D** (Downloadable Fonts).
- 285 The storage device type in the memory configuration packet must be **R** (volatile RAM).
- 286 The buffer size is invalid.
- 287 The printhead width must be **0**.
- 288 Invalid battery voltage packet. Must be **0** or **1**.
- 289 Invalid printer address in communication settings packet. Use **0** or none.

#### **Check Digit Errors**

**Description**

**Error Code**

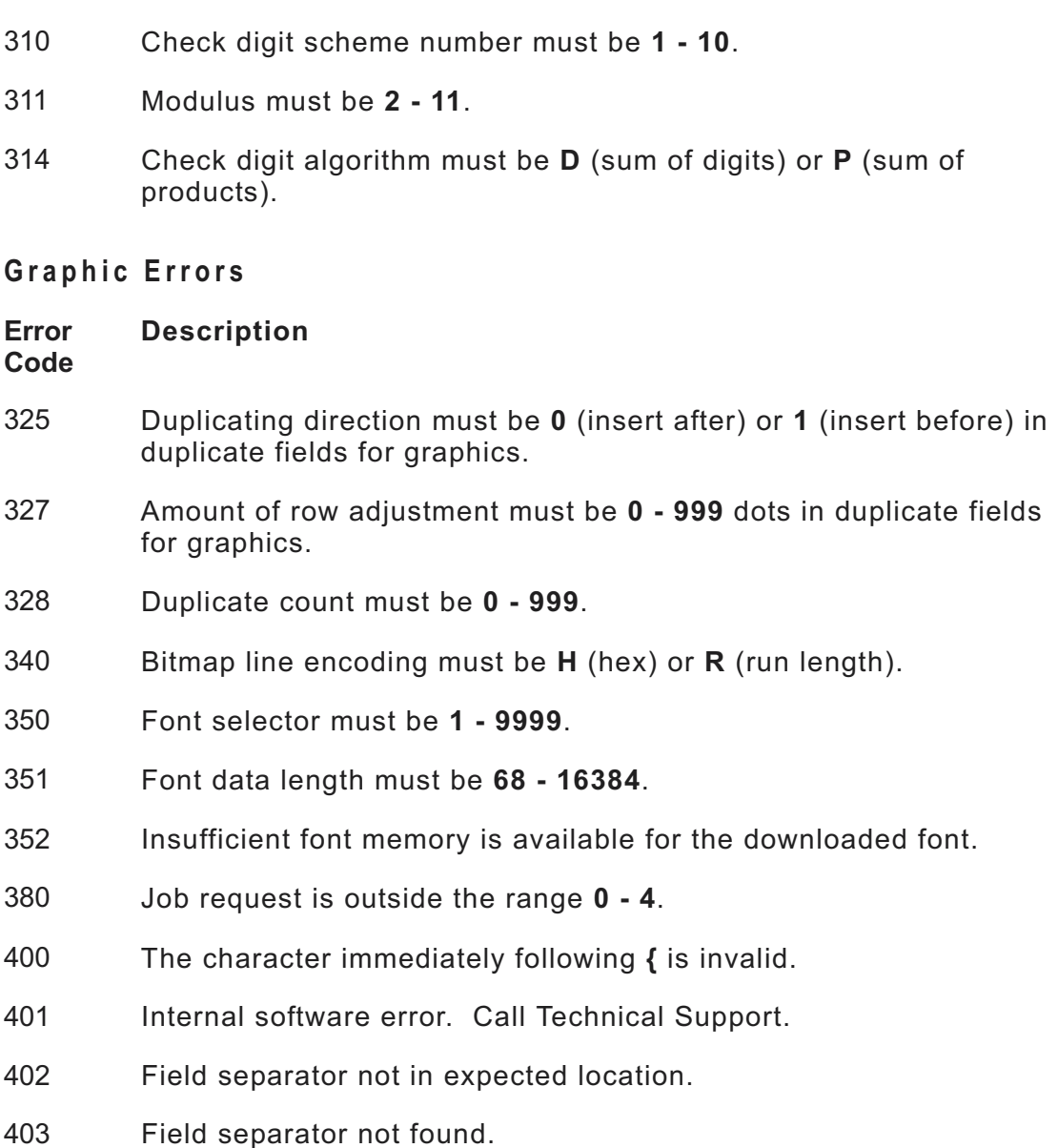

- 404 The number or string that is currently being processed is too long.
- 405 Too many fields exist in the format. You cannot have more than **200** fields in the format. Lines and box fields count as fields.

#### **Communication Errors**

#### **Error Description**

#### **Code**

- 409 The printer memory is full. Delete unnecessary formats or graphics from memory. If you are using a graphic file that is very large, consider using another mapping method (such as run length encoding) to reduce the required memory.
- 410 Parity on the printer does not match the parity on the host. Check the parity setting under SETUP options.
- 411 Framing error. The printer cannot communicate with the host. Make sure the host is turned on, communication cables are connected correctly, port settings are correct, and communications are active. Check the baud rate, word length, and stop bits to make sure they match those at the host. Do not toggle between Microsoft Windows and MS-DOS while using the COPY command, or you will receive a framing error. Exit Windows **before** using the COPY command. Re-transmit the data.
- 412 There is a problem with flow control between the printer and the host. Make sure the printer and the host flow control settings match (both are DTR or both are XON/XOFF). If the error persists, call Technical Support.
- 413 Online receive queue is full. Check your printer's XON/XOFF or DTR SETUP values to be sure there isn't a flow control problem.
- 414 The internal keyboard buffer is full or you need a new keypad. Call Technical Support.
- 415 The buffer size you defined exceeds the total available in your machine.
- 423 Internal software error. Call Technical Support.

**6-12** Troubleshooting

# **Data Formatting Failures**

Formatting errors indicate that a field will print incorrectly. After you have checked the data stream and corrected the data, retransmit the format and batch.

- **Note:** For these errors, the batch still prints, but the field, font, bar code, or density may be incomplete, missing or contain incorrect data.
- 571 UPC or EAN bar code data length is invalid. The bar code data length in the batch does not fit the format.
- 572 Invalid copy field, padded field, or incrementing field length. The field length in the batch does not fit the format or the field contains blanks. Or, the fixed length field does not contain the specified number of characters.
- 573 Invalid price length. The price field length in the batch does not fit the format or the field contains blanks.
- 574 No CD scheme or room for CD. The CD scheme in the batch does not fit the format or the field contains blanks.
- 575 The graphic included in your format could not be found. Resend the graphic packet.
- 601 An error occurred while the batch was imaging. Resend the format, batch, font, and/or graphic packet.
- 603 The batch was not found for imaging. Resend the batch packet.
- 611 Font, bar code or density is invalid. The font, bar code or density in the batch does not fit the format.
- 612 The data in this line of the batch is either missing or does not match the format.
- 613 Reference point off tag.
- 614 Portion of field off tag. There may be an invalid character in the packet. Make sure you did not enter **O** for **Ø**.
- 615 Bar code width is greater than 16 inches, or number of keywords for PDF 417 exceeds **928**. Decrease the density or shorten the amount of data to print the bar code.
- 616 Dot shifting failed. A bad dot falls on a bar code that cannot be shifted. Call Technical Support.
- 618 Magnification must be **1-7** or **4 250** for the scalable font.
- 621 An error occurred opening the TrueType font file. Select a different font to download. If the error message persists, call Technical Support.
- 622 Not enough memory to create the downloaded TrueType characters in the scalable (vector) fonts buffer. Reconfigure the printer's memory and increase the scalable (vector) fonts buffer. Resend the font, format, and batch packet after reconfiguring the memory. If the error message persists, call Technical Support.

# **Machine Faults**

These errors occur when there is a problem with the printer.

- 703 The printer sensed a calibration of different-sized black marks. Make sure the correct supply is loaded.
- 704 Printer has not sensed a supply mark within the specified number of inches or is out of supplies. Check the supply tracking, supply marks, black mark sensor position, and supply roll for binding. Change supply.
- 706 The motor could not get up to speed within the allotted time. Call Technical Support.
- 707 The motor reached the desired speed, but was unable to maintain that speed. Call Technical Support.
- 708 The motor has stalled or is running too slow to measure the speed. Call Technical Support.
- 750 Printhead is overheated. Turn off the printer to let the printhead cool. If the error persists, call Technical Support.

751 Printer did not sense a black mark when expected. The supply may be jammed.

For these errors, Check the

- $\bullet$  supply tracking
- supply marks
- black mark sensor position
- supply roll for binding.

If the error continues to appear, change the supply.

- 752 Printer sensed a mark in the wrong place.
- 753 Printer sensed a mark that is too long.
- 756 The printer is out of supplies. Load supplies.
- 757 Load supplies. The calibrated supply length differs by plus or minus 0.25 inches from the format.
- 758 Check supply. Either the supply is not seen, or the on-demand sensor is broken (purchase optional). Check for a label jam. Clear the supply path or reload supplies. This error may occur if you remove a label too quickly in on-demand mode. The printer does not recalibrate after this error.
- 762 Low battery. Recharge the battery.
- 763 Waiting to dispense label.
- 765 Printhead has less than **3** bad dots.
- 768 Printhead has more than **10** bad dots or is not connected. Make sure the printhead is connected.
- 790 The printer is busy. Turn off the printer. Wait two seconds and turn it back on. Resend the packets. If the problem continues, call Technical Support.
- 791 The printer has an error pending. Turn off the printer. Wait two seconds and turn it back on. Resend the packets. If the problem continues, call Technical Support.
- 792 Printer not initialized.
- 793 Printer job queue full.

# **Flash Memory Errors**

These errors occur when there is a problem with the printer's flash memory.

- 800 A directory in flash memory is full.
- 801 Flash memory is full.
- 802 A directory in flash memory cannot be found.
- 803 There is no directory in flash memory.
- 810 A file in flash memory is not open.
- 811 A file in flash memory is already open.
- 812 The file in flash memory is full.
- 813 You cannot access flash memory.
- 820 An error occurred in the flash program.
- 821 An error occurred while erasing flash memory.
- 822 There is a flash ID error.

# **Memory Expansion Errors**

These errors occur when there is a problem with the Print Engine memory expansion option.

- 860 There is an error opening a font file on the print engine memory expansion option.
- 861 There is an error when writing to a file on the print engine memory expansion option.
- 862 There is an invalid condition for the print engine memory expansion option.

**6-16** Troubleshooting

# **Hard Printer Failure Errors**

These errors are hard printer failures. Call Technical Support if you receive these messages.

904 No memory for native layer.

- 907 Low RAM error.
- 909 RAM corrupted.
- 911 Version string mismatch.

**SYSTEM ERROR** ## can be:

**VECTOR ##**

- **2** Bus Error
- **3** Address Error
- **4** Illegal Instruction
- **5** Zero Division
- **6** CHK, CHK2 Instructions
- **7** TRAP Instructions
- **8** Privilege Violation
- **9** Trace
- **10** Line 1010 Emulator
- **48** User-defined vectors (48-255)

This error is fatal. If you receive it, reset and/or reflash the printer. If the error persists, call us at the number listed on the back cover of this manual for instructions. If they determine you should send the printer back, use the original packaging (box and packing material) and include the documentation. Use the following address:

Electronic Repair Center 200 Monarch Lane Door 39 Miamisburg, OH 45342

The warranty does not apply if you do not follow these instructions.

**6-18** Troubleshooting

Download from Www.Somanuals.com. All Manuals Search And Download.

# PRINTER OPTIMIZATION **7**

This chapter provides information on how to improve your printer's performance by

- adjusting the print quality
- reducing the imaging time for printing
- providing general tips and hints for designing formats.

This printer uses "smart imaging" to image and print fields on supplies. Smart imaging remembers the exact boundaries and locations of each field and places a boundary box (white space) around each field. When a field changes that particular boundary box is cleared and the new field data is imaged. However, the new field data may require a larger boundary box than the previous field did. In some cases, neighboring fields that do not change may be covered with white space from the changing field's boundary box.

# **Adjusting the Print Quality**

Many factors affect print quality: type of supplies, print contrast, and the type of printer's application. The type of supply should match the printer's application.

- Using premium supplies reduces smudged images, hard to read labels, and faded print. Supply type, print speed, and print contrast work together to improve the print quality of labels. Contact your Paxar Representative for more information.
- $\bullet$  If the print quality is too light or too dark, adjust the print contrast. The correct contrast setting is important because it effects how well your bar codes scan and how long the printhead lasts.

Be sure to check the print quality of bar codes with a bar code verifier or scanner. If you do not have a verifier or scanner, check the bar code visually. A bar code that is **IN SPEC** will have complete bars and clear spaces. Small alphanumeric characters will look complete. A bar code that is **IN SPEC** may not look as good as one that is too dark, but it will have the highest scan rate.

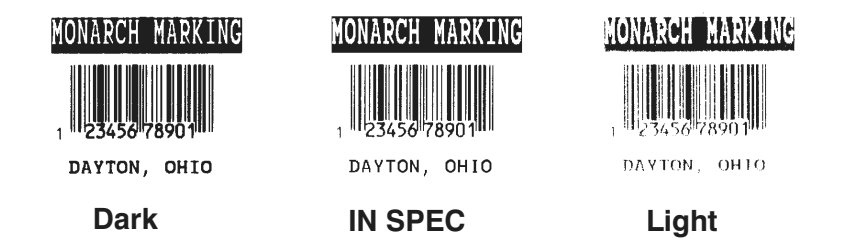

**Note:** For highest scan rates, make sure there is adequate white space before and after the bar code. A darker bar code does not mean it will scan better.

# **Reducing Imaging Time**

Imaging time is the time it takes the printer to image the data for the first label after the printer receives the format and batch packet. There are several ways to reduce the imaging time: send formats and configurations once, use a batch quantity of zero, or update batch fields.

- $\bullet$  If the formats use the same check digit scheme, you only need to send the check digit scheme once.
- Send formats once and use the batch update field to change information on the label. Using a batch update field reduces the imaging time, because only the fields that change are imaged. All other fields remain the same as the last queued batch.
- Use the batch quantity zero method when your application requires operator intervention to enter data. While the operator is entering data, the previous field is sent with a batch quantity of zero. The printer images the field, but does not print it. After the operator enters the data for the last field, the batch quantity can be specified. The last remaining field is imaged, and the label prints almost immediately.

To pre-image a label:

**1.** Send the format and a batch header in one file. The first time you send the batch header, use the parameter **N** (new batch), and the parameter **0** for (zero quantity).

 $Example$  {B, 1, N, 0 } }

The printer images constant text, line, box, and graphic fields, but does not print them.

**2.** Input data for each field, and send it with a batch header using the parameter **U** (update) and a quantity of zero. When the printer receives the data, it immediately images the field, but does not print it.

```
Example {B, 1, U, 0}1, "RODGER DIST CTR" | }
              \{B, 1, U, 0\}2, "8292" | )
```
At this time, the printer is imaging all associated fields, including fields that copy from other fields.

**3.** Repeat step 2 for each field except the last one.

```
\{B, 1, U, 0\}3, "BROADWAY" | )\{B, 1, U, 0\}4, "555 WEST OAK AVE." | }
```
**4.** For the last field, input data and send it with the quantity of labels you want printed. When the printer receives input for the last field, it immediately prints the labels.

*Example* {B, 1, U, 10 }  $5, "DAYTON, OHIO" | }$ 

#### **Increasing Throughput**

Reducing the imaging time increases throughput. You can also increase the baud rate to increase the transmission time and increase throughput. Make sure the communication settings at the printer match those at the host.

# **General Format Tips and Hints**

The following tips and hints are helpful to keep in mind when designing MPCLII formats.

#### **With Formats**

If you want to modify your format fields, check digit fields, and configuration commands, use the optional entry method. This method enables you to reset only the parameters you want to change. Commas act as placeholders for unchanged parameters. The optional entry method reduces file size and increases the speed at which files are sent to the printer.

#### **With Packets**

Leave parameters blank that you do not need to change when sending online configuration packets.

You can group fields with similar parameters. For example,

```
T, 1, 10, V, 250, 50, 1, 1, 1, 1, B, C, 0, 0T, 2, 15,,,75 |
T, 3, \ldots, 100 |
```
#### **7-4** Printer Optimization
The first text field sets all the parameters for that field. The second text field's number of characters and column location changes from what was defined in the first field. In the third text field, only the column location is changed. This method can be used on bar code and constant text fields as well.

**Note:** You should understand the basics of each field before using this method.

After you modify any fields or parameters with the optional entry method, resend the format, batch, or configuration packet to the printer.

#### **With Bar Codes**

Be careful when rotating or placing a UPC/EAN bar code with human readable characters, because the bottom reference point is at the bottom of the bars, not at the bottom of the human readable characters.

#### **With Fields**

Data that remains the same for each label should be in a constant text field. Data that varies for each label should be in a text field.

Check for trailing spaces in text or constant text fields if you receive a "field off tag" error. An easy way to see trailing spaces is to print the field in the reverse font.

Make sure if you magnify a field, it does not go off the label or cover another field. Magnifying a field increases the distance between the printed character and the edge of the cell.

### **7-6** Printer Optimization

Download from Www.Somanuals.com. All Manuals Search And Download.

# SAMPLES

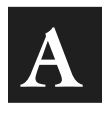

This appendix contains sample formats. You can customize any of these formats to meet your needs.

The samples pictured are oriented as if you are looking down at the display, watching labels come out of the front of the printer, as shown below.

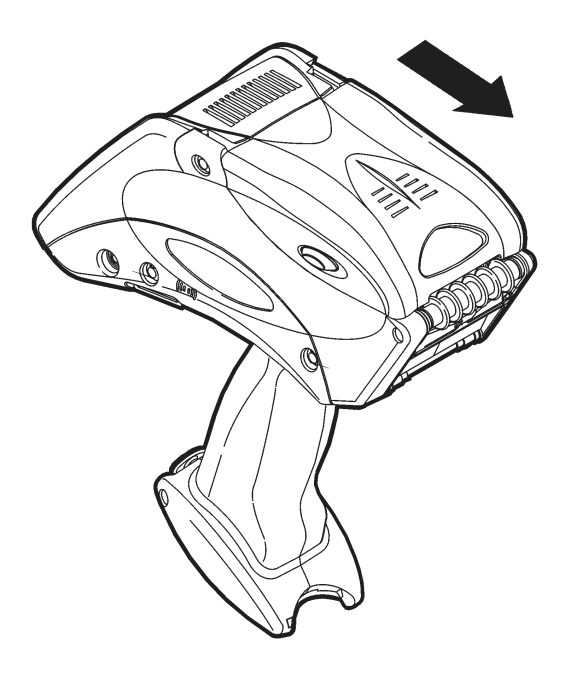

Quick Response (QR Code) is a two-dimensional bar code, which is made up of square modules arranged in an overall square pattern. A unique finder pattern is located at three corners of the symbol. Four levels of error correction are available, along with a wide range of symbol sizes.

**Note:** Only the 6037 printer supports the Quick Response bar code.

- Model 1 is the original specification.
- Model 2 is an enhanced form that includes additional features.

The maximum number of characters depends on the type of characters entered for the batch data and differs for the two models of QR Code.

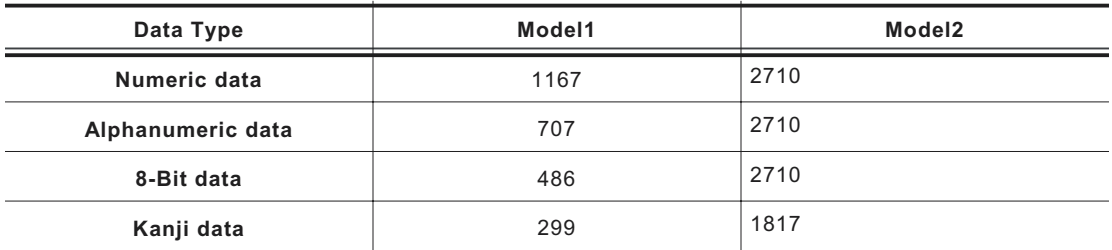

QR Code can accommodate Japanese Kana and Kanji characters and has a variety of applications, including marking spark plugs, radiators, printed circuit boards, and test tubes. Refer to the AIM International Symbology Specification for more details about data requirements.

### **Entering Batch Data for QR Code**

QR Code requires certain parameters at the beginning of all batch data.

Syntax "error cor mask# data input, char"

*error\_cor* Level of error correction. Some damaged bar codes may still be scannable if the error correction is high enough. Options:

- **H** Ultra high reliability level
- **Q** High reliability level<br>**M** Standard level
- Standard level
- **L** High density level
- **Note:** As you increase the error correction level, the maximum number of characters (in the field) decreases.

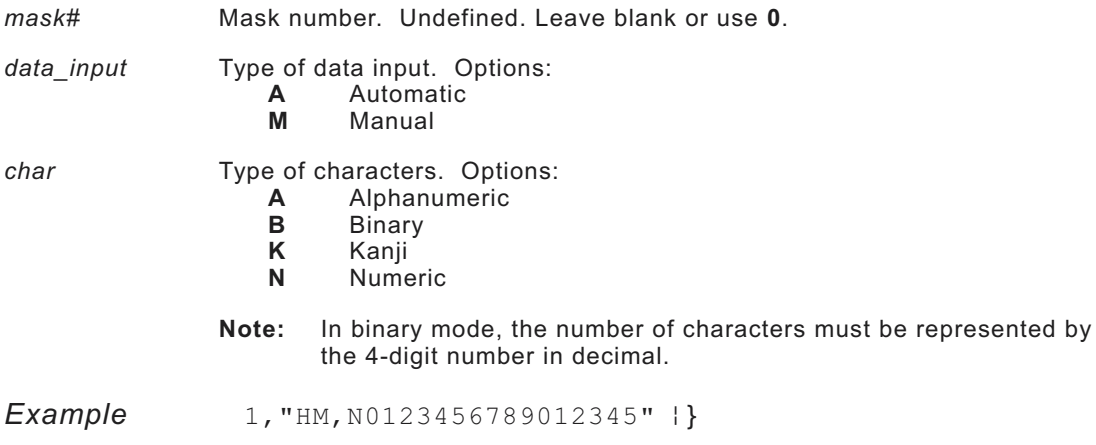

Defines the following batch data for the QR Code: The error correction level is **H**, which provides very high reliability. Leave the mask number blank. The data input mode is **M**anual. The type of characters are **N**umeric and the data is **0123456789012345**.

#### **QR Code Packet**

```
{F, 1, A, R, E, 200, 200, "ORCODE" }B, 1, 200, V, 50, 50, 36, 0, 100, 2, B, 0 |
{B, 1, N, 1}1, "HM, N0123456789012345" | }
```
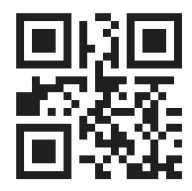

#### **Structured Append Mode**

QR Code offers a mode called structured append (or concatenated) that allows you to collect data from multiple QR Code symbols and use that data elsewhere. For example, the components of a sub-assembly can have individual QR Codes and the QR Code for the entire assembly contains all the data from the individual codes. This mode also requires certain parameters at the beginning of all batch data.

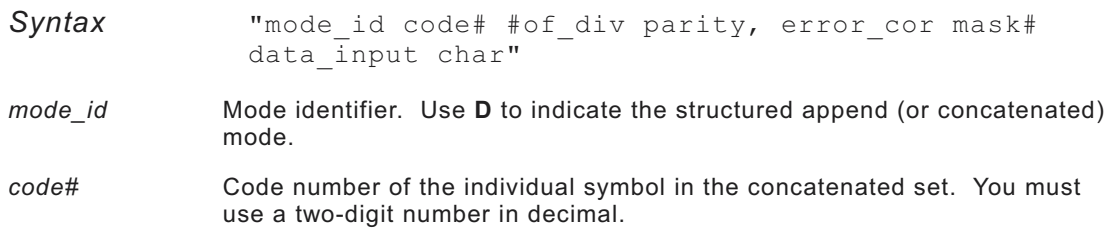

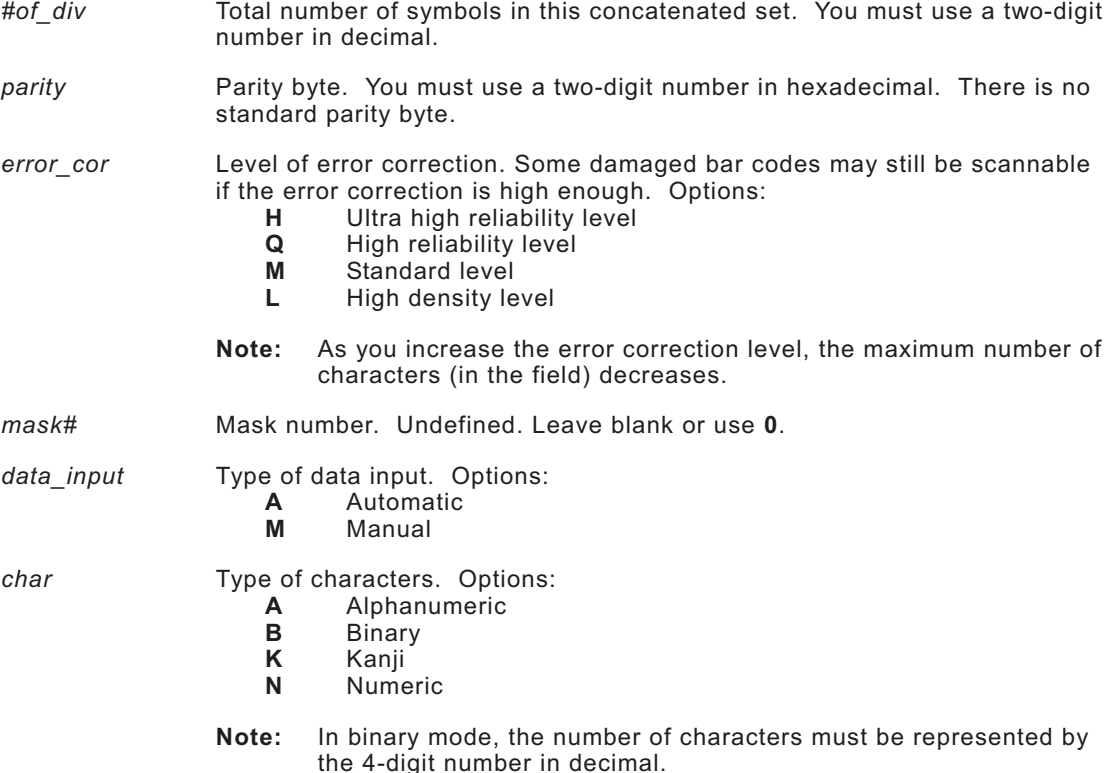

**Example** 1, "D0205E9, OOA, "  $C, "B006qrcode, " | )$ 

Defines the structured append mode (**D**) for QR Code. This is symbol (**02**) of a concatenated set containing (**05**) symbols. The parity byte is **E9**. The error correction level is **Q**, which provides a high reliability. Use **0** for the mask number. The data input mode is **A**utomatic. The type of characters are binary (**B**) and there will be six (**06**) data characters (**qrcode**).

#### **Structured Append QR Code Packet**

```
{F, 2, A, R, E, 200, 200, "QRCODE2" }B, 1, 200, V, 50, 50, 36, 0, 100, 2, B, 0 }
{B, 2, N, 1}1, "D0202E9, Q0A" |
C, "0123456789ABCD+ a\delta\hat{u}~129~064~159~252~224~064" | }
```
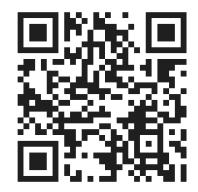

# **Sample MaxiCode Packets**

MaxiCode is a two-dimensional bar code developed by UPS (United Parcel Service, Inc.). Data must be defined in a specific way for UPS. Refer to the Guide to Bar Coding with UPS or the AIM MaxiCode Specification for more details about data requirements.

The printer supports modes 0, 1, 2, and 3. Contact us for information about additional MaxiCode modes.

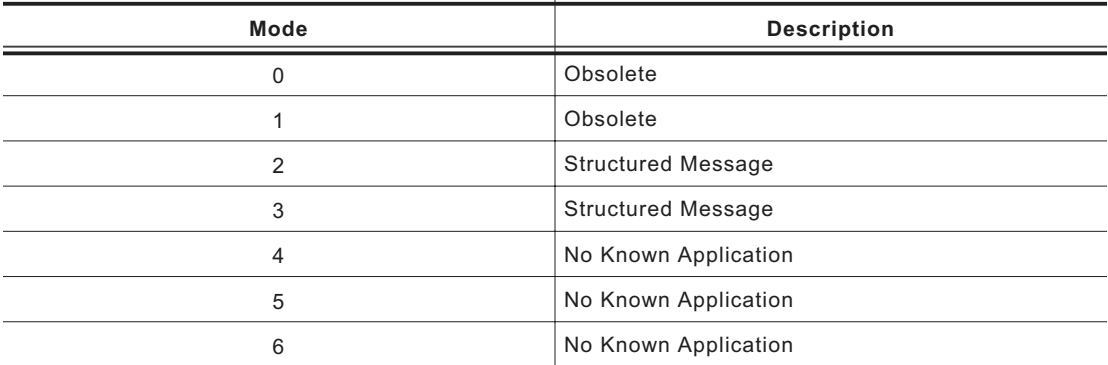

**Note:** Only the 6037 printer supports the Quick Response bar code.

You can select which mode to use in the bar code field or allow the printer to auto-select the mode (0, 2, or 3) based on your data. See "Defining a Bar Code Field" for more information. MaxiCode automatically pads data with the "!" character.

**Note:** MaxiCode does not support the NULL character.

Modes 2 and 3 are defined by the way the postal code, class of service, and country code fields are arranged. (The postal code, class of service, and country code are required fields.) Begin with the message header, then the primary data (15 characters), followed by the secondary message (up to 78 characters). Or, begin with the primary data, then the message header, followed by the secondary data. If the postal code data characters are all numeric then the MaxiCode symbol is set to Mode 2. If the characters are alphanumeric, or only contain ASCII characters 65 to 90, then the MaxiCode symbol is set to Mode 3.

If you receive an error 612, check your MaxiCode data. You may have not correctly structured or left out one of the three required fields (postal code, class of service, and country code) or the "~029" character.

#### **Mode 0 (Obsolete) Sample**

{F,1,A,R,E,0200,0200,"MAXICODE" p B, 1, 93, V, 020, 20, 33, 7, 0, 8, L, 0 | } MaxiCode bar code (33)  ${B, 1, N, 1}$ 1, "450660000" | Postal code- zip code

```
C, "001" | Country code
C, "840" | Class of service
C, "[\ ] \sim 030" | Message header
C, "01~02996" | Transportation header
C, "1Z12345678~029" | Tracking number
C, "UPSN~029" | CONSTRUCTED Origin carrier SCAC
C, "12345A~029" | UPS shipper number
C, "070~029" | Julian day of pickup
C, "~029" | Shipment ID (empty)
C, "1/1~029" | Package count
C, "15~029" | Weight (lb.)
C. "Y~029" | Address validation
C,"60 SADDLEBROOK CT.~029" | Street address (empty)
C, "DATON~029" | City (empty)
C, "OH~030" | State
C, "~004" | ) EOT
```
(This field determines Mode)

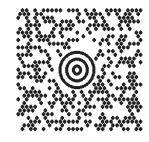

#### **Mode 2 Sample**

 ${F, 1, A, R, E, 200, 200, "MAXI M2" }$ B, 1, 93, V, 020, 020, 33, 7, 0, 8, L, 0 | } MaxiCode bar code (33)  ${B,1,N,1}$ 1, "[) > ~030" } Message header  $C, "01~02996"$  | Transportation header C, "068100000~029" | Postal Code

```
C, "840~029" | Country code
C, "001~029" p Class of service
C, "1212345675~029" | Tracking number
C, "UPSN~029" | Contract Contract Contract Contract CONG CONTRACT CONTRACT CONTRACT CONTRACT CONTRACT CONTRACT CONTRACT CONTRACT CONTRACT CONTRACT CONTRACT CONTRACT CONTRACT CONTRACT CONTRACT CONTRACT CONTRACT CONTRACT CON
C, "12345E~029" | UPS shipper number
C, "089~029" | Julian day of pickup
C, "~029" | Shipment ID (empty)
C, "1/1~029" p Package count
C, "10~029" | Weight (lb.)
C, "Y~029" | Address validation
C, "~029" | Street address (empty)
C, "~029" | City (empty)
C, "CT~030" p State
C, "~004" | ) EOT
```
(This field determines Mode)

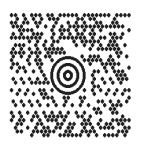

#### **Mode 3 Sample**

 ${F, 1, A, R, E, 200, 200, "MAXI M3" }$ B, 1, 93, V, 020, 020, 33, 7, 0, 8, L, 0 | } MaxiCode bar code (33)  ${B,1,N,1}$ 1, "[) > ~030" } Message header  $C, "01~02996"$  | Transportation header C, "M5E1G45~029" | Postal Code

```
C, "124~029" | Country code
C, "066~029" | Class of service
C, "1212345679~029" | Tracking number
C, "UPSN~029" | Contract Contract Contract CONG CONTRACT OF ORIGIN CARE CACTES
C, "12345E~029" | UPS shipper number
C, "089~029" | Julian day of pickup
C, "~029" p Shipment ID (empty)
C, "1/1~029" p Package count
C, "10~029" | Weight (lb.)
C, "Y~029" | Address validation
C, "~029" | Street address (empty)
C, "TORONTO~029" | City (empty)
C, "ON~030" | State
C, "~004" | ) EOT
```
(This field determines Mode)

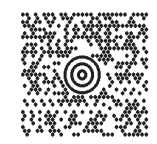

# **Sample UPCA Format Packet**

{F,25,A,R,E,200,200,"Fmt 25" p  $C, 140, 40, 0, 1, 2, 1, W, C, 0, 0, "SAMPLE FORMAT", 1 |$ B,1,12,F,85,40,1,2,40,5,L,0 p  $T, 2, 18, V, 50, 50, 1, 3, 1, 1, B, L, 0, 0, 1$  }

#### **Sample Batch Packet**

 ${B, 25, N, 1}$ 1,"02802811111" p  $2, "TEXT FIELD" | )$ 

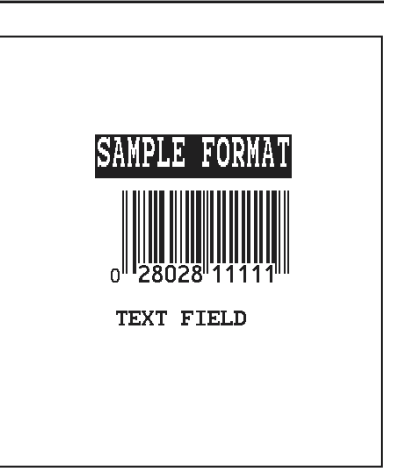

# **HangTag Example**

{F,1,A,R,E,275,125,"1TAG01"p  $C, 228, 20, 0, 50, 8, 8, A, L, 0, 0, "0047896320", 1$  $C, 203, 20, 0, 50, 8, 8, A, L, 0, 0, "045", 1$ C, 203, 55, 0, 50, 8, 8, A, L, 0, 0, "12", 1  $C, 203, 85, 0, 50, 8, 8, A, L, 0, 0, "099", 1$ C,178,20,0,50,8,8,A,L,0,0,"00654113",1p  $C, 178, 85, 0, 50, 8, 8, A, L, 0, 0, "1158", 1$  $C, 54, 37, 0, 50, 14, 14, A, L, 0, 0, "$49.99", 1$ }

#### **Sample Batch Packet**

 ${B, 1, N, 1|E, 0, 0, 1, 1}$ 

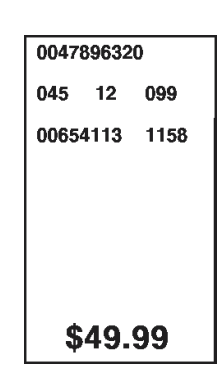

# **Tag Example**

{F,1,A,R,E,200,150,"1LAB1520"p C, 44, 40, 0, 50, 9, 9, A, L, 0, 0, "PEANUTS", 1 B,1,12,F,125,25,1,2,50,7,L,0p R, 1, "028400067362" C, 20, 34, 0, 50, 8, 8, A, L, 0, 0, " \* SALT FREE \* ", 1 C, 84, 45, 0, 50, 14, 14, A, L, 0, 0, "\$1.19", 1} }

#### **Sample Batch Packet**

 ${B, 1, N, 1|E, 0, 0, 1, 1|}$ 

# **Label Example**

{F,1,A,R,E,300,150,"1LAB1530"p C, 100, 90, 0, 50, 10, 10, A, L, 0, 1, "BATTERY PACK", 1|  $C, 20, 130, 0, 50, 10, 10, A, L, 0, 1, "1452-99311", 1$  $C, 230, 128, 0, 50, 12, 10, A, L, 0, 1, "55.99", 1$ B,1,9,F,75,55,4,7,40,8,L,1p R, 1, "031535512"| T,2,9,V,125,67,0,50,8,8,A,L,0,1,1p R,4,1,1,9,1,1p }

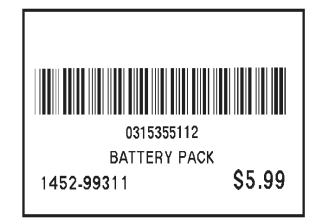

 $$1.19$ 

**PEANUTS** \*SALT FREE\*

#### **Sample Batch Packet**

 ${B, 1, N, 1|E, 0, 0, 1, 1}$ 

# **Receipt Format Example**

```
{F,1,A,R,E,300,175,"1Garage"p
C, 277, 15, 0, 50, 10, 18, A, L, 0, 0, "KRAMER'S", 1
C, 223, 4, 0, 50, 8, 8, A, L, 0, 0, "Can Opener", 1C, 202, 4, 0, 50, 8, 8, A, L, 0, 0, "Travel Iron", 1C, 179, 4, 0, 50, 8, 8, A, L, 0, 0, "Total", 1C, 163, 81, 0, 50, 8, 8, A, L, 0, 0, "Tax", 1
C, 140, 32, 0, 50, 8, 8, A, L, 0, 0, "TOTAL SALE", 1
C, 86, 47, 0, 50, 9, 9, A, L, 0, 0, "* * P A I D * * "C, 60, 45, 0, 50, 9, 9, A, L, 0, 0, "THANK YOU!", 1C, 256, 35, 0, 50, 10, 10, A, L, 0, 0, "GARAGE SALE", 1
C, 223, 122, 0, 50, 8, 8, A, L, 0, 0, "$2.50", 1C, 202, 122, 0, 50, 8, 8, A, L, 0, 0, "$1.50", 1C, 182, 122, 0, 50, 8, 8, A, L, 0, 0, "§4.00", 1C, 163, 122, 0, 50, 8, 8, A, L, 0, 0, "§0.26", 1C, 140, 123, 0, 50, 8, 8, A, L, 0, 0, "§4.26", 1}
```
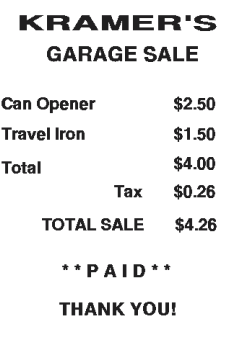

#### **Sample Batch Packet**

 ${B, 1, N, 1|E, 0, 0, 1,}$ 

# **Label Sample 2**

 ${F, 1, A, R, E, 110, 200, "1LAB2011"}$ C, 92, 70, 0, 50, 7, 7, A, L, 0, 0, "PRETZELS", 1 B,1,12,F,45,50,1,2,40,7,L,0p R, 1, "028400067362"|  $C, 18, 105, 0, 50, 10, 10, A, L, 0, 0, "$.79", 1]$ }

#### **Sample Batch Packet**

 ${B, 1, N, 1|E, 0, 0, 1, 1|}$ 

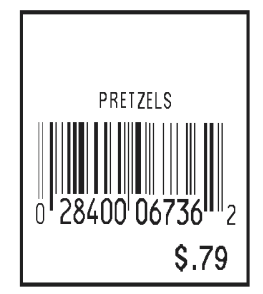

# **Label Sample 3**

 ${F, 1, A, R, E, 400, 200, "1LAB2040"}$ C, 150, 21, 0, 50, 14, 12, A, L, 0, 1, "BATTERY PACK", 1 C, 150, 46, 0, 50, 14, 12, A, L, 0, 1, "WAREHOUSE 12", 1|  $C, 285, 70, 0, 50, 10, 10, A, L, 0, 1, "07/14/00", 1$ C, 110, 70, 0, 50, 10, 10, A, L, 0, 1, "4425", 1 B,1,13,F,95,165,8,6,90,8,L,1p  $R, 5, N$ R, 1, "0315355110299"| T,2,13,V,214,176,0,50,7,9,A,L,0,1,1p R,4,1,1,13,1,1p }

#### **Sample Batch Packet**

 ${B, 1, N, 1|E, 0, 0, 1, 1|}$ 

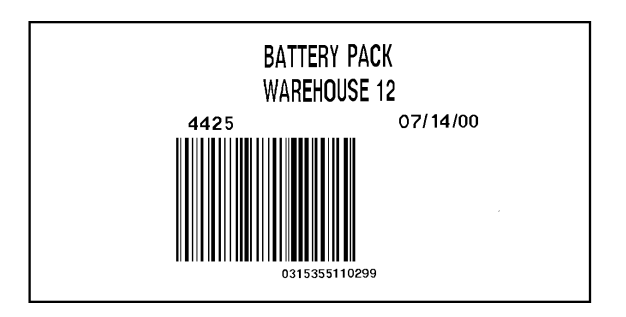

# FONTS **B**

This appendix shows examples of the fonts loaded in your printer's memory.

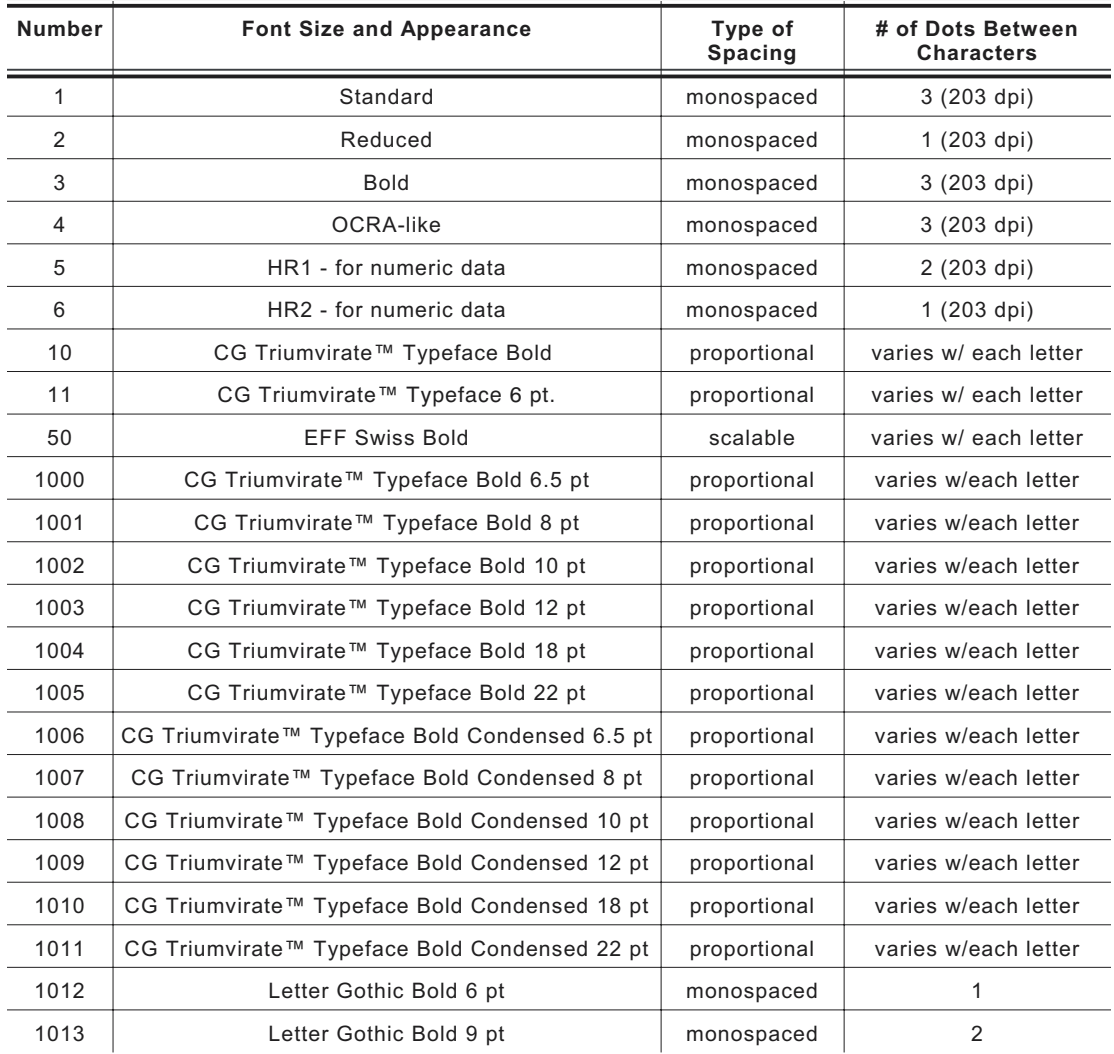

These samples were printed using the Internal Symbol set.

ABCDEFGHIJKLM **NOPORSTUVWXYZ** abcdefghijklm nopqrstuvwxyz  $0123456789:75>>?$ ůÿöU¢RfáíóúñѺº;  $-\frac{1}{2}x:\infty$ Øøaß@TM\_ **\$£¥RFPLKDBREWB¥** 

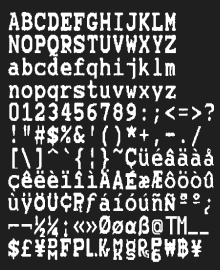

#### **Bold Font**

ABCDEFGHIJKI N 89 h ര  $\frac{M}{K}$ 

#### **Standard Font Reduced Font**

ABCDEFGHIJKLH NOPORSTUVHXYZ abcdefghijkin nopgrstuvwxyz<br>0123456789: ; <=>? !"#\$%\$ ' ()\*+, -./ [\]^`{|}^ÇUéaaaa<br>cêlee (1)AAEaltóoo **DYBUCR F&T BORN !! 2** 

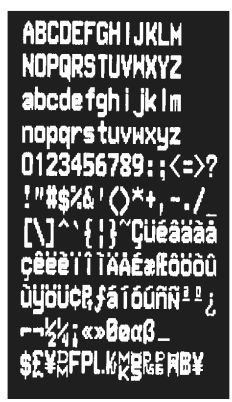

### **OCRA-like Font**

ABCDEFGHIJKLM NOP@RSTUVWXYZ 0123456789@ "/+<sub>1"</sub> /<>REB¥ **\$£¥RFPLKM8R¢P** 

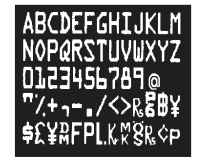

These samples were printed using Code Page 437.

#### **CG Triumvirate™ Typeface Bold CG Triumvirate™ Typeface**

**ABCDEFGHIJKLM NOPORSTUVWXYZ** abcdefghijklm noparstuvwxvz  $0123456789::\leq z > ?$  $!$ "#\$%&'()\* + .-./\_\_ N''{ }~Cüéâäàå@ cêëèïîìÄÅÉæÆôöòû ùyÖÜ¢PtfáíóúñÑ<sup>ao</sup>z  $-1\frac{1}{2}$  /4 j co  $-\frac{1}{2}$   $\sigma$  B

**ABCDEFGHIJKLM NOPORSTUVWXYZ** abcdefghijklm nopgrstuvwxyz 0123456789: $\zeta =$  >?  $!$ "#\$%&'()\* +,-./\_\_ N''{ }~Cüéâäàå @ cêëèïîiÄÅÉæÆôöòû ùÿÖÜ¢PtfáíóúñѪ°¿  $-1\frac{1}{2}$  /4 jeo<sub>tt m</sub>aß

ABCDEFOHIJKLM NOPORSTUVWXYZ abcde<sup>f</sup>ahlikim nopgrstuvwxyz  $0123456789::<=>?$  $1.45\%$  +  $1.7\%$ [N''{|}"COÉBBBB gééémáá鿯ööòû

ABCDEFGHIJKLM **NOPORSTUVWXYZ** abcde<sup>f</sup>ghijkim nopgrstuvwxyz  $0123456789: < = > ?$  $1"$  #\$%&' ()\*+, -  $J_{-}$  (i) N' (|}"Coéanan<br>| N' (|}"Coéanan<br>| genema a Engolo úvÖÚ¢Pt/álóúñÑ®z <mark>−¬%</mark>1⁄կիա–<sub>ππ</sub>αβ

úvÖÚ¢PtfálóúñÑ®oz

 $-12\%$  part  $-6\%$ 

**EFF Swiss Bold Font**

**ABCDEFGHIJKLM NOPORSTUVWXYZ** abcdefghijklm noqprstuvwxyz 0123456789:: <= >? !"#\$%&'()\*+,-.| [\]}~128üéâäàå@ cēēèiliÄÅÉæÆôöò üüÿÖÜ¢£¥PIsfaióúñѪ?¿ Γ¬1⁄21/4 j«»<sub>ππ</sub>αβ **ABCDEFGHIJKLM NOPORSTUVWXYZ** abcdefghijklm noqprstuvwxyz 0123456789:;<=>? !"#\$%&'()\*+,- !\_ [\]}~128üéâäàå@ çêëèïîìÄÅÉæÆôöò üùÿÖÜ¢£¥PIsfáióúñѪª¿ ⊤al⁄a¥i∝»⊥lag

EFF Swiss Bold 9 pt **EFF Swiss Bold 15 pt EFF Swiss Bold 20 pt** 

# **Bitmap Font Information**

Our bitmap fonts are either monospaced (each character occupies the same amount of space) or proportional (each character is a different width). Use monospaced fonts for price fields and data you want to list in a column. With proportionally spaced fonts, you may be able to place more characters on a line. However, you may need to experiment with these fonts and adjust field measurements in your format. The bitmapped fonts (either monospaced or proportional) appear jagged when magnified. The magnification range is **1-7**.

Use the MONARCH® MPCL™ Toolbox (Soft Font Utility), available on our Web site, to convert a bitmap font to Hex or Run-Length encoding for the printer. Select the point size and characters to print. Bitmap fonts may image faster than a TrueType font, but you are limited to the point size and characters you downloaded.

# **Monospaced Font Magnification**

Monospaced characters occupy the same amount of space within a magnification. Use monospaced fonts for price fields and data you want to list in a column. Decide how wide and tall you want the characters to appear on the labels. The following two tables show the width and height of each of the monospaced fonts after magnification.

This table includes the default (3 dots for Standard, 1 dot for Reduced, 3 dots for Bold) spacing.

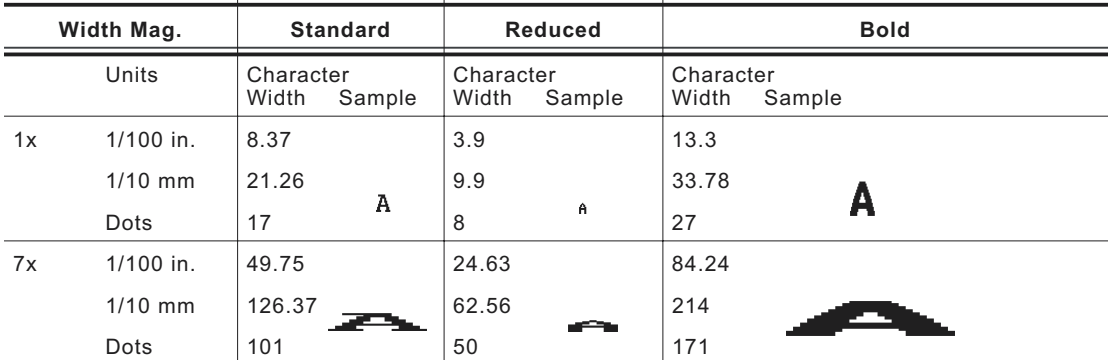

To calculate other font widths, multiply the font dots (14 dots for Standard, 7 dots for Reduced, 24 dots for Bold) by the magnification and add the default spacing (3 dots for Standard, 1 dot for Reduced, 3 dots for Bold) between characters.

#### *Example*

14 (Standard font dots) x 5 (magnification) = 70 + 3 (default spacing between characters). There are 73 dots in the Standard font at 5x.

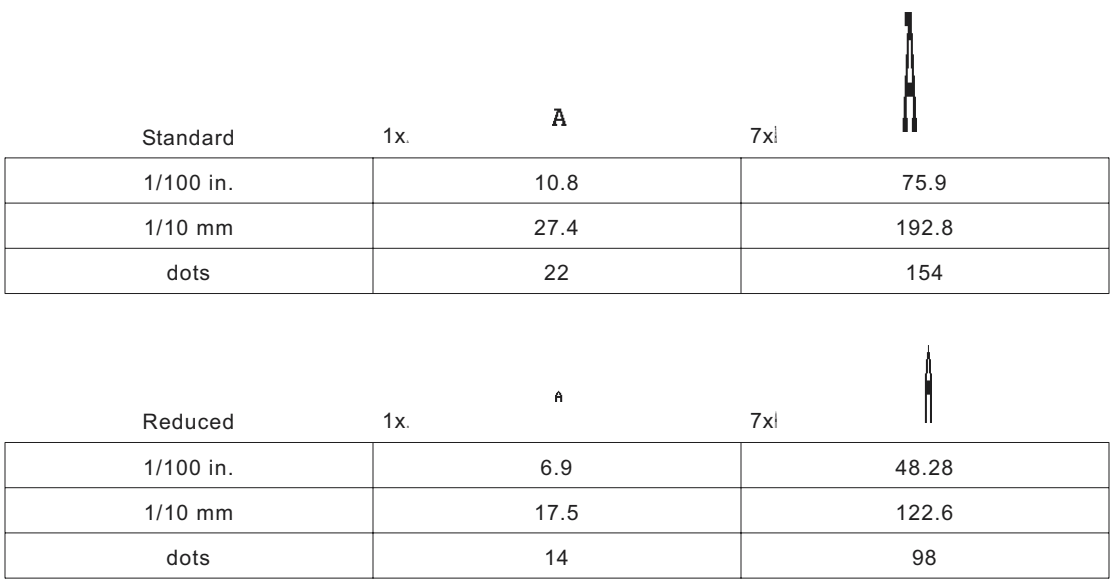

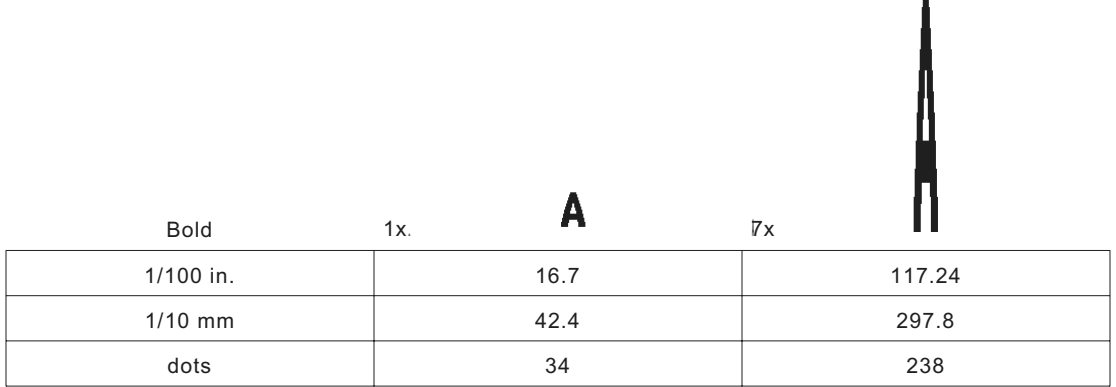

# **Proportional Font Magnification**

Each character in a proportionally spaced font is a different height and width. You may be able to place more characters on a line using proportionally spaced fonts. You may want to experiment with these fonts and adjust field measurements in your format as needed. The bitmapped fonts (either monospaced or proportional) appear jagged when magnified. The magnification range is **1-7**.

The following tables provide height and width magnification of sample characters.

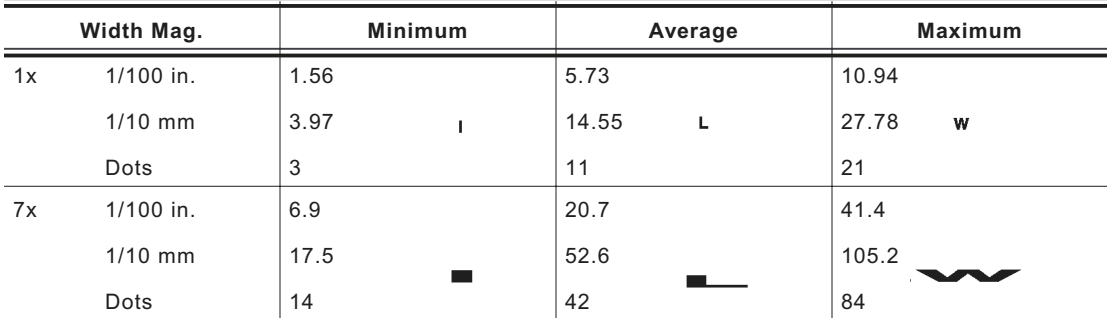

#### **CG Triumvirate™ Typeface Bold (8 pt.)**

To calculate other font widths, multiply the font dots (3 dots for Minimum, 13 dots for Average, 22 dots for Maximum) by the magnification.

#### *Example*

13 (Average font dots) x 5 (magnification) = 65 dots in an average letter of the CG Triumvirate™ Typeface Bold at 5x.

#### **CG Triumvirate™ Typeface Bold (6.5 pt.) Font #1000**

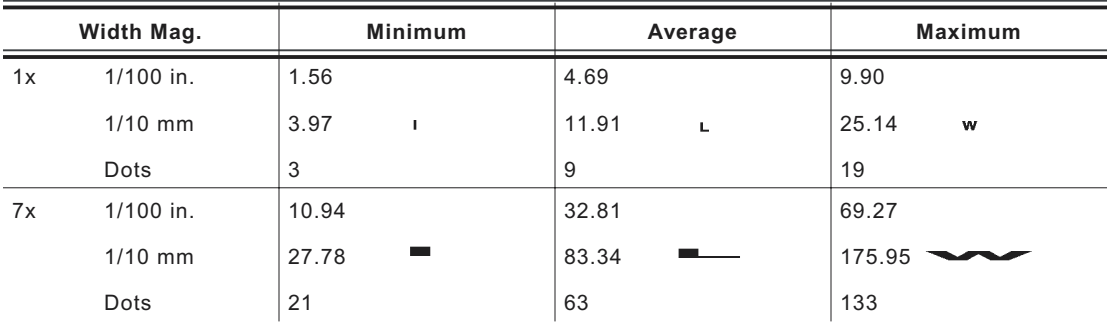

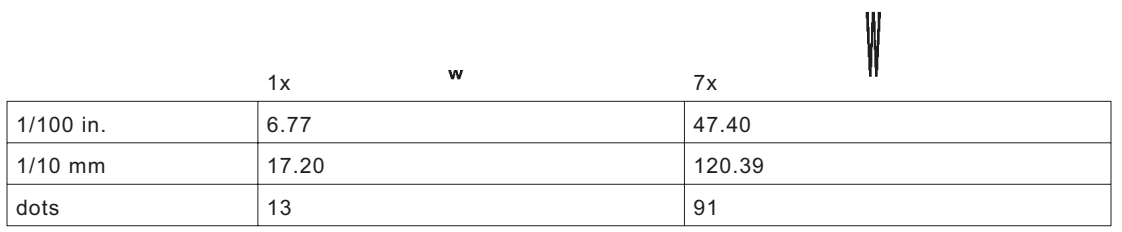

### **CG Triumvirate™ Typeface Bold (8 pt.) Font #1001**

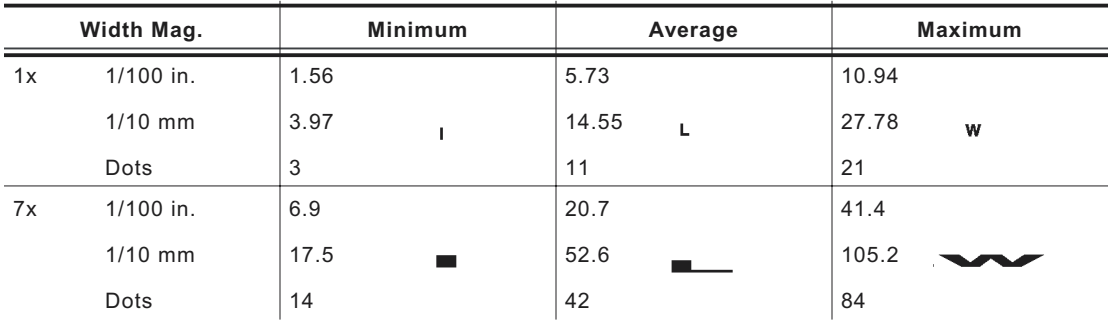

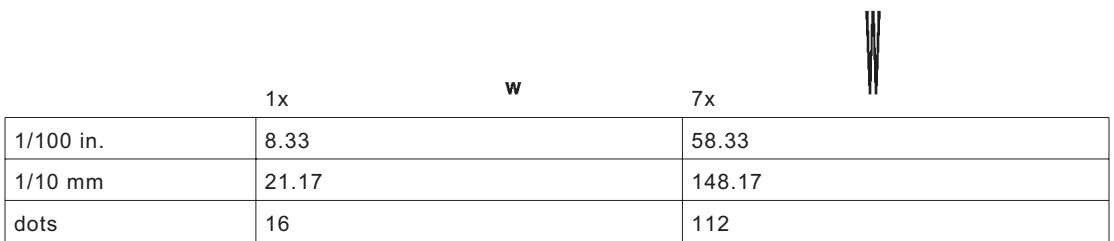

### **CG Triumvirate™ Typeface Bold (10 pt.) Font #1002**

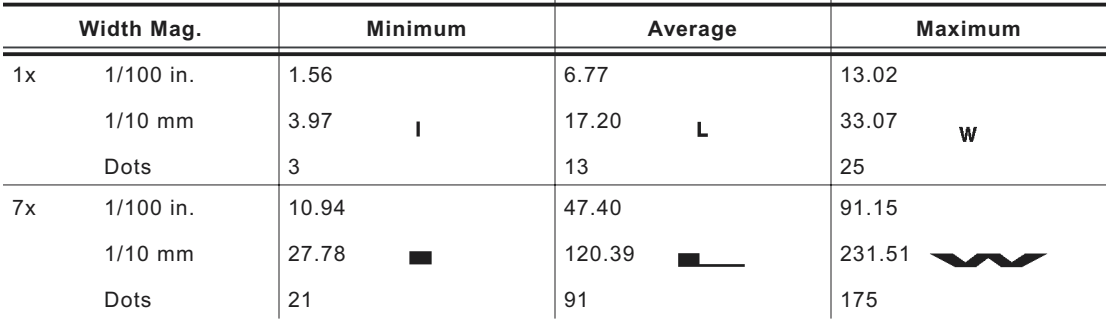

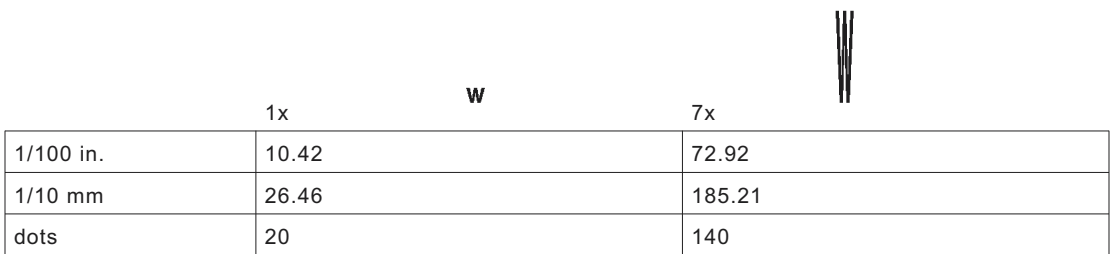

### **CG Triumvirate™ Typeface Bold (12 pt.) Font #1003**

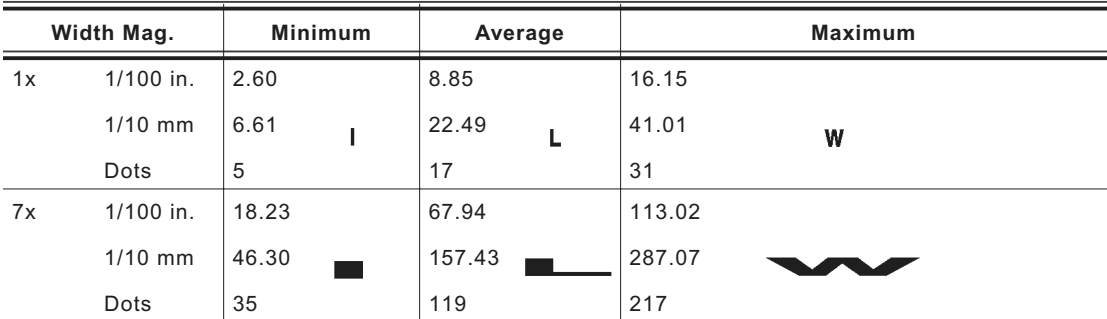

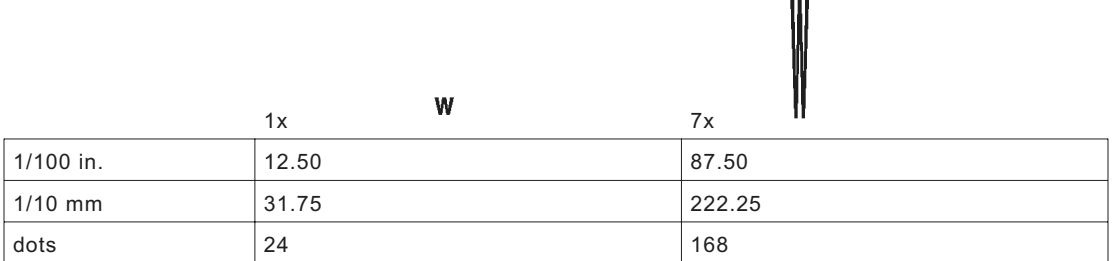

#### **CG Triumvirate™ Typeface Bold (18 pt.) Font #1004**

Point sizes greater than 12 include only the following special characters: 0123456789#\$%&(),./@DFKLMPS\kprö¢£¥. Since this font does not support the full ANSI character set, some characters above decimal value 127 are substituted. For example, decimal value 191 prints the Yen symbol  $(4)$  instead of the upside-down question mark  $(i)$ .

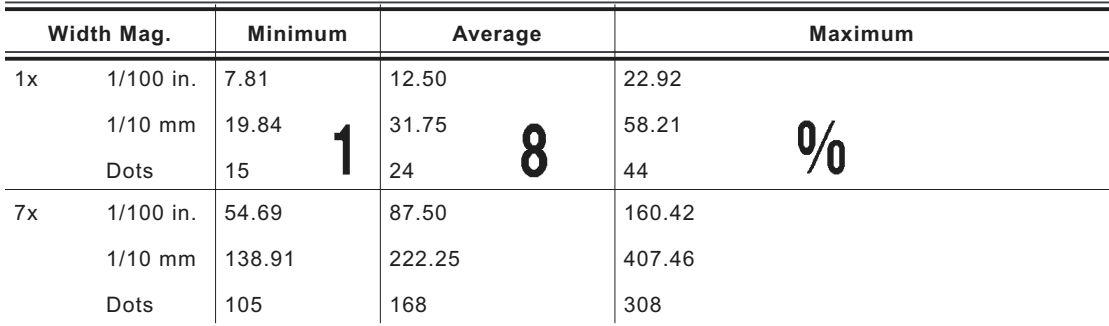

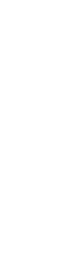

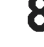

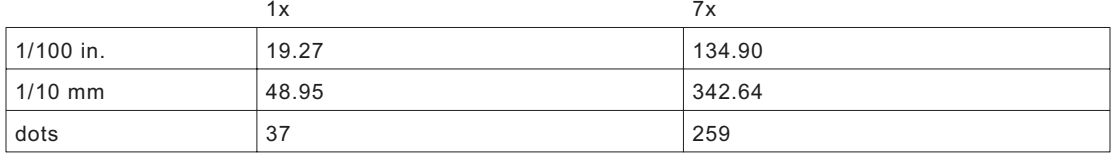

#### **CG Triumvirate™ Typeface Bold (22 pt.) Font #1005**

Point sizes greater than 12 include only the following special characters: 0123456789#\$%&(),./@DFKLMPS\kprö¢£¥. Since this font does not support the full ANSI character set, some characters above decimal value 127 are substituted. For example, decimal value 191 prints the Yen symbol  $(\frac{1}{2})$  instead of the upside-down question mark  $(i)$ .

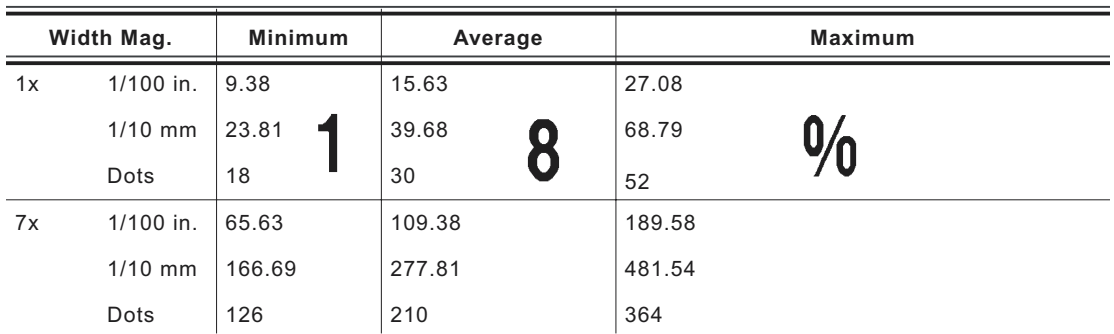

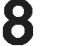

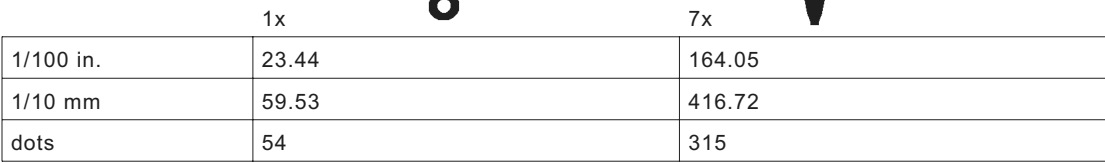

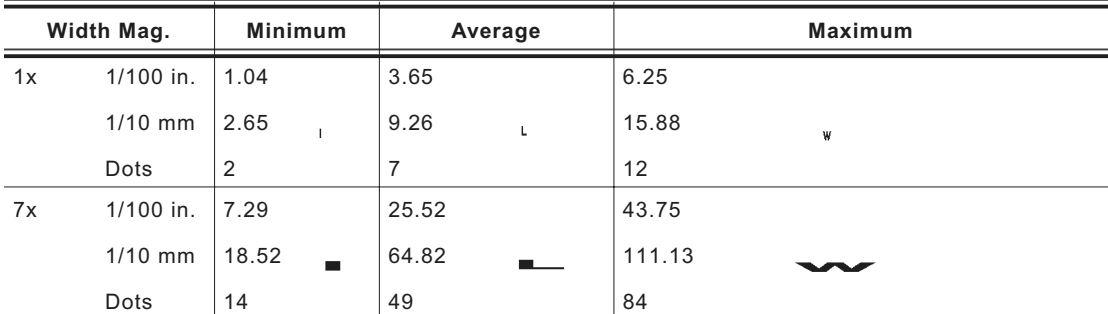

### **CG Triumvirate™ Typeface Bold Cond (6.5 pt.) Font #1006**

### **Height Magnification**

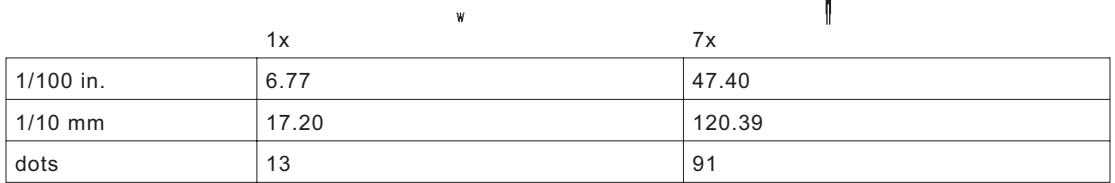

U

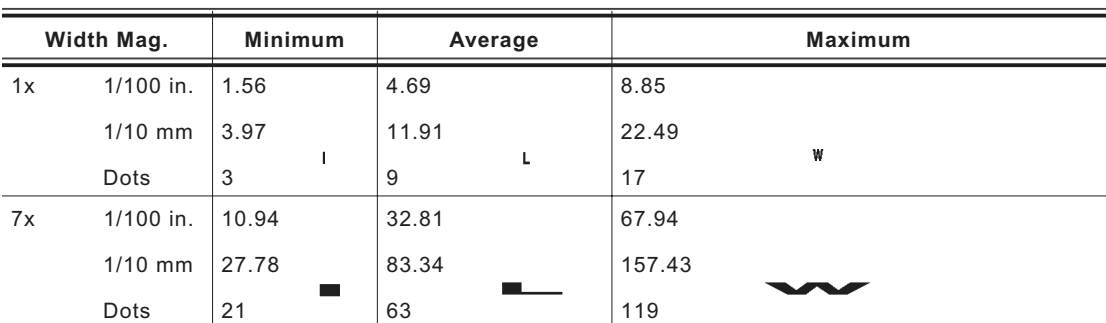

# **CG Triumvirate™ Typeface Bold Cond (8 pt.) Font #1007**

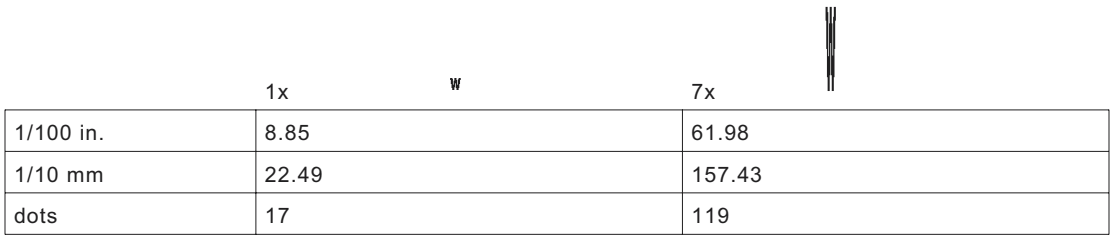

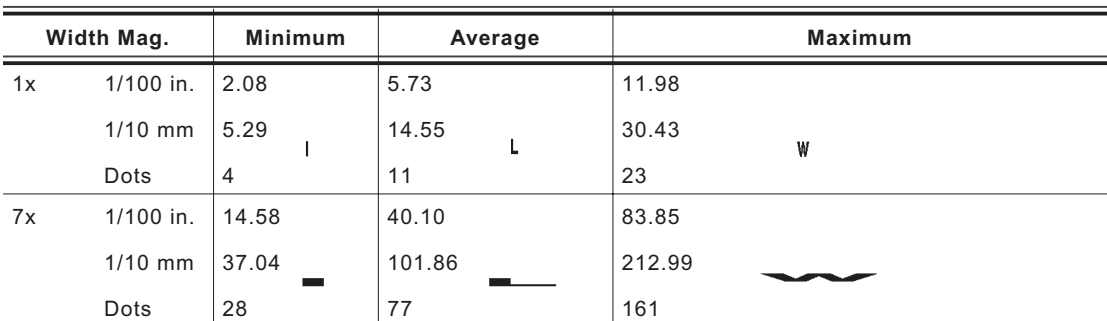

# **CG Triumvirate™ Typeface Bold Cond (10 pt.) Font #1008**

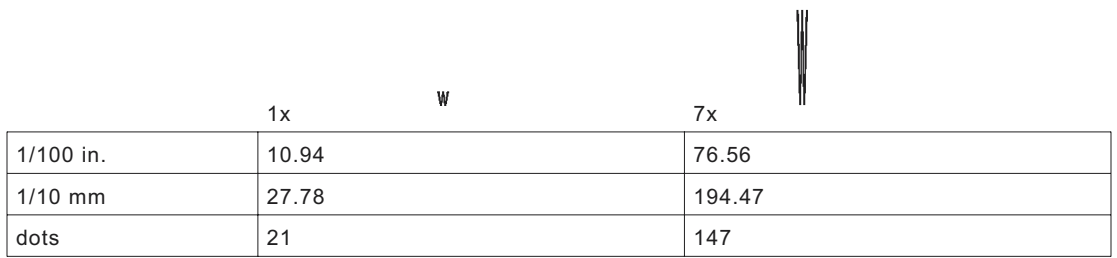

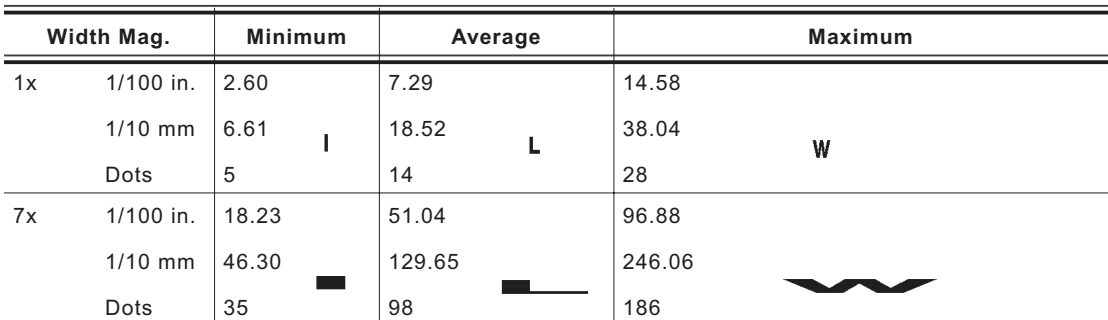

# **CG Triumvirate™ Typeface Bold Cond (12 pt.) Font #1009**

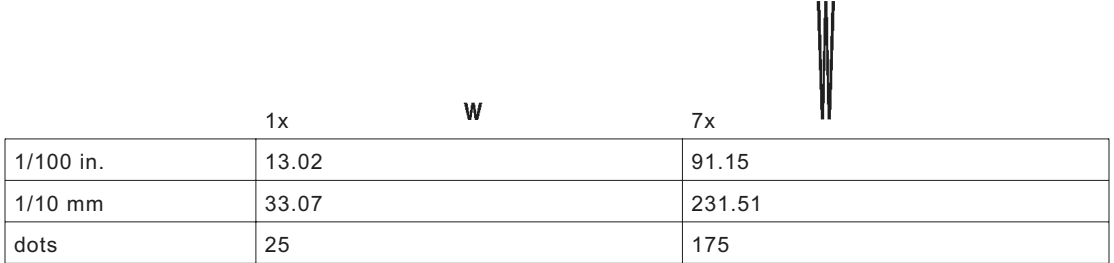

#### **CG Triumvirate™ Typeface Bold Cond (18 pt.) Font #1010**

Point sizes greater than 12 include only the following special characters: 0123456789#\$%&(),./@DFKLMPS\kprö¢£¥. Since this font does not support the full ANSI character set, some characters above decimal value 127 are substituted. For example, decimal value 191 prints the Yen symbol  $(\frac{1}{2})$  instead of the upside-down question mark  $(i)$ .

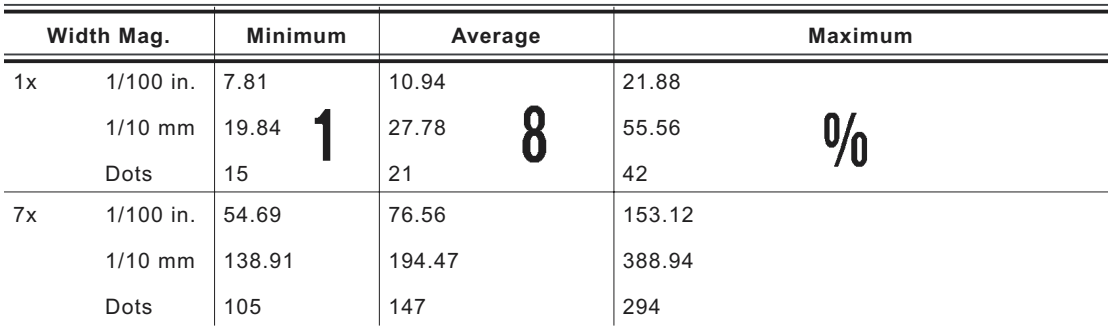

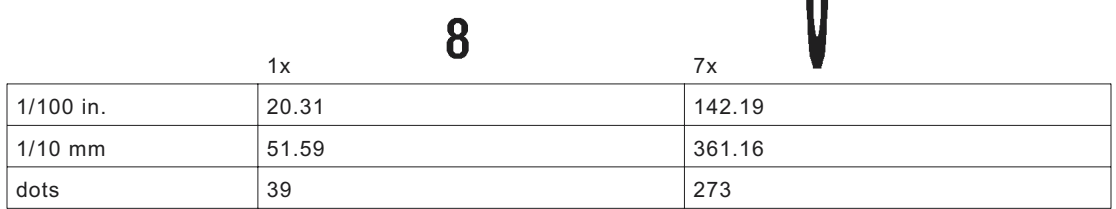

#### **CG Triumvirate™ Typeface Bold Cond (22 pt.) Font #1011**

Point sizes greater than 12 include only the following special characters: 0123456789#\$%&(),./@DFKLMPS\kprö¢£¥. Since this font does not support the full ANSI character set, some characters above decimal value 127 are substituted. For example, decimal value 191 prints the Yen symbol  $(\frac{1}{2})$  instead of the upside-down question mark  $(i)$ .

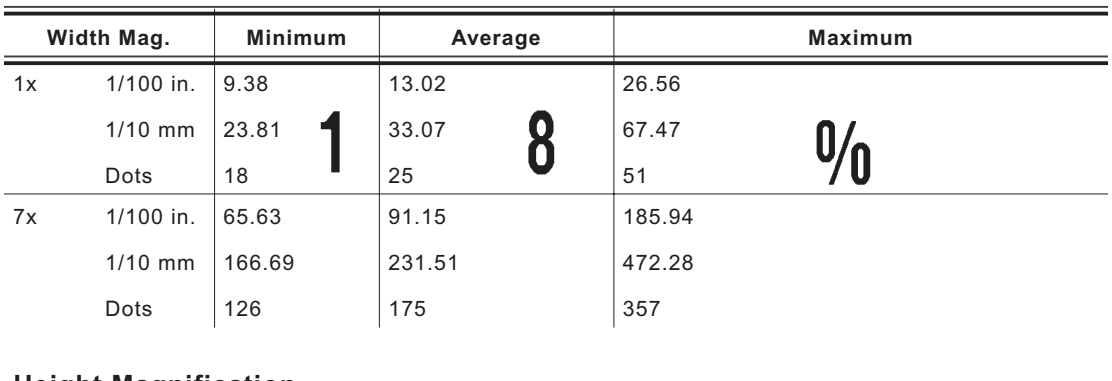

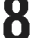

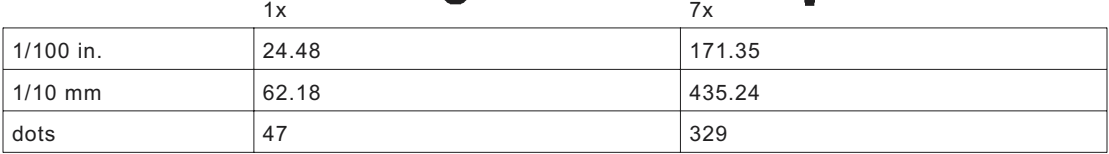

# **Scalable Font Information**

The scalable font is smooth at any point size. There are no jagged edges because the font is created from an equation every time it is used. The field width varies with each letter.

When you define formats using scalable fonts, remember to set the character rotation to **0**, because it is not supported. However, field rotation is supported for text or constant text fields using the scalable font. **The scalable font does not print a slashed zero.**

The height and width magnification are defined in point size. 72 points = one inch. One inch = cell size. The cell size is the built-in space around the individual characters of the scalable font. The point size range is **4 - 250**. If the height and width are not set to the same point size, the printed characters look tall and thin or short and thick, which allows for greater flexibility in the appearance of the font.

Scalable fonts perform better in constant text fields, because those fields are imaged only once per batch, not once per label as in text fields. The transparent overlay allows closer field placement when using scalable fonts.

The 72 point EFF Swiss Bold sample shows the one inch cell size.

# **6pt Sample 10pt Sample 24pt Sample 48pt Sample 72pt Sample 1"**

# **TrueType Font Information**

TrueType fonts follow the TrueType outline font standard. These fonts are smooth at any point size. There are no jagged edges, because the font is created from an equation every time it is used. The height and width magnification are defined in point size. 72 points = one inch. One inch = cell size. The cell size is the built-in space around the individual characters of the scalable font. The point size range is **4 - 250**. The field width varies with each letter. The printer can accept downloaded TrueType fonts.

# **Downloading TrueType Fonts**

The MONARCH® MPCL™ Toolbox (Font Utility) is available on our Web site and converts TrueType fonts to Hex or Run-Length encoding for the printer.

When downloading a TrueType font, you download the entire font, not particular characters or one point size. You can print a variety of symbol sets with International (Turkish, Latin, Spanish, etc.) characters. TrueType fonts are designed to be regionally specific; therefore, all symbol sets may not be supported in a given font.

These font files are large and may image slower than bitmap fonts. The size of the font file, in bytes, is the minimum amount of memory you must have available for fonts in the printer's downloadable fonts buffer.

You may need to reallocate memory to use downloaded TrueType fonts. After reallocating memory, resend the font, format, and batch packets.

# **Using International Fonts**

International fonts are available as bitmap or TrueType fonts. See "Bitmap Font Information" or "TrueType Font Information" for more details. To use these fonts in the 6032 printer, you must purchase the print engine memory expansion option and download the font to the printer.

#### **Note:** The 6037 printer does **not** support International fonts.

To use International fonts, consider the following information:

 All fonts contain an internal character mapping. The mapping is organized by one or more standards, such as BIG5. These mapping standards can provide over 65,000 characters, which are not represented in this manual.

The 6032 printer supports several mapping standards:

- Unicode (UCS-2)
- $\triangle$  BIG5
- $\leftarrow$  GB2312
- $\cdot$  SJIS
- Specify a symbol set based on the characters to print and one that is compatible with the font's character mapping. For example, to print Japanese characters, select symbol set 932 (Japanese Shift JIS) and a font compatible with that symbol set. See "Selecting a Symbol Set" for more information.
- To enter batch data, use the method specified by the font's character mapping and a compatible symbol set.

### **Selecting a Symbol Set**

Specify a symbol set based on the characters to print and one that is compatible with the font's character mapping. The symbol set parameter identifies the character mapping used in the text field or constant text field. for example, Unicode, BIG5, etc. If no symbol set is selected, the default symbol set (Internal Symbol Set) is used.

The printer automatically translates some character mappings to others. For example, if you need a BIG5 font, it is possible to use Unicode text data. Use Unicode in the symbol set parameter to indicate the text mapping and select the BIG5 font needed in the font parameter (T8 or C5). The printer automatically translates the Unicode character values into BIG5 values before printing the character.

The following table lists the compatible mappings and symbol sets.

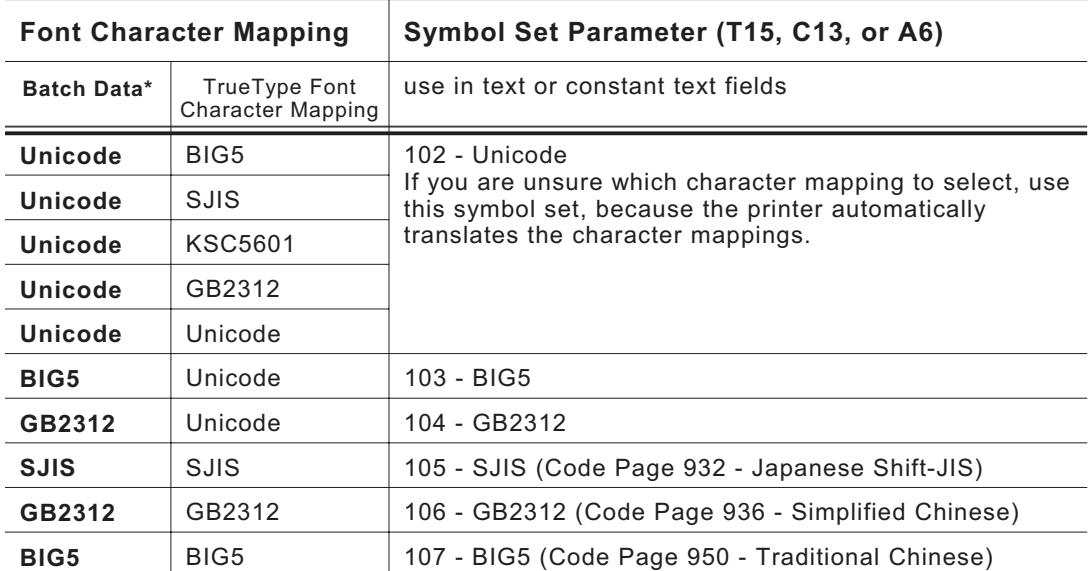

\* Characters in batch data must be entered based on their mapping (Unicode, BIG5, etc.).

**Note:** Symbol sets 102-107 require the 6032 print engine memory expansion option and a downloaded International TrueType font.
#### **International Font Sample**

 ${F, 3, A, R, E, 150, 200, "SIMPLE" }$  $T, 1, 5, V, 10, 10, 0, 100, 30, 30, B, L, 0, 0, 102$  }  $\{B, 3, U, 1\}$  $1, "~125~000~125~002~125~004~125~005"$  | } **Font Number Symbol SetParameter**

This example prints these four characters with Unicode batch data of  $~125~000$ ,  $~125~002$ ,  $~125~004$  and  $~125~005$ .

Refer to the Internet for a listing of the characters in each code page. Search on a particular code page, such as "codepage 936" to view the characters in that code page.

### **Licensing Your Fonts**

We provide you with tools to create and download TrueType fonts. However, it is your responsibility to purchase and license any fonts you download to your printer. Contact your font supplier for licensing information. Additional fonts that are compatible with the 6032 printer can be purchased from:

The Electronic Font Foundry 11 Silwood Road; Ascot; SL5 OPY; England (0)1344 875 201 www.eff.co.uk

Korean, Chinese, and Japanese fonts can be purchased from:

Dynalab Inc. 2055 Gateway Place; Suite 400; San Jose, CA 95110 408-490-4224 www.dynalab.com

### **Locating the Font Number in a Font Packet**

If you are creating font packets, the font number is the second parameter in the packet. Software is available to create the font data and packet. Call Service for more information.

*Example* {W, 200, A, M, 68 } font data! font data  $| \}$ **Font Number**

Use this number in **T8** or in **C5**. See "Defining Text Fields" or "Defining Constant Text Fields" in Chapter 2 for more information.l

**Example**  $T$ , 1, 10, V, 30, 10, 0, 200, 1, 1, B, L, 0, 0, 0 |  $C, 50, 30, 0, 200, 1, 1, B, L, 0, 0, "MONARCH", 0 l$ **Font Number Font Number**

Defines a text and constant text field using the downloaded (#200) font.

# SYMBOL SETS/CODE PAGES **C**

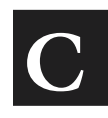

This appendix contains a listing of the symbol sets, code pages, and extended character sets the printers support.

Use the charts in this appendix to convert dot sequences from the image dot pattern to codes you can use in the fields. Use the Binary to Hex Conversion Chart to convert Binary dot sequences to Hexadecimal numbers for bitmap files. Use the Dot to Run Length Encoding Chart to convert dot sequences to alphabetic characters for bitmap files.

# **Supported Symbol Sets and Code Pages**

The printer supports these symbol sets and code pages: Internal, ANSI, Bold, OCRA Character Set, DOS Code Page 437 and 850. Additional Code Pages are supported with downloaded TrueType or Unicode (double-byte) fonts.

The printer defaults to the internal symbol set.

**Note:** Fonts 1004, 1005, 1010, and 1011 are limited to the following special characters: 0123456789#\$%&(),./@DFKLMPS\kprö¢£¥. These fonts do not support the full ANSI character set and some characters above decimal value 127 are substituted.

# **Selecting a Symbol Set or Code Page**

The CG Triumvirate™ typefaces support only the ANSI and DOS Code Page 437 and 850 Symbol Sets. These fonts print a slashed zero when using the ANSI symbol set.

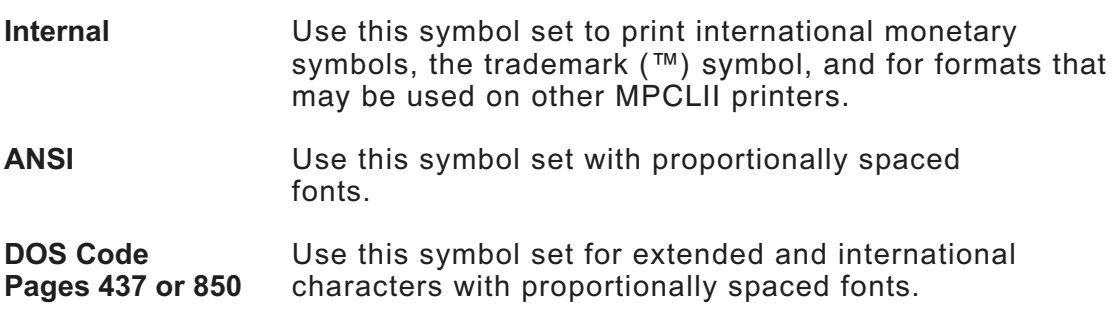

This table lists the characters for Bar Code 128 function codes. These functions are used with scanners.

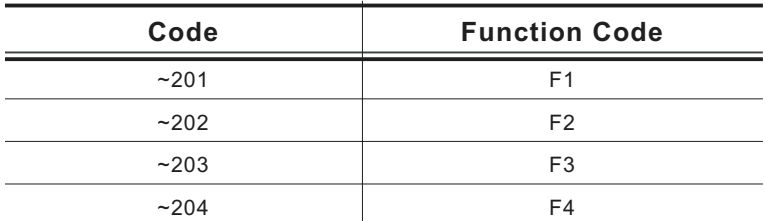

### **Entering Extended Characters**

When using extended characters in your batch data file, type a tilde in front of the three-digit code. For example, if you want to include the character Ä in a text field using the Internal Symbol Set, type:

#### **1,"~142"**

# **Using International Character Sets/Symbol Sets**

Symbol sets 100, 101, 852-860, and 1250-1258 may only be used with the scalable font (font#50) or downloaded TrueType fonts. TrueType fonts are designed to be regionally specific; therefore, all symbol sets may not be supported in a given font. For example, to print Hebrew characters, you need to find a font (such as Arial) that supports Hebrew characters; convert, and then download the font to your printer. Make sure the correct symbol set for Hebrew characters is selected.

Font 50 does not print the slashed zero or support Code Pages 101 (Wingdings) and 1256 (Arabic). The Euro-dollar symbol at position **~192** is only available in the Standard, Reduced, and Bold fonts.

Code pages 102-107 contain thousands of characters, which are not represented in this manual. These code pages require the 6032 print engine memory expansion option and a downloaded International TrueType font.

The Code Pages (100 and greater) on the following pages were printed using Arial or a similar downloaded TrueType font. To determine the character code, add the column number and row number for the character. For example, to produce the  $#$  character with the ANSI character set, you would press Alt 255 (column 15 + row 240).

#### **C-2** Symbol Sets/Code Pages

**Internal Symbol Set**

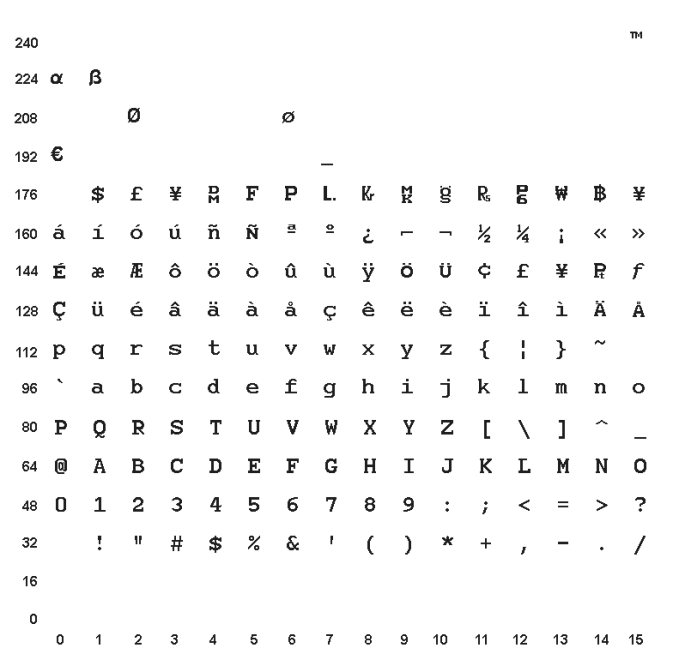

ó ô  $\tilde{\mathbf{o}}$ ö ù ú û ü ÿ  $240$ ð ñ ò  $\div$ ø ý þ ä å ã é ê ï  $224$ À á â æ  $\mathbf{c}$ è ë ì í î ô Õ ó Ö Ù Ú Û 208 Đ Ò  $\overline{\mathsf{x}}$ Ø Ü Ý Þ ß Ä Å È É Ê ï Ã  $\mathbf c$ Ë 192 Æ 176  $\frac{1}{4}$  $\frac{1}{2}$  $\frac{3}{4}$  $\mathbf{v}$ ¥ S e ക £  $\alpha$ 160 ¢ 144 128 狻 ₹ ł 112 t u N W X у z k m  $\circ$ ¢ d  $\bullet$ f g h  $\mathsf{I}$ n Q  $\mathbf{R}$ S  $\mathsf{T}$ U  $\mathbf v$ W  $\boldsymbol{\mathsf{x}}$ z ٦ 80 J D E ര B  $\mathbf C$ - F G  $\circ$  $64$ A Н К M  $\overline{\mathbf{2}}$  $\boldsymbol{3}$  $\overline{\mathbf{5}}$  $\overline{?}$  $\Omega$ 1 4 6 7 8 9 48 ÷  $\,<$ s  $\frac{0}{0}$  $\mathbf{8}$  $\prime$  $32$ 16  $\pmb{\mathsf{o}}$  $\circ$ 11 12 13 14 15  $\overline{1}$  $\overline{\phantom{a}}$  $\overline{\mathbf{3}}$  $\overline{4}$ 5  $-6$  $\overline{7}$  $\boldsymbol{8}$ 9 10

#### **Bold Character Set**

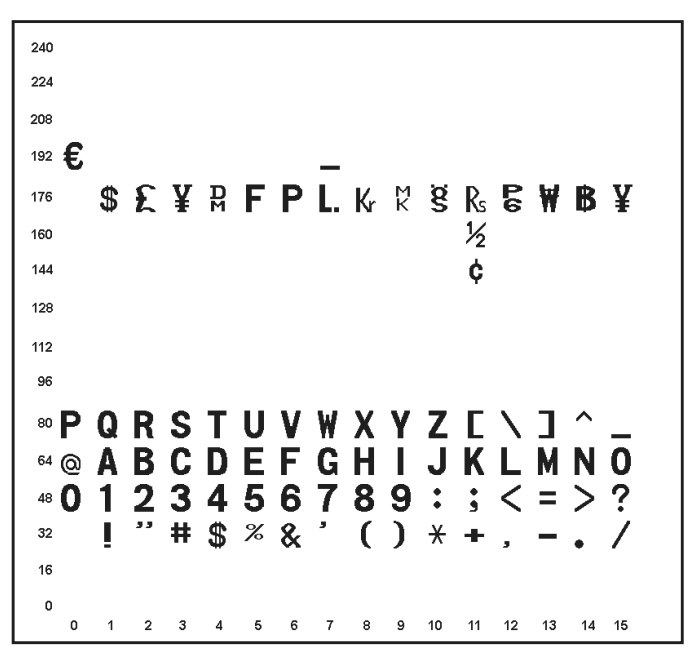

#### **C-4** Symbol Sets/Code Pages

#### **OCRA Character Set**

240 224  $208$ 192 176 뭉  $H$  B  $\bar{X}$ \$ £ ¥ A F P L K - M ğ  $R<sub>s</sub>$ 160  $144$ ¢ 128 112 96 80  $T$ U. Χ Y Z Z. V. w 64 D E F G I J K -L M N O **C** H  $5<sub>h</sub>$ 7. ٦ 48 0 Ъ 5 34 Β ≺  $\mathcal{L}$  $\lambda$ 32 \$ 7 16  $\pmb{0}$ 2 3 4 5 6 7 8 9 10 11 12 13 14 15  $\Omega$  $\mathbf{1}$ 

#### **Code Page 100 (Macintosh)**

 $\dot{O}$   $\dot{U}$   $\dot{U}$   $\dot{U}$   $I$  $\circ$  $\theta$  $\ddot{\phantom{0}}$  $\hat{\phantom{a}}$  $\sim$  $240$ "‰ÂÊÁËÈÍ Î Ì Ï Ô 224 O  $\div \diamond \ddot{y} \ddot{Y}$  /  $\boldsymbol{u}$  $\boldsymbol{\eta}$  $\boldsymbol{\chi}$  $\lambda$  $\in$  $\prec$  $\rightarrow$ fi fl 208 À Ã Õ Œ œ  $\mathbf{f}$  $\approx$   $\Delta$  $\ll$   $\gg$ 192 Ċ -i  $\sqrt{ }$  $\dddotsc$  $\geq$  ¥ µ  $\Sigma \Pi \Pi \int$  $176 \, \text{CO} \pm \text{C}$  $\leq$  $\partial$ a  $\circ$   $\Omega$  ae  $\varnothing$  $E$  §  $\cdot$  1 **B** ® © ™  $\circ$  $\mathcal{F}$  $\mathcal{C}$  $\neq$  Æ Ø  $160$  T  $\downarrow$  $144 \hat{e}$ î ï ñ ó ò ô ö õ ú ù û ü ë í ì. ÉÑÖÜ á Ă à â ä ã å é è  $128 A$ Ç  $\varsigma$  $\mathsf r$ s t  $U$  V W  $\mathsf{X}$ y Z ₹ } q  $\sim$  $112$  D b  $\mathtt{c}$ defg h j k  $m n o$ 96 a Ť  $\mathbf{I}$ 80 P Q R S. T U V W X Ζ Y I CDEFGH J  $\mathsf{A}$ B I К L M N O  $64$  (a) 2 3 4 5 6 7 1 8 9 ÷  $\,<$ ? 48 O  $\equiv$  $\geq$  $\mathbf{u}$ Ţ. # \$ % & '  $\ast$ 32 - (  $\mathcal{L}$  $\ddot{}$ 16 0 14 15  $\Omega$  $\overline{2}$  $\mathbf{3}$ 5 6  $\overline{7}$ 10 11 12 13  $\overline{1}$  $\boldsymbol{A}$ 8 9

#### **Code Page 101 (Wingdings)**

図 ☑ 週 224 > ↑ ↓ 下 フ レ ン ← → ↑ ↓ 下 フ レ ソ ÷  $\Rightarrow 0\ 0\ \, \bullet\ \, \bullet\ \$  $176 \oplus \varphi \rightsquigarrow \mathbf{X} \rightsquigarrow \mathbf{Q} \rightsquigarrow \mathbf{Q} \oplus \mathbf{Q} \oplus \mathbf{Q} \oplus \mathbf{Q} \oplus \mathbf{Q} \oplus \mathbf{Q}$ 160 · 0 0 0 0 0 0 0 · 0 4 \* \* 112 □ □ □ ◆ ◆ ◆ ◆ ★ 図 回 第 ※ ●  $* \bot \texttt{S} \ \texttt{S} \ \texttt{M} \ \texttt{S} \ \texttt{M} \ \texttt{A} \ \texttt{A} \ \texttt{S} \ \texttt{S} \$ 80 や ナ ☆ ♪ ※ 中 中 中 亜 ☆ ← ⊙ ⊗ ※ ※ γ γ 84 28 28 30 9 70 70 8 ₩  $\circ$   $\circ$   $\circ$   $\bullet$   $\ast$   $\ast$   $\uparrow$  $\mathscr{S} \times \mathscr{H}$  and  $\mathbb{R}$  and  $\mathbb{R}$  and  $\mathbb{R}$  and  $\mathbb{R}$  and  $\mathbb{R}$  and  $\mathbb{R}$  and  $\mathbb{R}$  and  $\mathbb{R}$  and  $\mathbb{R}$  and  $\mathbb{R}$  and  $\mathbb{R}$  and  $\mathbb{R}$  and  $\mathbb{R}$  and  $\mathbb{R}$  and  $\mathbb{R}$  and  $\mathbb{$  $16$  $\mathbf{0}$  $2 \quad 3 \quad 4$ 5 6 7 8 9 10 11 12 13 14 15

**Code Page 437 (Latin U.S.)**

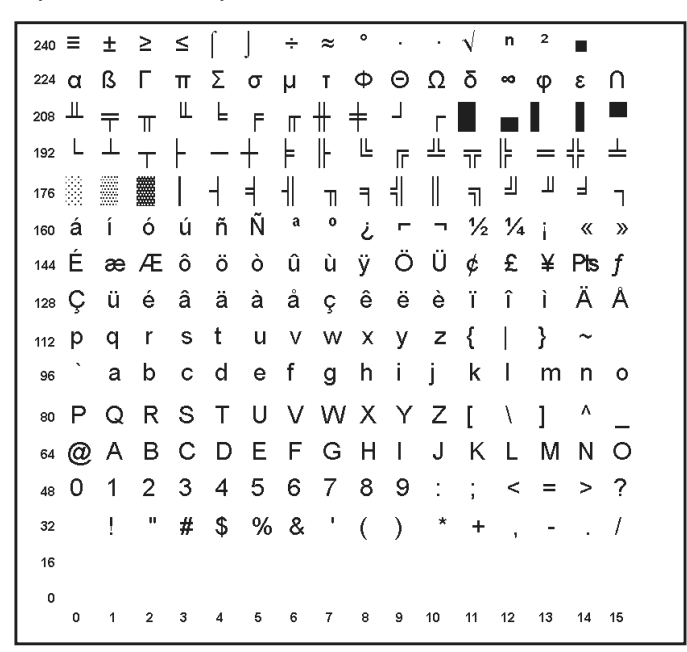

**C-6** Symbol Sets/Code Pages

#### **Code Page 850 (Latin 1)**

 $\sim 20-100$  $=$   $\frac{3}{4}$  |  $\frac{6}{3}$  + . <sub>224</sub> Ó Β Θ Ò ὂ Ò õ Õ v p ̓ Þ Ú Û Ù ý<br><sub>208</sub> ð Đ Ê Ë È ι ĺ Î Ï ┘ ┌ █ ▄<br><sub>192</sub> └ ┴ ┬ ├ ─ ┼ ã Ã ╚ ╔ ╩ ╦ ╠ Ÿ ᅸᇃᆙ  $\equiv$ k I m n  $\circ$ V  $\mathbf{1}$ L M N O 48 0 1 2 3 4 5 6 7 8 9  $\,<$  $\equiv$ ? \$ % &  $32$  $\ddot{}$ 16  $\Omega$ 0 1 2 3 4 5 6 7 8 9 10 11 12 13 14 15

**Code Page 852 (Latin 2)**

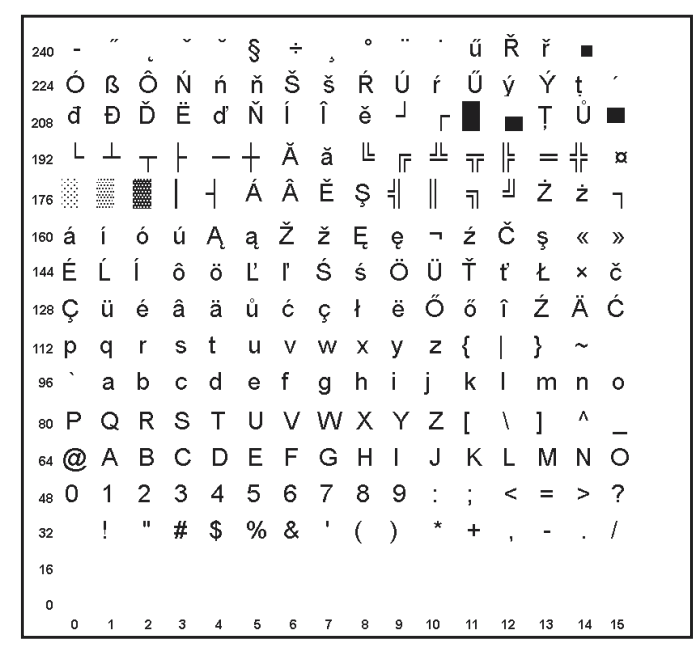

#### **Code Page 855 (Russian)**

 $240 - 51$  Ы Э З Ш Ш Э Э Щ Щ Ч Ч  $\S$ P C C T T Y Y X X B 224 月 p в Ь −P Vo 208 Л Л М М Н Н о О п <sup>J</sup> П я  $\Gamma$ 上上  $+$  +  $- +$ ᅟᅠᅟᅠᅟᆍᅠᆍᆘ  $=$   $+$ Ŀ 192 ĸК  $\alpha$ E  $\overline{a}$  $x \times u M$  $\parallel$ Йг 蠿  $\overline{1}$ ╝ Й 176 а А б Б ц Ц д Д е Е ф Ф  $\Gamma$ Г  $\langle \langle \rangle \rangle$ 160 144 ЉЉњЊћЋќЌў Ў y U юЮъ Ъ To ŕ ŕ ë Ë є Є s S i J ħ  $\mathbf{I}$ Ï rstuv<br>bcdef  $x \ y$  ${\sf W}$  $\mathsf z$  $q - r$ ₹ g h j. k  $\mathbf{I}$ m n o PQRSTUVWX Ζ Υ  $\mathbf{r}$ J 80 @ A B C D E F G H I J Κ L M N. - O 64 3 4 5 6  $\overline{\mathbf{c}}$ 48  $0<sub>1</sub>$  $\overline{7}$ 8 -9  $\,<$  $=$ ? > \$ % & 32 €  $\lambda$ 16  $\mathbf 0$  $\pmb{0}$  $\mathbf{1}$ 2 3 4 5 6 7 8 9 10 11 12 13 14 15

#### **Code Page 857 (IBM Turkish)**

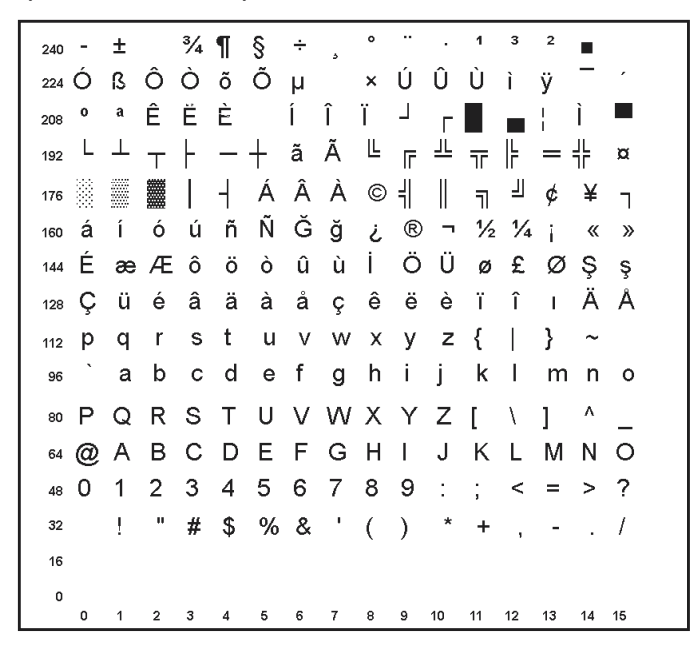

#### **C-8** Symbol Sets/Code Pages

#### **Code Page 860 (MS-DOS Portuguese)**

 $\geq$   $\leq$   $\vert$   $\vert$  $\sim$   $\sqrt{ }$  $n = 2$  $240 \equiv$  $\pm$  $\approx$  $π Σ σ$  $224 \text{ } \alpha \text{ } \beta$  $\Gamma$  $\mu$  $\mathbf{T}$  $\Phi$   $\Theta$   $\Omega$  $\delta$  $\infty$  $\epsilon$  $\cap$  $\phi$  $\mathsf{L}$ Щ  $208$   $\perp$  $\overline{F}$  $\mathbf{r}$  $\ddagger$  $\ddagger$  $\overline{\phantom{a}}$  $\mathsf L$  $\parallel$ ⊧  $\parallel$  $\overline{r}$ 準  $\overline{\rm tr}$  $= +$  $192$  L  $\overline{a}$  $\frac{1}{2}$  $\overline{\mathbf{a}}$  $\parallel$  $\sqcup$ Щ 176  $\overline{1}$  $\pmb{\circ}$ ίÒ  $160 \text{ á}$  $\mathbf{i}$  $\blacksquare$  $\frac{1}{2}$   $\frac{1}{4}$  i  $\pmb{\mathcal{R}}$  $\mathcal{D}$ .<br>À È ô õ ò Ú ù Ì Õ Ü<br>ü é â ã à Á ç ê Ê è 144 É  $\phi$ £ÙPhsÓ  $128$  C -Í Ôì ÃÂ r s t u v 112  $p$  $\mathsf{q}$ W X  $\mathbf{v}$ z { b c d e f  $k +$ g h j. İ  $m<sub>n</sub>$  $\circ$ Q R S T U V W X Y  $Z$  [  $\mathbf{I}$ 80 P  $\lambda$ 64 @ A B C D E F G H I J K L M N O 3 4 5 6  $\overline{2}$ 48 0 1  $\overline{7}$ 8 - 9  $\,<$  $=$  $32\,$ \$ % & 16  $\mathbf 0$  $\Omega$ 1 2 3 4 5 6 7 8  $9 - 10$ 11 12 13 14 15

**Code Page 1250 (Latin 2)**

 $240$  đ ń ň ó ô ő ö ÷ ř ů ú ű üý  $\mathsf{t}$ 224 ŕáâăäĺćçčé ęë ěí<br>208 ĐŃ Ň Ó Ô Ő Ö × Ř Ů Ú Ű Ü Ý<br>192 Ŕ Á Â Ă Ä Ĺ Ć Ç Č É Ę Ë Ě Í î ď  $\overline{J}$ ß Î Ď  $176$  O ą ș Ľ ż  $\gg$ Ż  $\upmu$  A  $©S$  $^\circledR$  $\S$ 160  $\leftarrow$   $\lnot$  $\boldsymbol{\eta}$ ™ š  $\rightarrow$   $\acute{s}$ ť žź 144  $%o\check{S}$  <  $\acute{S}$ ŤŽŹ  $\dots$  +  $\ddagger$ 128 €  $\mathbf{u}$  $u v w x y z$ s t ł q  $r$ 112 D d e f  $\mathbf{c}$ a b g  $\mathbf{i}$ j h k I m n o R S T U V W X 80 P Z O -Y T 64 @ A B C D E F G H I J K L M N O 3 4 5 6 7 8  $\overline{2}$  $\ddot{\phantom{a}}$ 48 0 1 - 9  $\,<$  $\equiv$  $\geq$ ? H, # \$ % &  $\overline{(}$  $32$  $\mathcal{A}$  $\lambda$  $\ddot{}$ 16  $\mathbf{o}$  $\mathbf 0$  $\overline{1}$ 2 3 4 5 6 7 8 9 10 11 12  $13$ 14 15

#### **Code Page 1251 (Cyrillic)**

240 D у ф х ц ч ш щ ъ  $\mathsf{C}$  $T$  $bI$   $b$  $\Rightarrow$ Ю Я гдежзий  $224a$ Л $M$ B  $\kappa$  $H$  $\circ$  $\Box$ **ТУФХЦЧШЩЪЫЬЭЮЯ**  $208$   $\overline{P}$ 192 гдежзийклм -H  $O$   $\Pi$ В 176 玉  $\bf{I}$ j. Ľ.  $\mu$  $\blacksquare$ ë  $N<sup>o</sup>$  $\epsilon$  $\gg$  $\mathbf{j}$ S s ΞÏ Ť Ë©∈ ®Ï ў Ϋ́  $\mathbf{J}$  $x \Gamma$  $\overline{a}$  $\S$ 160  $\prec$  $\overline{\phantom{a}}$  $144 h$  $\boldsymbol{u}$  $\boldsymbol{\theta}$ ™ љ  $>$  H<sub>b</sub> Ŕ ħ u 128  $+$  $\pm$  $\epsilon$  ‰Љ ‹ ЊЌ ЋЏ  $\sim$ 112 **p** st uv  ${\sf W}$  $x \ y$  $\mathsf Z$  $\sim$ c d e  $-f$ b g h k m a  $\mathbf{I}$ n  $\circ$ R S T U V W Ζ 80 -P Х Υ 1 **BCDEFGHI** 64 (Q)  $\overline{A}$ J M K L N O 2 3 4 5 6  $\overline{7}$ 1 8 9 t  $\prec$  $=$  $\geq$ ? п  $#$ \$ % &  $\ast$ 32  $\ddot{}$ €  $\lambda$  $\pmb{\mathsf{0}}$ 0  $\mathbf{1}$  $2 \qquad 3 \qquad 4$ 5 6 7  $8$ 9 10 11 12 13  $14$  15

#### **Code Page 1252 (Latin 1)**

 $240$   $\delta$   $\tilde{\Pi}$   $\dot{\theta}$   $\acute{\theta}$   $\tilde{\theta}$   $\tilde{\theta}$   $\ddot{\theta}$   $\ddot{\theta}$   $\ddot{\theta}$   $\ddot{\theta}$ ü ý þ ÿ  $224$  à á â ã ä å æ ç è é ê ë -ì ï Ť Î  $\,\mathsf{D}\,\,\tilde{\mathsf{N}}\,$ Ò Ó Ô Õ Ö  $\times$  Ø Ù Ú Ý Û Ü 208 Þ ß ÃÄÅÆÇÈ Â É Ê Ë Î Ï Ì Í  $192 \Delta$ A  $\overline{\mathbf{c}}$  $\mathsf 3$  $\circ$ 王  $\mathbf 1$  $\mathbf 0$  $1/2$  $\frac{3}{4}$ 176  $\mu$  $\hat{\mathbf{r}}$  $\rightarrow$  $\frac{1}{4}$ نج.  $\ddot{\phantom{0}}$ £  $\angle$  $\S$  $\odot$ a  $^{\circledR}$ 160 ¢  $\bowtie$  $\ll$  $\boldsymbol{u}$  $\overline{u}$  $\sim$ TM š ž Ÿ  $\,$ œ 144 Ž  $^\mathrm{+}$  $\ddagger$  $\hat{\phantom{a}}$  $\%$   $\circ$ < Œ 128  $\epsilon$  $\ddotsc$ s t u v w x y  $z \{$ Y  $\sim$ q r 112 d  $\mathsf{e}% _{t}\left( t\right)$  $-f$ a b  $\mathsf{C}$ g h -i k I  $m<sub>n</sub>$ 96 Ť  $\circ$ 80 P  $\mathsf{S}$ T U V R W х Z BCDEF 64 (a) G H I J K. L M N O 3 4 5 6 7  $\overline{2}$ 8 9  $48$  O  $\prec$  $>$ ? 32 \$ %&  $\ast$ 16  $\mathbf 0$  $14 - 15$  $\mathbf 0$  $\overline{1}$  $\overline{2}$  $\mathbf{3}$  $\overline{4}$  $\overline{7}$ 9 10 11  $12$ 13 5 6

#### **C-10** Symbol Sets/Code Pages

#### **Code Page 1253 (Greek)**

240  $\Pi$   $\Omega$  $\mathsf{C}$ στυφχψωϊ üο υω γδεζ η θικλ <sup>224</sup> Ü α β  $\mathsf{u}$  $\vee$ ्ह  $\overline{\phantom{a}}$ ΣΤΥΦΧΨΩΪ  $208$   $\Pi$   $P$ Ÿάέ 'n Ť A B  $\Gamma$  A E Z H  $\Theta$  I K A M N E O  $192$   $\ddot{1}$  $176$  O  $\overline{\phantom{a}}$  $\mu$  ¶ 'E 'H 'I  $\rightarrow$  $'$ Ο 1/2 Ύ Ώ  $x \times 1$  $\odot$  $\S$  $(R -$ 160  $\ll$  $\overline{\phantom{a}}$  $\boldsymbol{\theta}$ TM 144  $\rightarrow$  $\ddagger$  $\%$ 128  $\epsilon$  $\prec$ stuvwxyz{|<br>cdefghijk|  $\mathbf r$  $\}$  ~ 112 P - b m n o Q R S T U V W X 80 P Y Ζ  $\Gamma$ 1 **BCDEFGH** 64 (@ A J I ΚL M N  $\circ$ 2 3 4 5 6 48 0 1  $\overline{7}$ 8 9 ÷  $\prec$ ?  $=$ > ш  $#$ \$ % &  $\ast$ 32 €  $\mathcal{E}$  $\ddot{}$  $\prime$ 16 0  $\mathbf 0$ 11 12 13 14 15 1 2 3 4 5 6 7 8 9 10

#### **Code Page 1254 (Turkish)**

 $\tilde{\mathsf{n}}$   $\phi$   $\phi$   $\tilde{\mathsf{o}}$   $\tilde{\mathsf{o}}$   $\tilde{\mathsf{o}}$   $\phi$   $\phi$   $\phi$   $\phi$   $\phi$ - ü  $240$  g ÿ  $\blacksquare$ Ş  $224$  à á â ã ä å æ ç è é ë ê ì í î ï İ Ş ß Í Î Ï  $176$  O  $\mathbf 2$ 3  $\mathbf 1$  $\mathsf{o}\xspace$  $\gg$  $\frac{1}{4}$   $\frac{1}{2}$   $\frac{3}{4}$ غ ÷,  $\mathsf{a}$ ¥ ş  $\copyright$  $\leftarrow$   $\lnot$ 160  $\sim$  $^{\circledR}$  $\bowtie$  $\boldsymbol{u}$ TM š Ϋ 144  $\rightarrow$  œ  $^{\circ}$ % $\circ$ Š  $f$   $\mu$   $\ldots$  +  $\ddagger$ < Œ 128 € r s t u v  $W X Y Z$ 112 **D** c d e f  $\mathbf i$ g a b h j k I mno RSTUVWXYZ[ 80 P  $\mathbf{1}$ ABCDEFGHI J K L M N O 64 (a) 2 3 4 5 6 7 8 48 0 1  $\ddot{\phantom{a}}$ 9  $\rightarrow$ -?  $\,<\,$  $=$  $\mathbf{u}$ # \$ % &  $\ast$ 32  $\ddot{}$  $\prime$ 16  $\pmb{0}$  $\Omega$  $2 \quad 3$  $\overline{4}$  $5<sub>1</sub>$ 6 7 8 9 10 11 12 13  $14 - 15$ 

#### **Code Page 1255 (Hebrew)**

ת שר קצץפף עסנ 240  $\uparrow$   $\uparrow$   $\uparrow$ ומם לכך יטח ג בא 224 והד Ť  $\boldsymbol{\eta}$  $n - n$  $208$  $\mathbf n$ 192  $176$  O  $\overline{2}$  $\overline{\mathbf{3}}$  $1 \div 2 \frac{1}{4} \frac{1}{2} \frac{3}{4} i$  $\mu$  $\mathbf{\P}$  $\sim$ E PJ ¥  $\cdot$  $\circledcirc \times \; \simeq$ ÷  $\S$ 160  $i \phi$  $\mathcal{R}$  $\mathbf{w}$  $\boldsymbol{\mu}$ 144 TM  $\rightarrow$  $\overline{a}$  and  $\overline{a}$  $\tilde{\phantom{a}}$  $\%$  $\int f$  $\ddagger$ 128  $\epsilon$  $\prec$ 112 p q r s t u v w x y z { |  $\}$  ~ a b c d e f g h i j k | m n o 96 ® P Q R S T U V W X Y Z [ \ ] 64 @ A B C D E F G H I J K L M N O 48 0 1 2 3 4 5 6 7 8 9 : ;  $\leq$  = > ?  $32$  ! " # \$ % & '  $\rightarrow$  $+$ ,  $\overline{(\ }$  $*$  $\blacksquare$ 16  $\Omega$  $\pmb{0}$ 1 2 3 4 5 6 7 8 9 10 11 12 13 14 15

#### **Code Page 1256 (Arabic)**

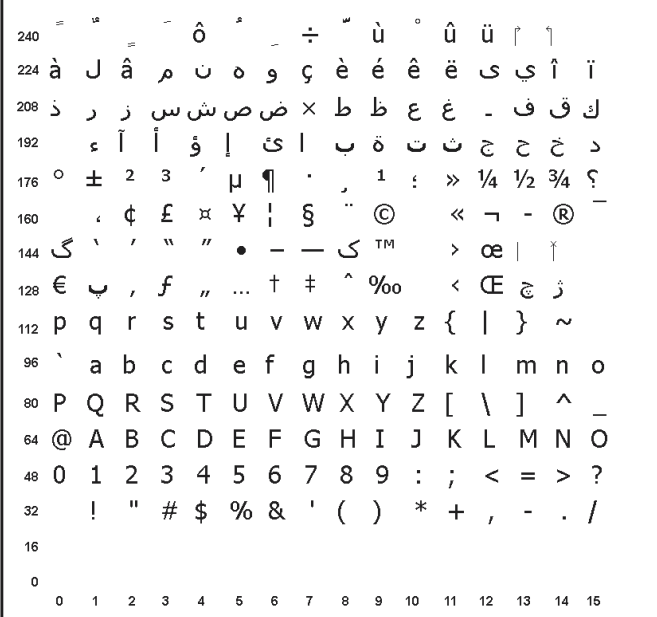

**C-12** Symbol Sets/Code Pages

#### **Code Page 1257 (Baltic)**

 $240$  Š Ń ņ Ó Ō Õ Ö  $\div$  ų ł Ś Ū Ü Ż Ž  $224$   $\overline{q}$   $\overline{l}$   $\overline{a}$   $\overline{c}$   $\overline{a}$   $\overline{a}$   $\overline{c}$   $\overline{e}$   $\overline{e}$   $\overline{c}$   $\overline{e}$   $\overline{c}$   $\overline{e}$   $\overline{c}$   $\overline{e}$   $\overline{f}$   $\overline{e}$   $\overline{f}$ ķ  $\bar{1}$ -1 208 Š Ń Ņ Ó Ō Õ Ö × Ų Ł Ś Ū Ü Ż Ž ß ĀĆÄÅĘĒČ É Ź Ė  $\mathsf{G}$ ĶĪ 192 A  $\mathbf{2}$  $\mathcal{I}$  $\mathbf{3}$  $\mathbf{I}$  $\mu$  $\sim$  $\emptyset$  $\mathbf{1}$  $\gg$ 176 ŗ  $\frac{1}{4}$   $\frac{1}{2}$   $\frac{3}{4}$  æ  $\underline{\mathsf{E}}$  $\mathbb R$  $\mathsf{S}$  $ØOR \times \neg$ ® Æ 160  $\boldsymbol{u}$  $\boldsymbol{\mathcal{H}}$ TM 144  $\rightarrow$  $\%$ o <  $\ddagger$  $\ddagger$ 128 €  $\hat{H}^{\pm}$  and qrstuvwxyz{|<br>abcdefghijk|<br>QRSTUVWXYZ[\ 112 D k | m n o 80 P  $\mathbf{1}$ 64 @ A B C D E F G H J I K L M N O 1 2 3 4 5 6 7 48 Q 8 -9 ÷.  $\,<\,$ ?  $\mathbf{u}$ # \$ % & '  $\ast$  $\qquad \qquad +$ 32  $\lambda$ 16  $\mathbf 0$  $\mathbf 0$ 1 2 3 4 5 6 7 8 9 10 11 12 13 14 15

#### **Code Page 1258 (Vietnamese)**

 $\frac{1}{2}$ ó ô ơ ö  $\div$  ø ù ú û ü ư đ ñ Ξÿ  $224$  à á â ă ä å æ ç è é ê ë Ĺ î ï 208 ĐÑ 'ÓÔ ƠÖ x ØÙ Ú Û Ü Ư 192  $\overrightarrow{A}$   $\overrightarrow{A}$  Ï Ë Í Î  $2 \quad 3 \quad$  $\mu$  ¶  $\frac{1}{2}$  $\mathcal{L}$  $\mathbf{1} - \mathbf{0}$  $176$  O  $\pm$  $\gg$  $\frac{1}{4}$   $\frac{1}{2}$   $\frac{3}{4}$   $\frac{1}{6}$  $\ddot{\phantom{0}}$ £ ¤ ¥ © a « ¬ - ® ş 160 ¢  $\bar{\mathbf{w}}$  $\boldsymbol{\mu}$  $\sim$  TM  $\mathbf{v} = \mathbf{v}$ Ÿ 144  $\rightarrow$  œ  $\int f$ 128 €  $\mathbf{u}$   $\mathbf{u}$  $\ddagger$  $^{\circ}$  %0  $\leftrightarrow$  Œ  $^{+}$ q r s t u v  $W X Y Z$  $\}$  ~ 112 D b c d e f 96 a g h  $k<sub>1</sub>$ m n o <sup>80</sup> P Q R S T U V W X Y Z [ 64 @ A B C D E F G H I  $J$   $K$   $L$ M N O 48 0 1 2 3 4 5 6 7 8 9  $\,<$  $\equiv$  $\geq$ ?  $" # $$  $%8$  $\overline{\phantom{a}}$  $\ast$  $\ddot{}$ 32  $16$  $\Omega$  $\mathbf{0}$ 1 2 3 4 5 6 7 8 9 10 11 12 13 14 15

#### Symbol Sets/Code Pages **C-13**

Use the chart below to translate the characters printed on your test label. The chart lists ASCII characters and their hexadecimal and decimal equivalents.

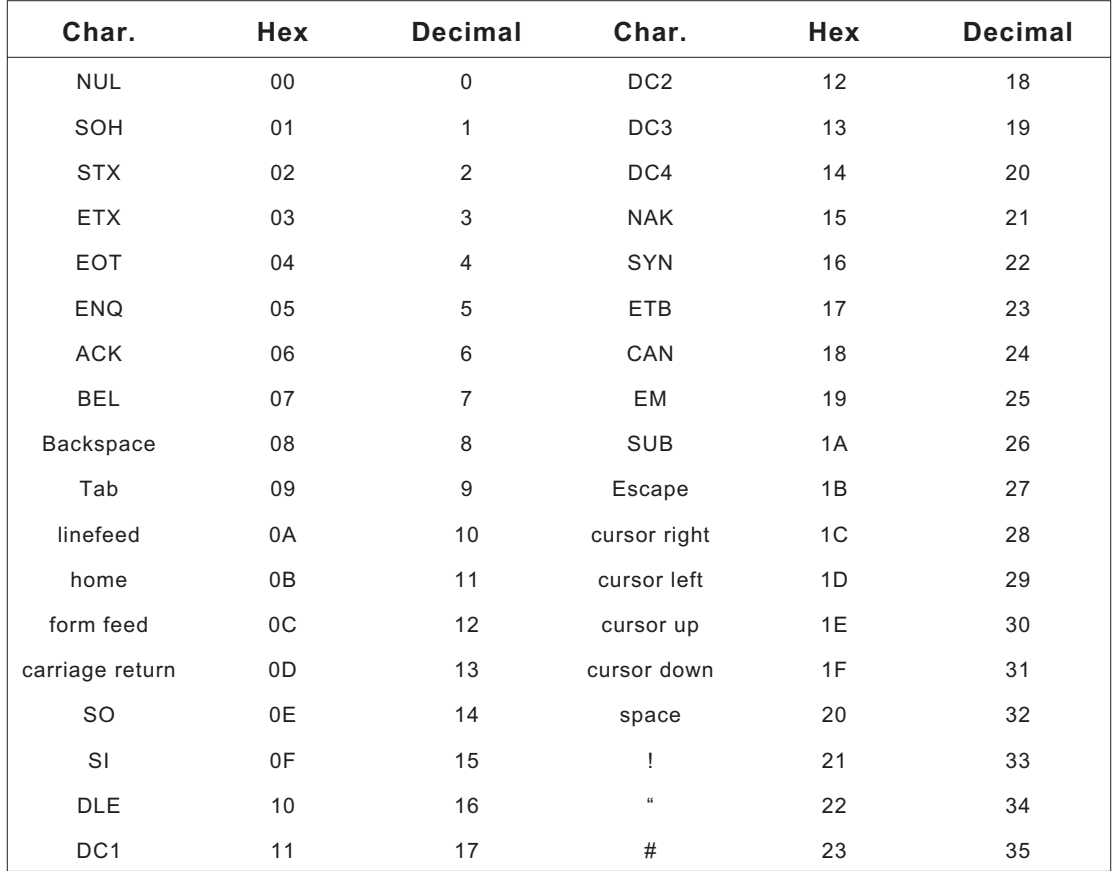

| Char.                    | Hex    | Decimal | Char.                                                                                                    | Hex           | <b>Decimal</b> |
|--------------------------|--------|---------|----------------------------------------------------------------------------------------------------|---------------|----------------|
| \$                       | 24     | 36      | $\vdots$                                                                                                   | 3B            | 59             |
| $\%$                     | 25     | 37      | $\,<$                                                                                                    | 3C            | 60             |
| $\&$                     | 26     | 38      | $\equiv$                                                                                                   | 3D            | 61             |
| $\mathfrak{c}$           | 27     | 39      | $\,$                                                                                                    | $3E$          | 62             |
| $\overline{\phantom{a}}$ | 28     | 40      | $\tilde{?}$                                                                                                | 3F            | 63             |
| $\mathcal{E}$            | 29     | 41      | $^\text{\textregistered}$                                                                                  | 40            | 64             |
| $\star$                  | 2A     | 42      | $\mathsf A$                                                                                                | 41            | 65             |
| $++$                     | 2B     | 43      | B                                                                                                    | 42            | 66             |
| ,                        | 2C     | 44      | $\mathsf C$                                                                                                | 43            | 67             |
|                          | 2D     | 45      | D                                                                                                    | 44            | 68             |
|                          | 2E     | 46      | E                                                                                                    | 45            | 69             |
| $\sqrt{2}$               | 2F     | 47      | F                                                                                                    | 46            | $70\,$         |
| $\boldsymbol{0}$         | $30\,$ | 48      | G                                                                                                    | 47            | 71             |
| $\mathbf{1}$             | 31     | 49      | H                                                                                                    | 48            | $72\,$         |
| $\sqrt{2}$               | 32     | 50      | $\mathbf{I}$                                                                                               | 49            | 73             |
| $\mathsf 3$              | 33     | 51      | J                                                                                                    | 4A            | 74             |
| $\overline{\mathcal{A}}$ | 34     | 52      | Κ                                                                                                    | 4B            | 75             |
| $\,$ 5 $\,$              | 35     | 53      | L                                                                                                    | 4C            | 76             |
| $\,6\,$                  | 36     | 54      | $\mathsf{M}% _{T}=\mathsf{M}_{T}\!\left( a,b\right) ,\ \mathsf{M}_{T}=\mathsf{M}_{T}\!\left( a,b\right) ,$ | 4D            | $77 \,$        |
| $\boldsymbol{7}$         | 37     | 55      | ${\sf N}$                                                                                                  | 4E            | 78             |
| $\,8\,$                  | 38     | 56      | $\mathsf O$                                                                                                | $4\mathsf{F}$ | 79             |
| $\overline{9}$           | 39     | 57      | $\mathsf P$                                                                                                | 50            | 80             |
| $\ddot{\cdot}$           | $3A$   | 58      | ${\sf Q}$                                                                                                  | 51            | 81             |

**ASCII to Hexadecimal Conversion Chart (continued)**

| Char.                                      | Hex             | <b>Decimal</b> | Char.          | <b>Hex</b> | <b>Decimal</b> |
|--------------------------------------------|-----------------|----------------|----------------|------------|----------------|
| ${\sf R}$                                  | 52              | 82             | j.             | 69         | 105            |
| $\mathbf S$                                | 53              | 83             | j              | 6A         | 106            |
| $\top$                                     | 54              | 84             | $\sf k$        | 6B         | 107            |
| $\cup$                                     | 55              | 85             | $\mathbf{I}$   | 6C         | 108            |
| $\vee$                                     | 56              | 86             | ${\sf m}$      | 6D         | 109            |
| W                                          | 57              | 87             | $\sf n$        | 6E         | 110            |
| $\mathsf X$                                | 58              | 88             | $\circ$        | 6F         | $111$          |
| Υ                                          | 59              | 89             | p              | 70         | 112            |
| $\mathsf Z$                                | 5A              | $90\,$         | q              | 71         | 113            |
| [                                          | $5\,\mathrm{B}$ | 91             | $\mathsf{r}$   | 72         | 114            |
| $\sqrt{2}$                                 | 5C              | 92             | $\mathbf S$    | 73         | 115            |
| l                                          | 5D              | 93             | $\mathsf t$    | 74         | 116            |
| ۸۸                                         | $5E$            | 94             | $\mathsf{u}$   | 75         | 117            |
|                                            | 5F              | 95             | $\mathsf{v}$   | 76         | 118            |
|                                            | 60              | 96             | ${\mathsf W}$  | 77         | 119            |
| $\mathsf a$                                | 61              | 97             | $\pmb{\times}$ | 78         | 120            |
| $\sf b$                                    | 62              | 98             | У              | 79         | 121            |
| $\mathsf C$                                | 63              | 99             | $\mathsf Z$    | 7A         | 122            |
| ${\sf d}$                                  | 64              | 100            | $\{$           | 7B         | 123            |
| $\mathsf{e}% _{0}\left( \mathsf{e}\right)$ | 65              | 101            | $\mathbf{I}$   | 7C         | 124            |
| $\sf f$                                    | 66              | 102            | }              | 7D         | 125            |
| g                                          | 67              | 103            |                | 7E         | 126            |
| $\sf h$                                    | 68              | 104            | delete         | 7F         | 127            |

**ASCII to Hexadecimal Conversion Chart (continued)**

#### **C-16** Symbol Sets/Code Pages

# **Binary to Hex Conversion Chart**

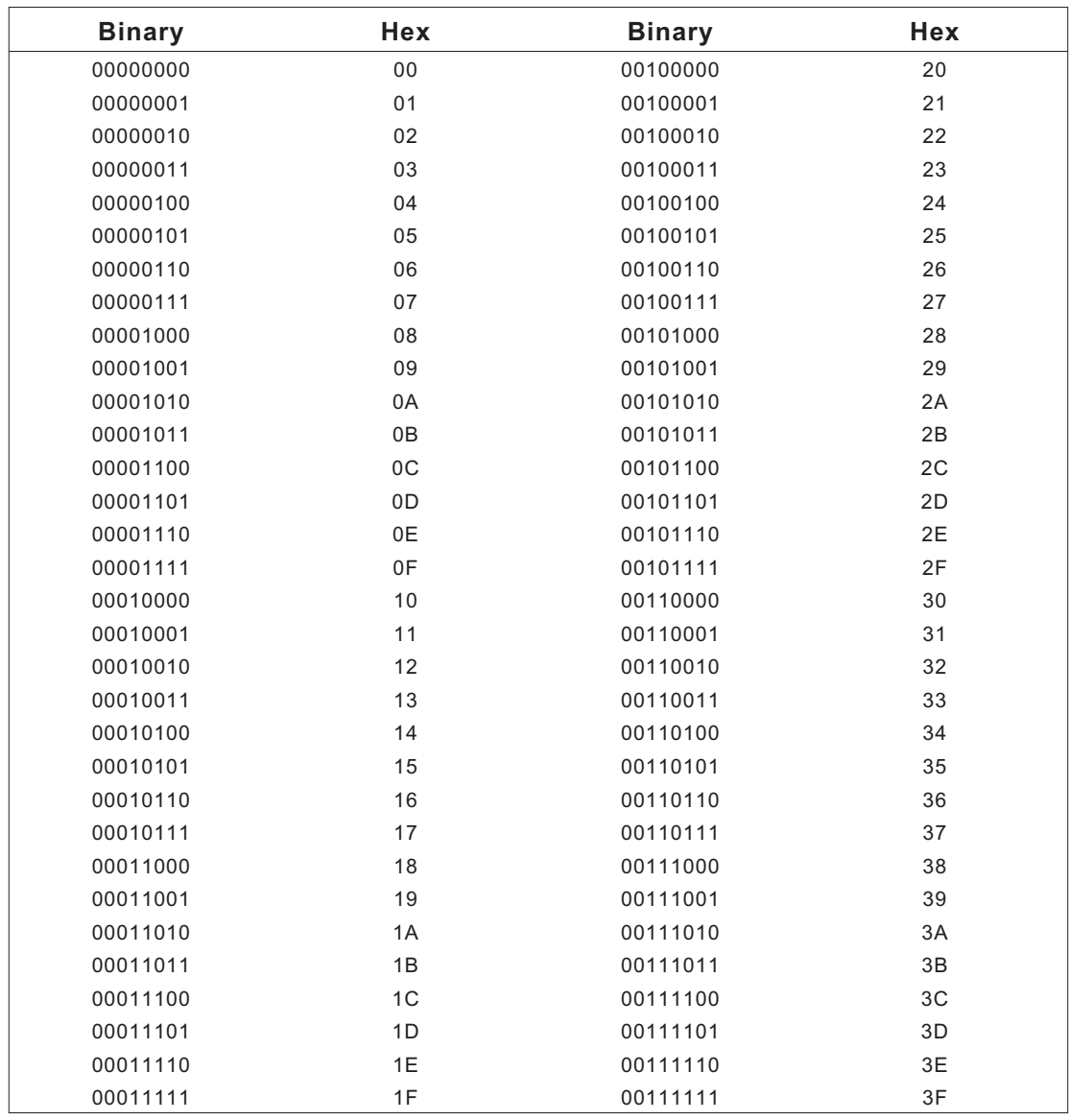

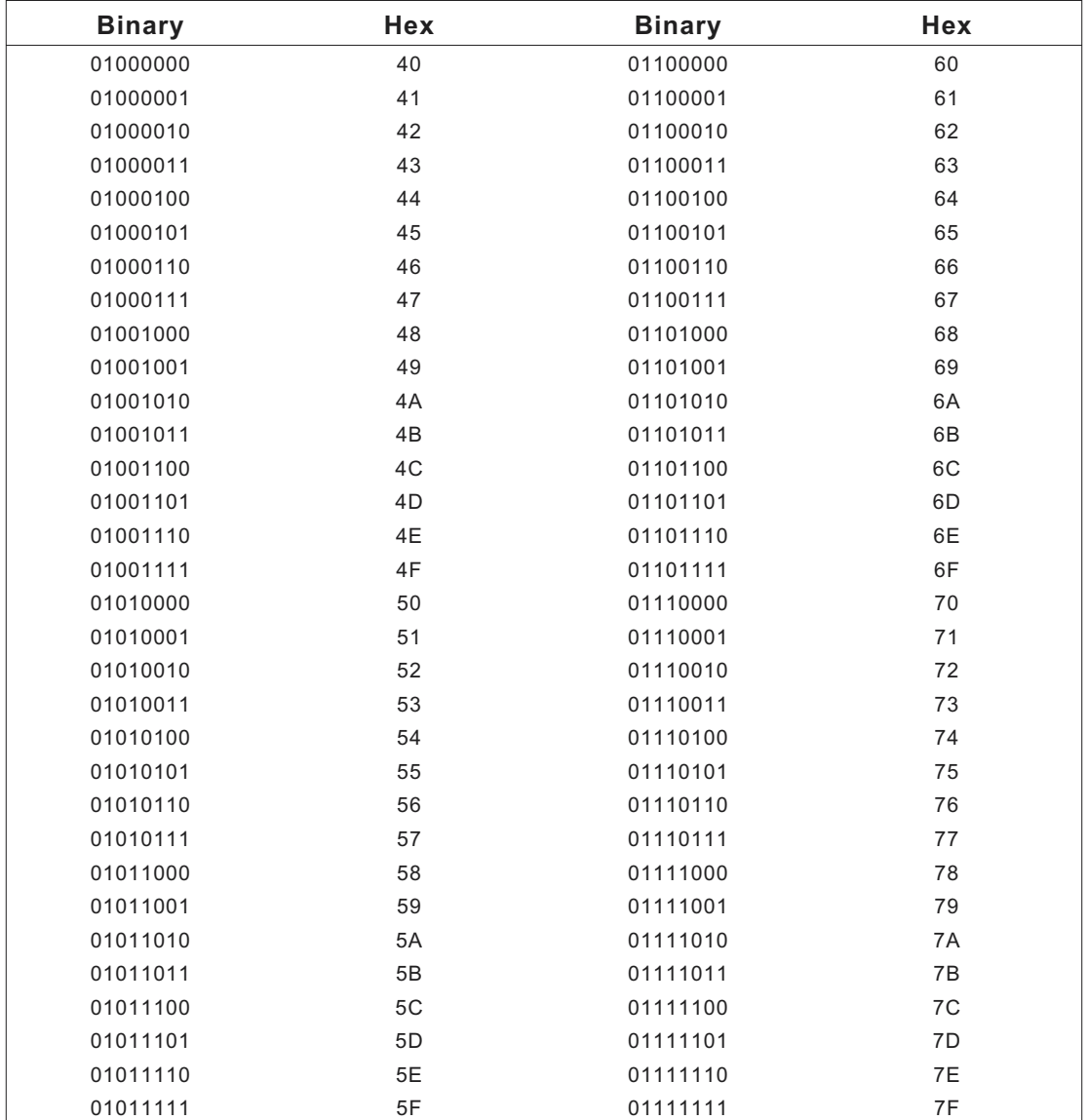

# **Binary to Hexadecimal Conversion Chart (continued)**

#### **C-18** Symbol Sets/Code Pages

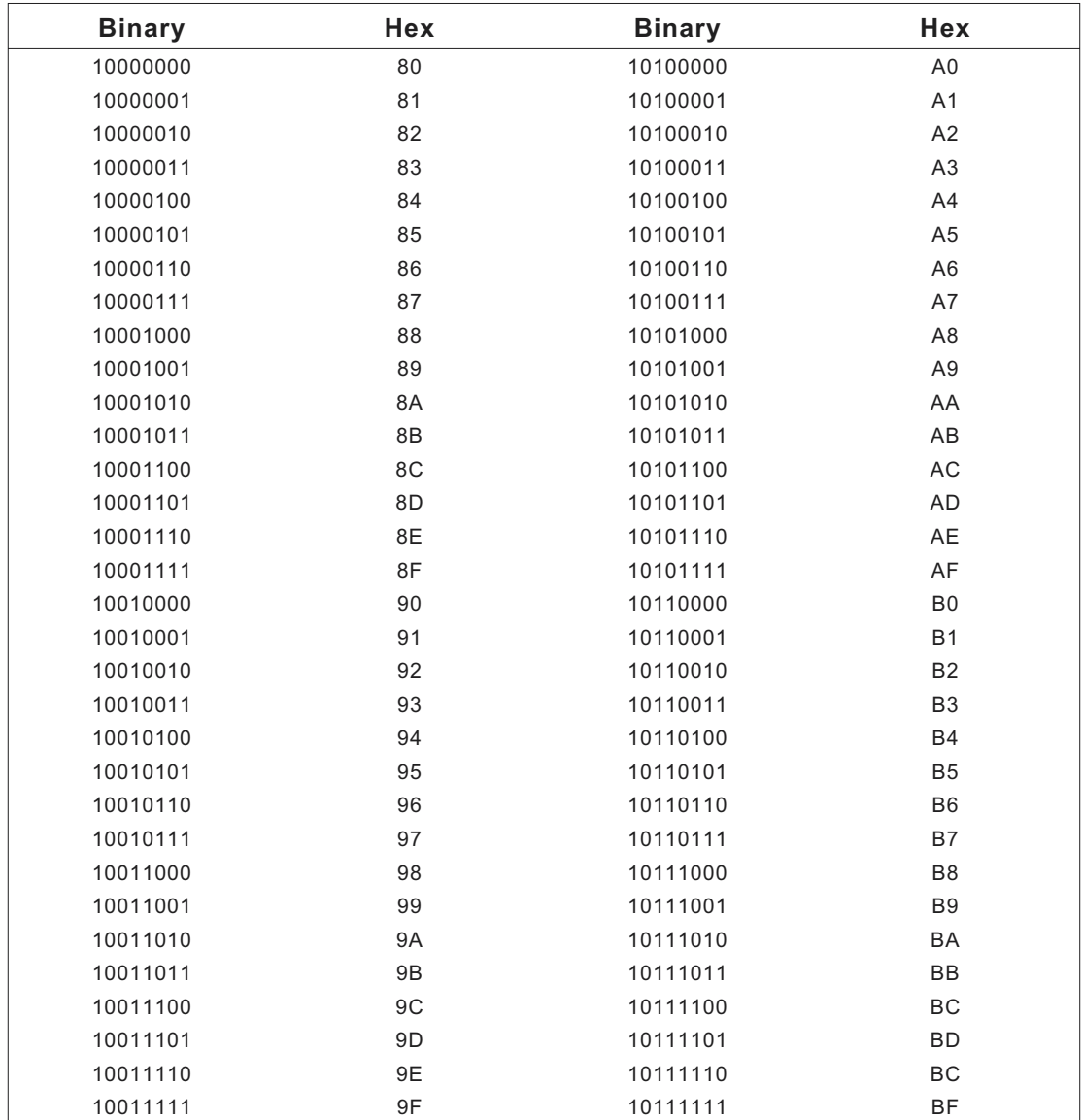

#### **Binary to Hexadecimal Conversion Chart (continued)**

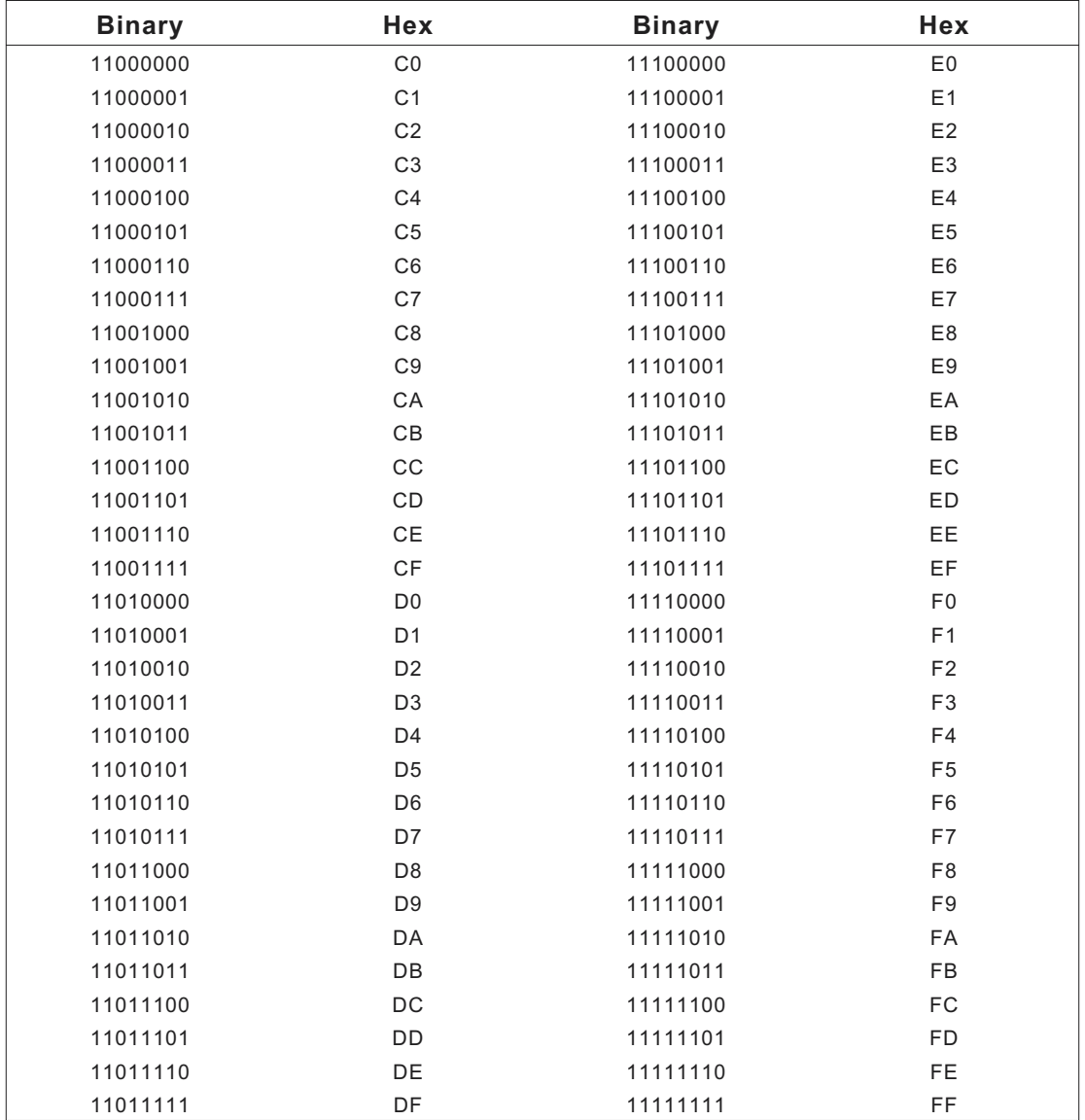

# **Binary to Hexadecimal Conversion Chart (continued)**

#### **C-20** Symbol Sets/Code Pages

#### **ON (Black) Dots**

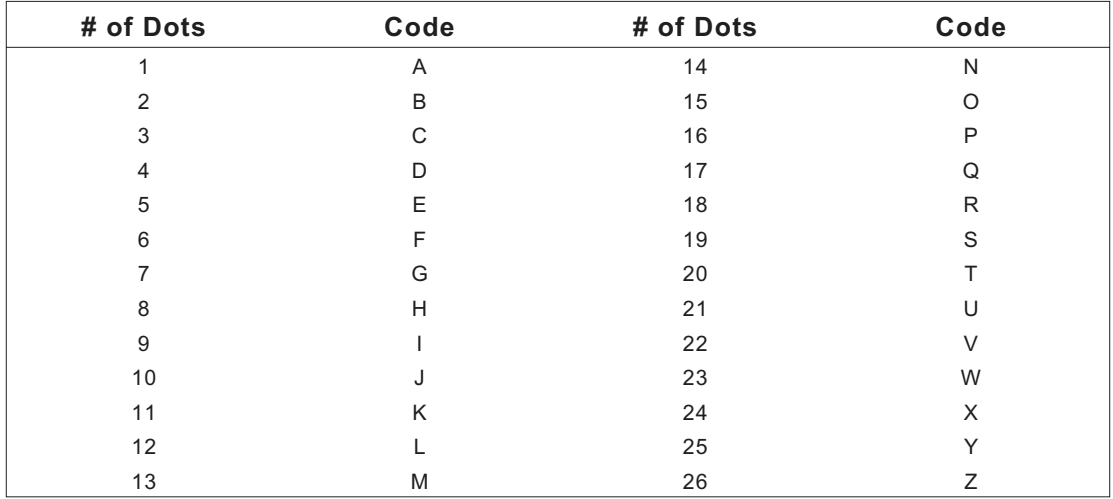

### **OFF (White Dots)**

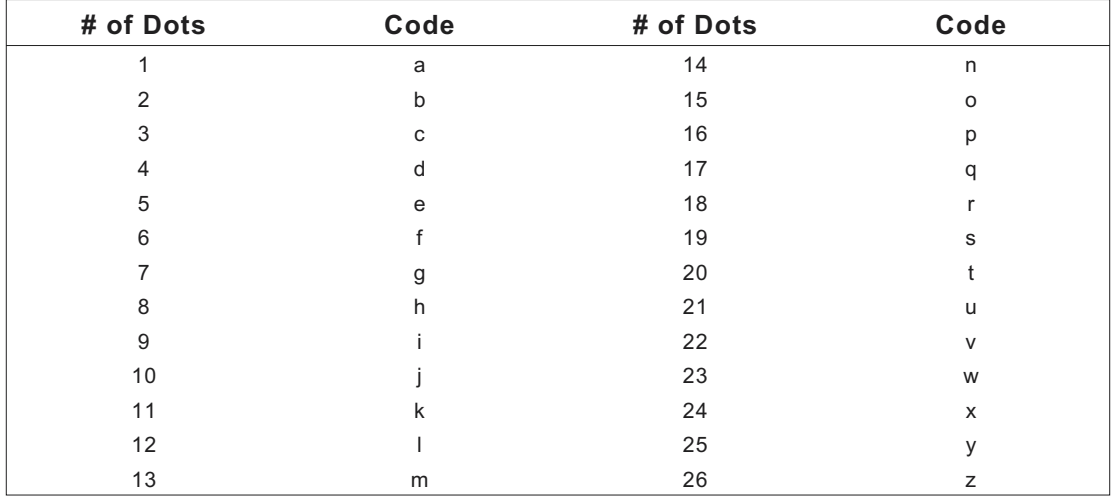

**C-22** Symbol Sets/Code Pages

# FORMAT DESIGN TOOLS

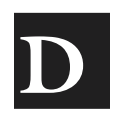

Use copies of these worksheets and grids to create formats, batch data, and check digit schemes. You may want to keep copies of the completed forms for your records:

- Batch Worksheet
- Check Digit Worksheet
- Supply Layout Grids (English, Metric, Dots)
- Format Worksheet

# **Batch Worksheet**

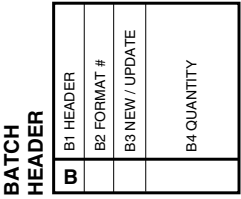

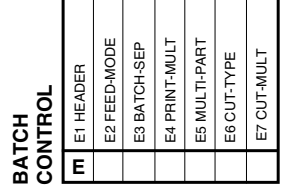

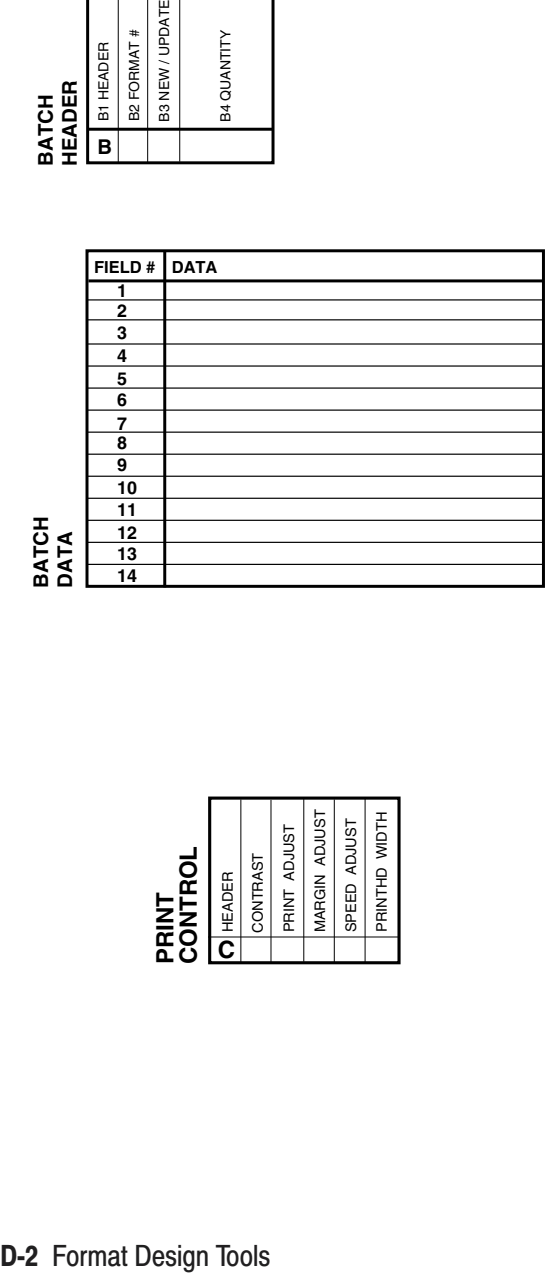

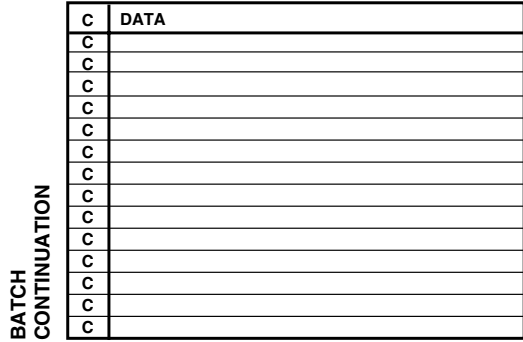

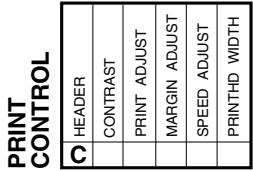

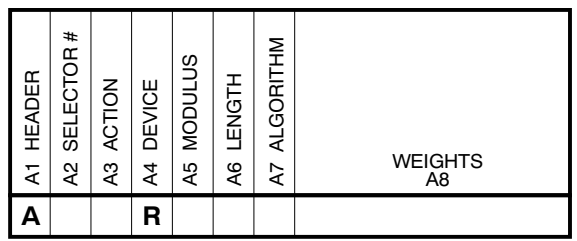

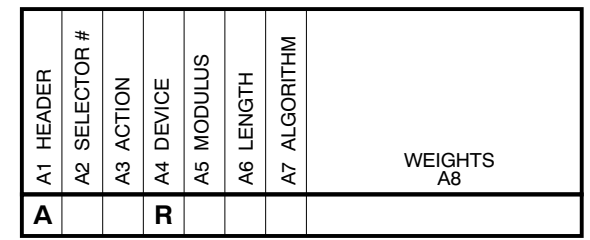

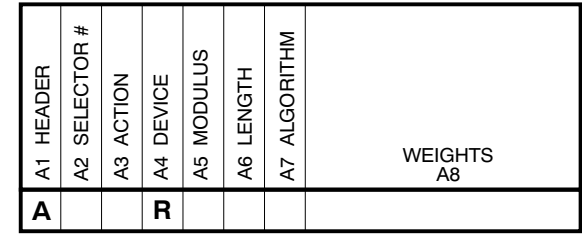

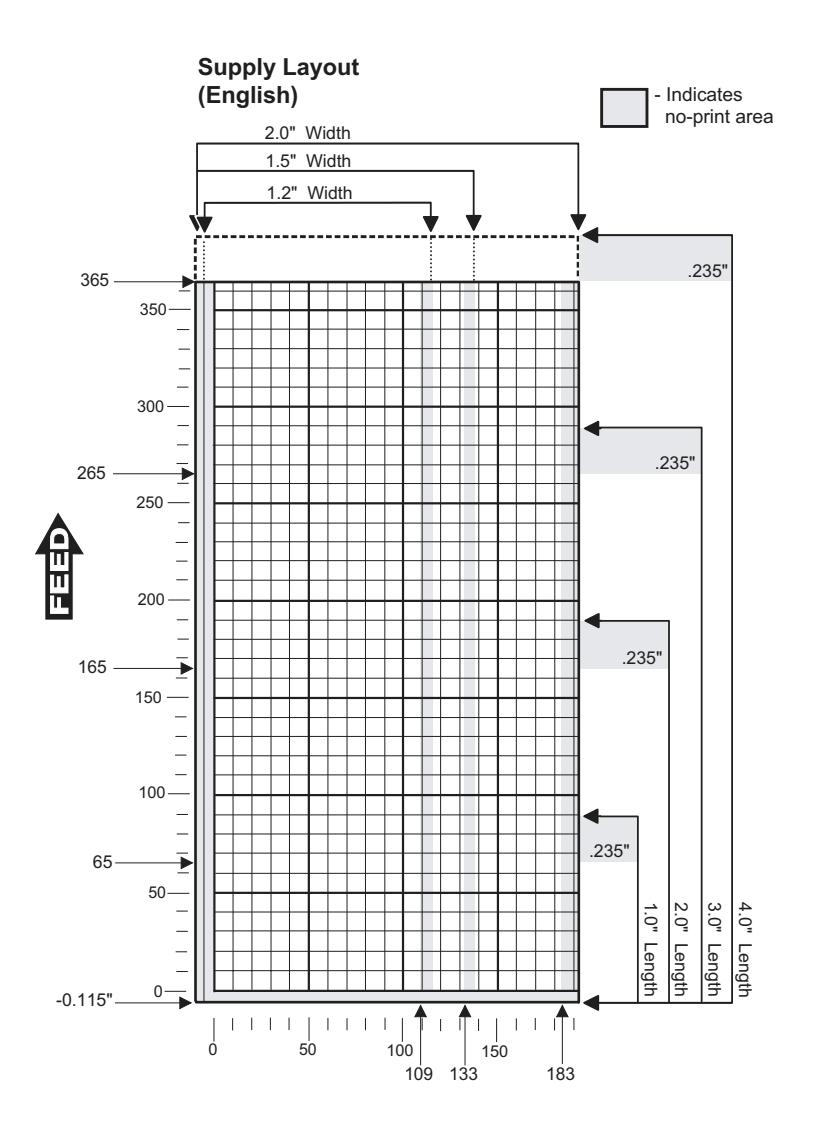

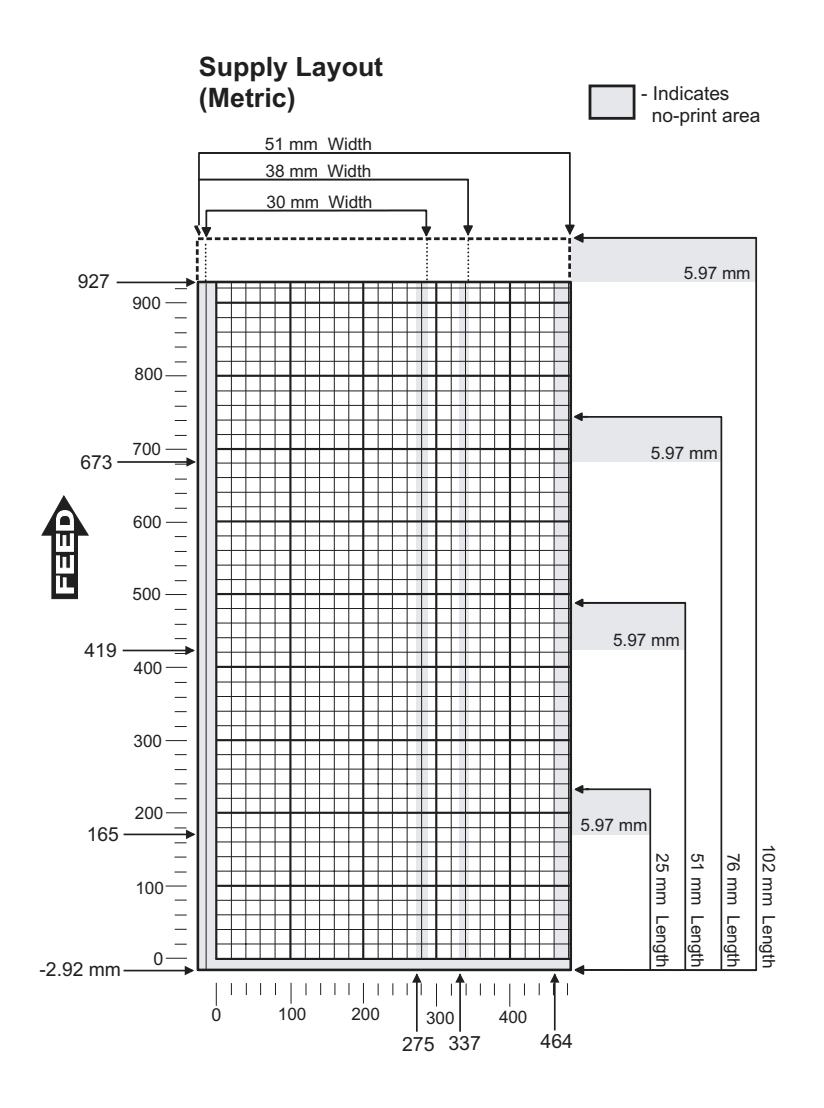

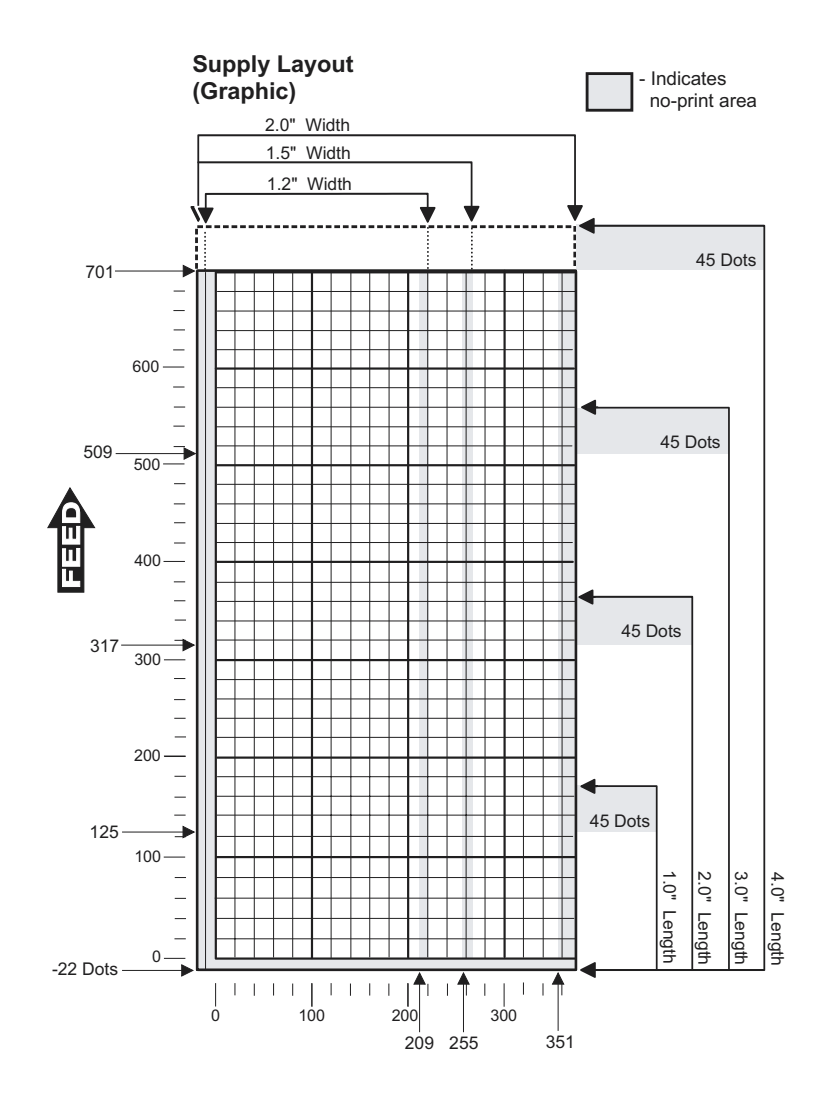

**D-6** Format Design Tools

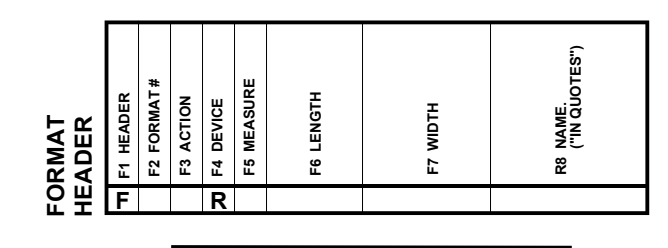

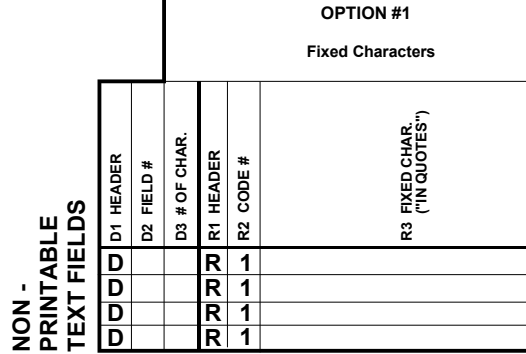

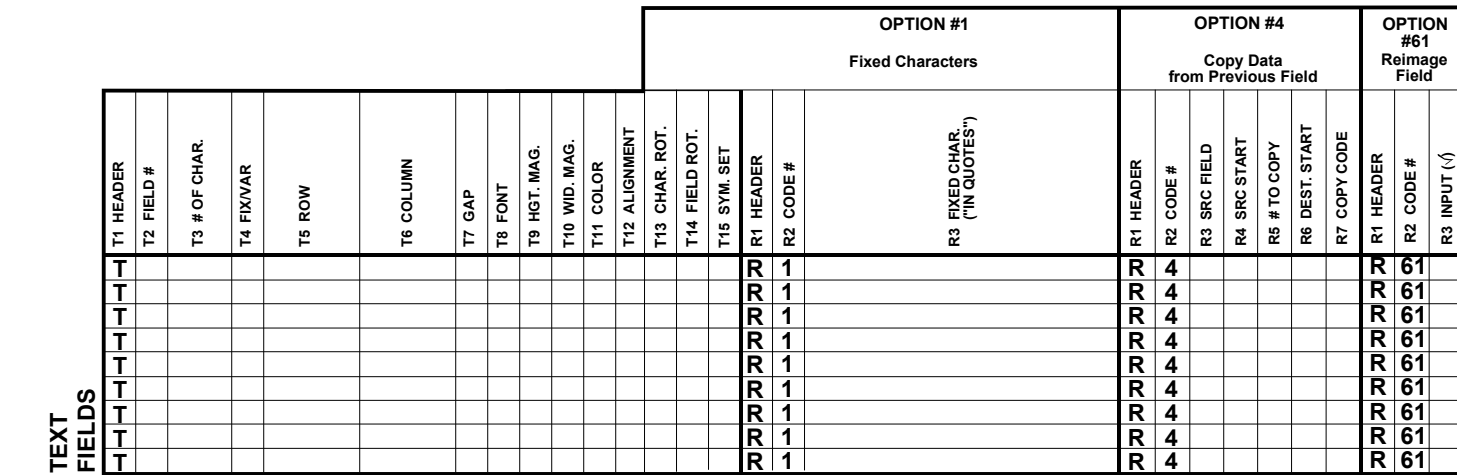

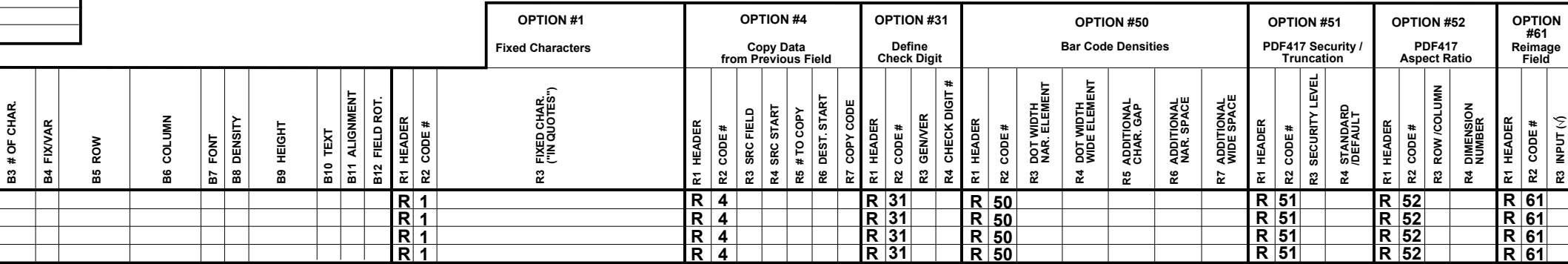

**G5 MODE**

**G6 ROTATION**

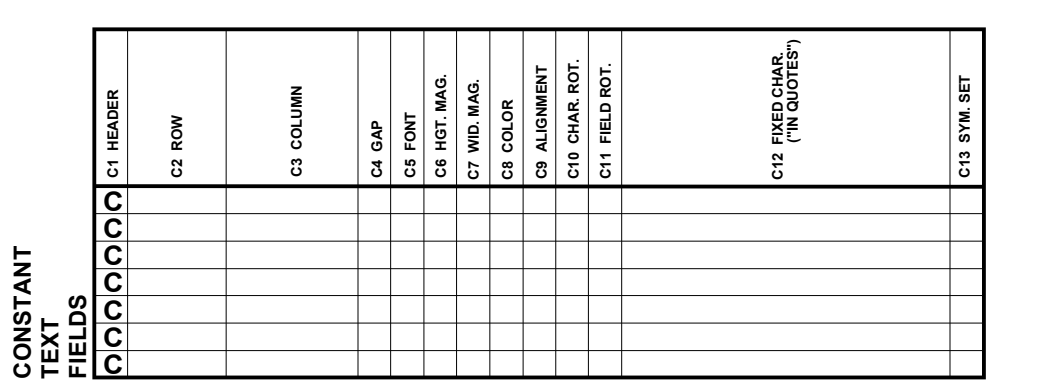

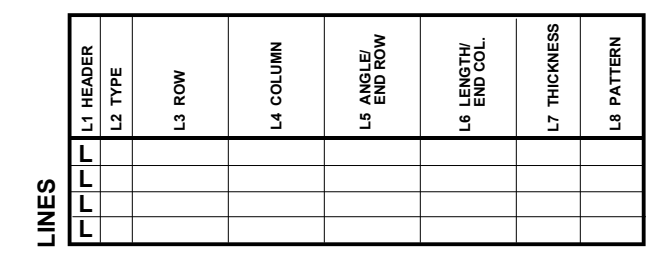

**BBB BAR CODE FIELDS**

**B1 HEADER** 

**B2 FIELD #**

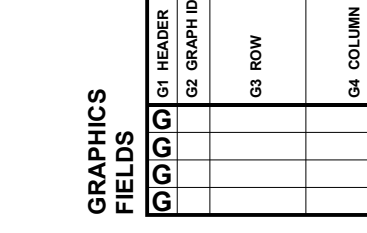

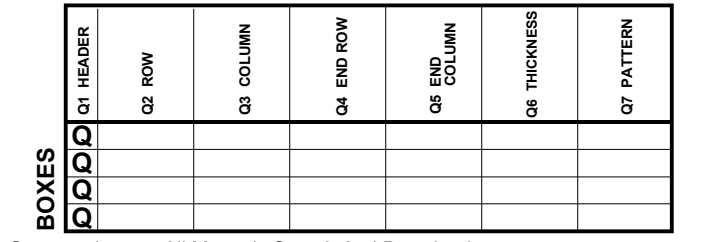

# **FORMAT WORKSHEET**

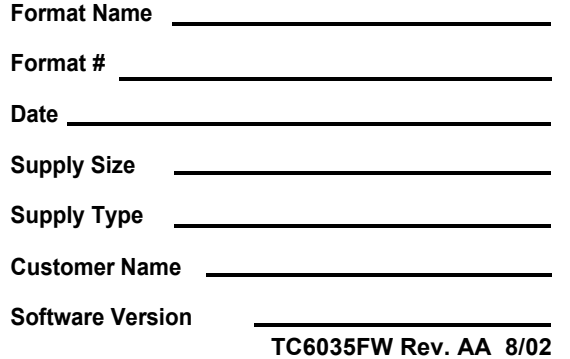

# GLOSSARY

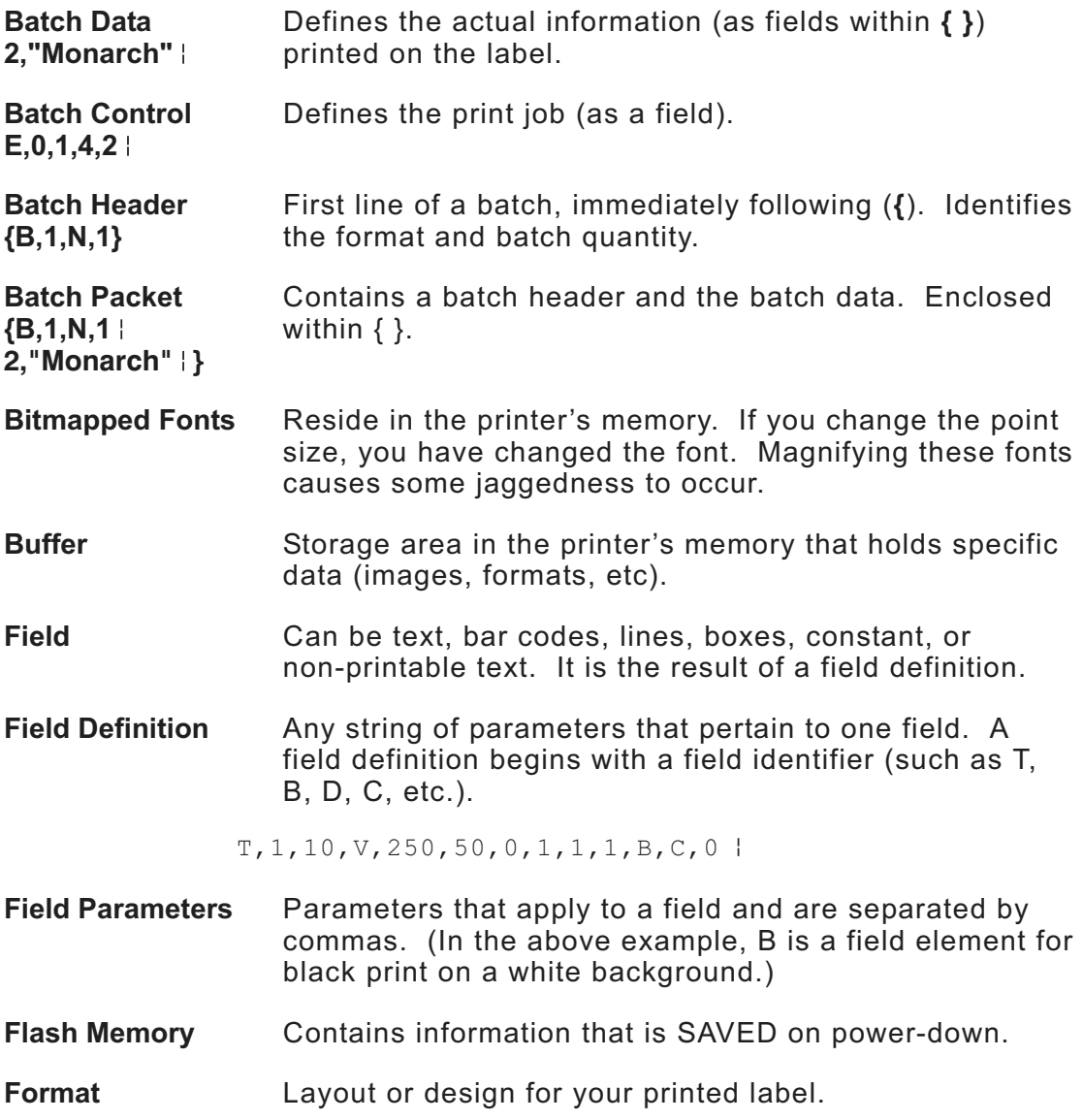

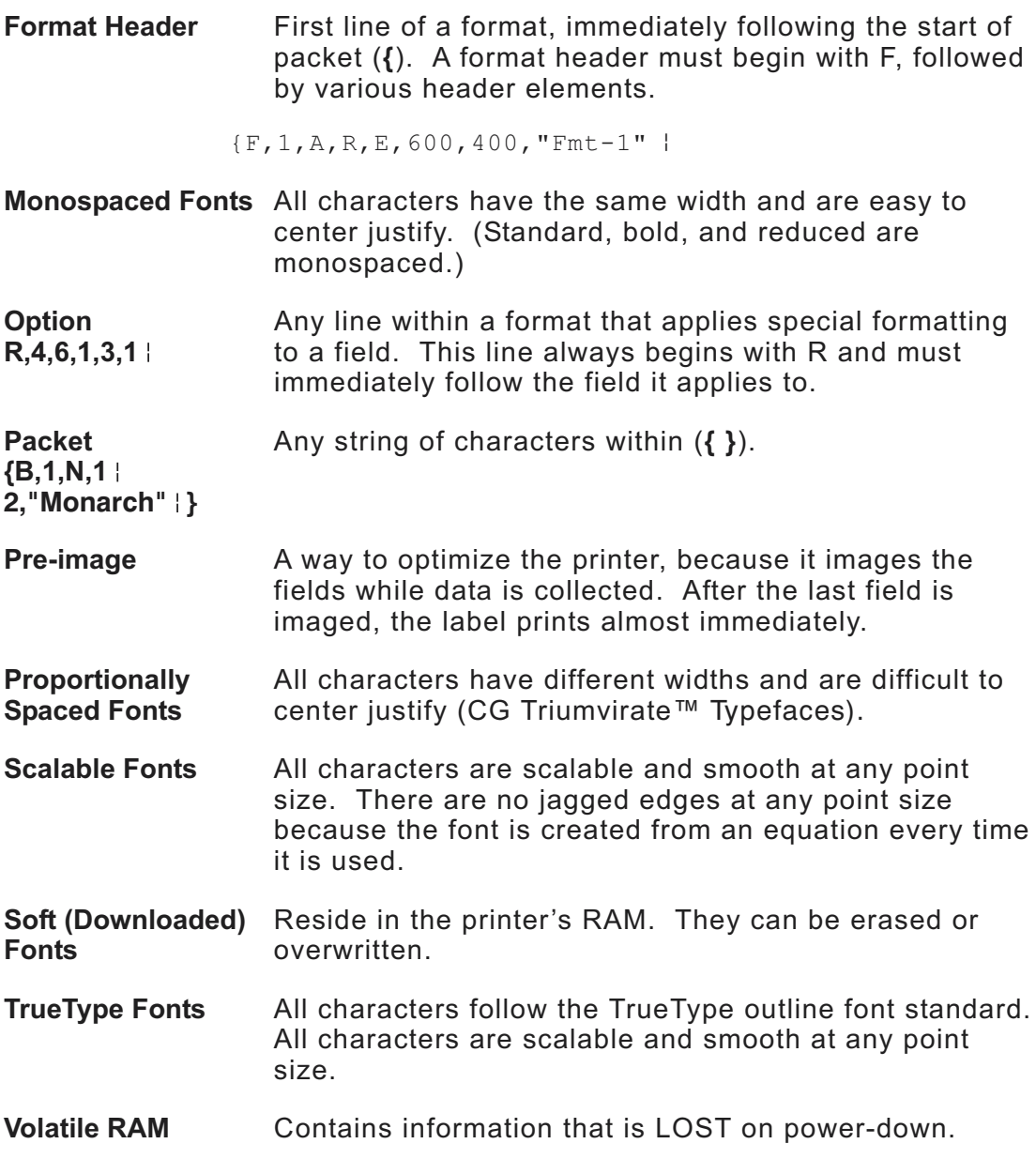

# INDEX

#### **A**

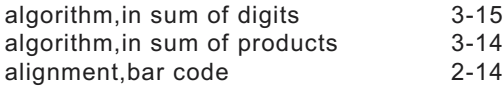

#### **B**

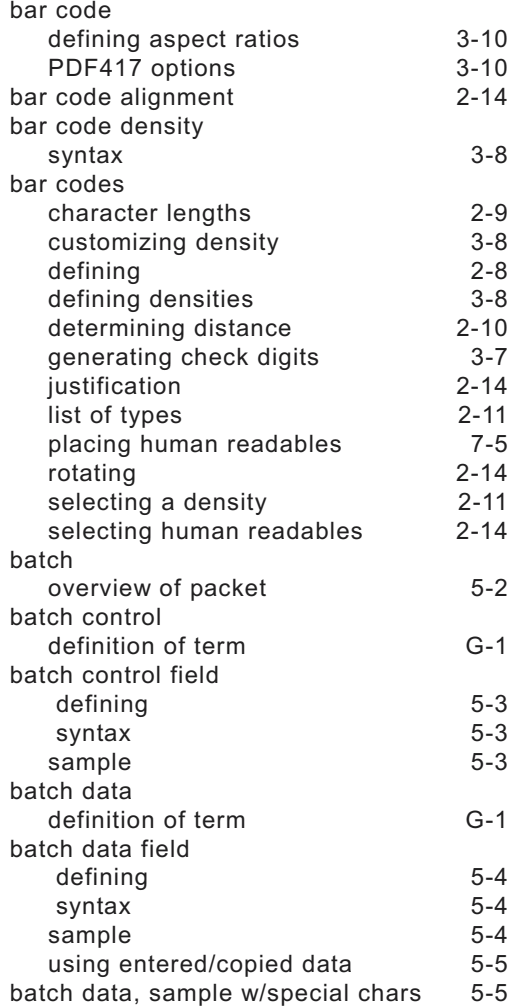

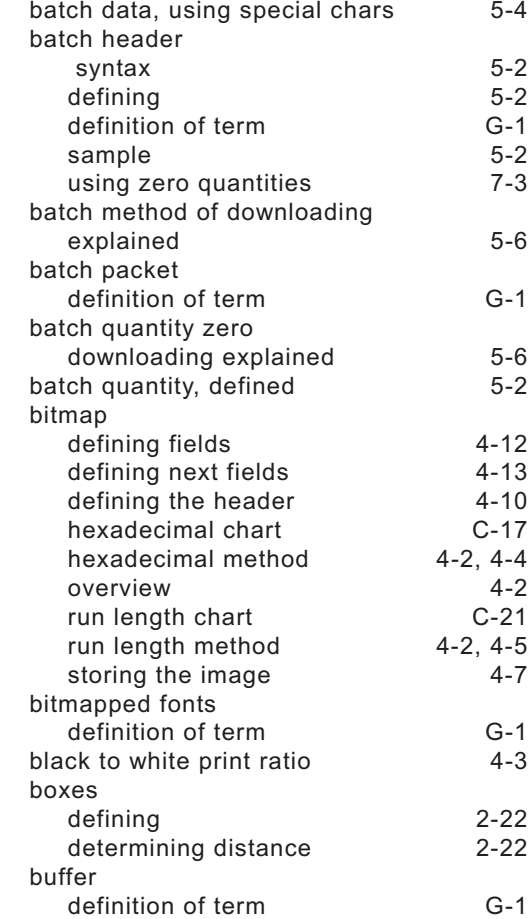

### **C**

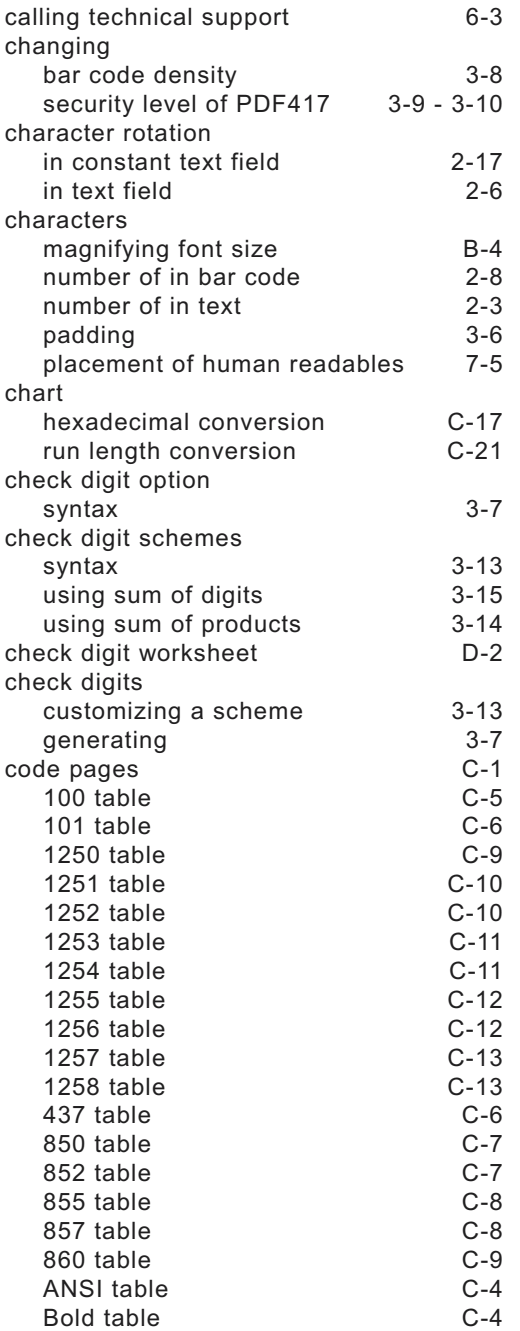

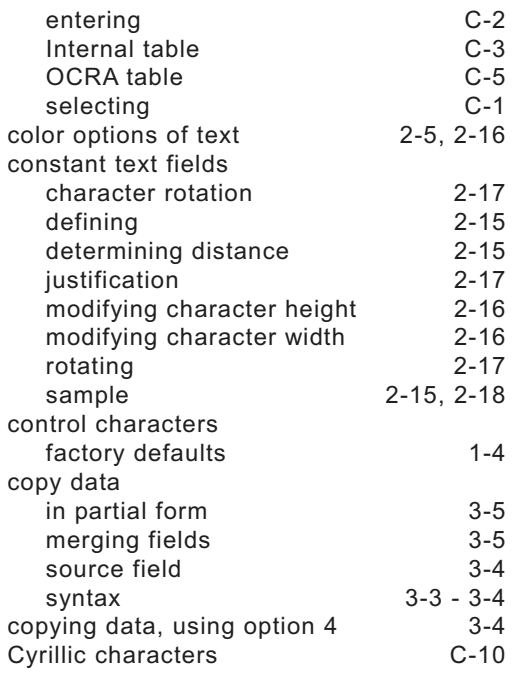

#### **D**

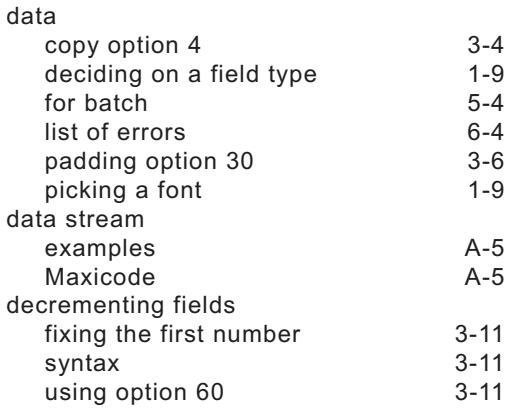
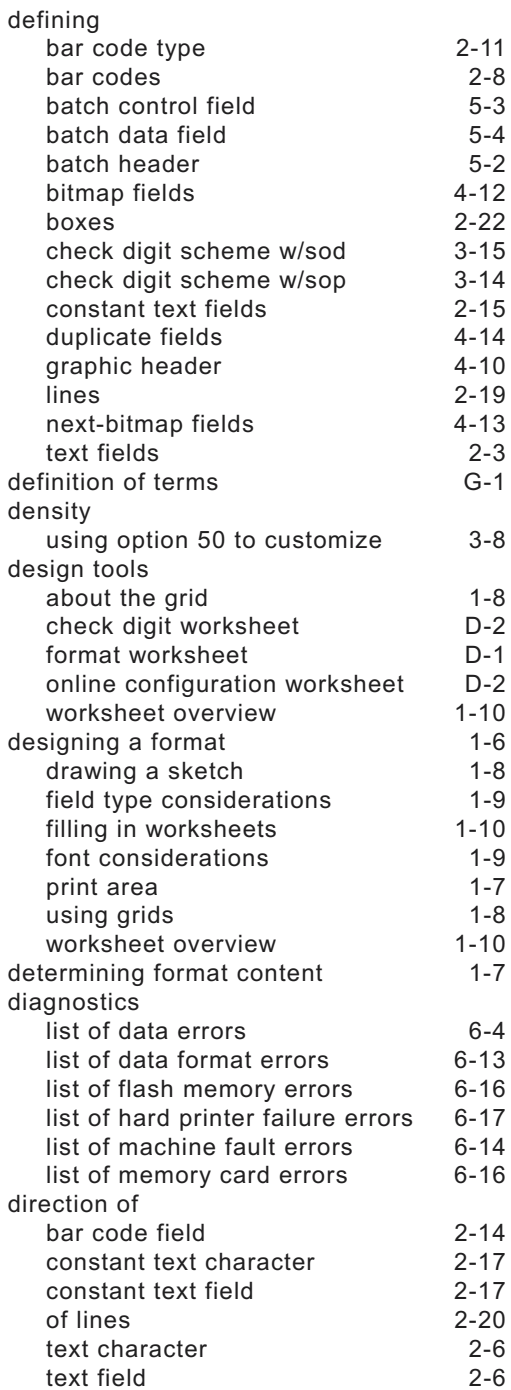

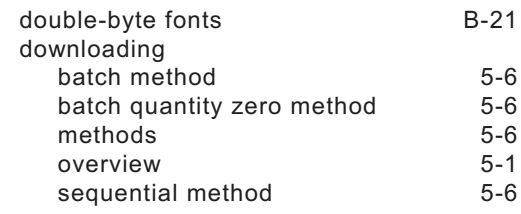

## **E**

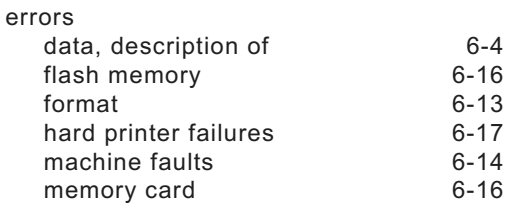

#### **F**

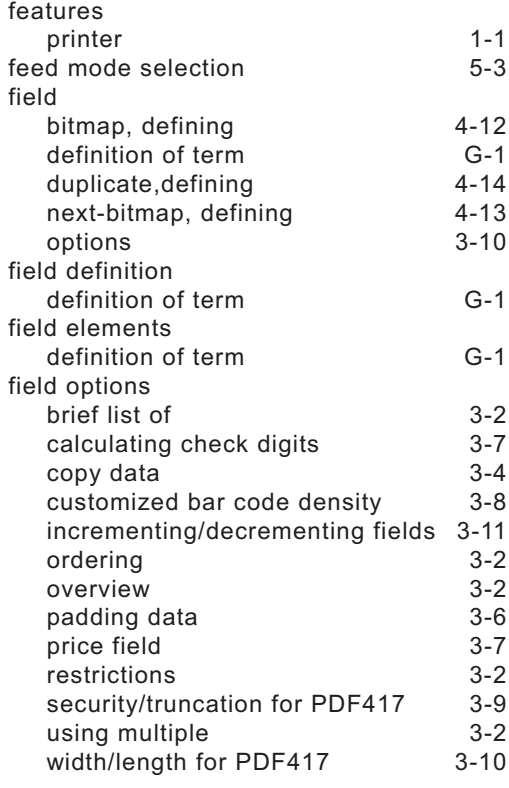

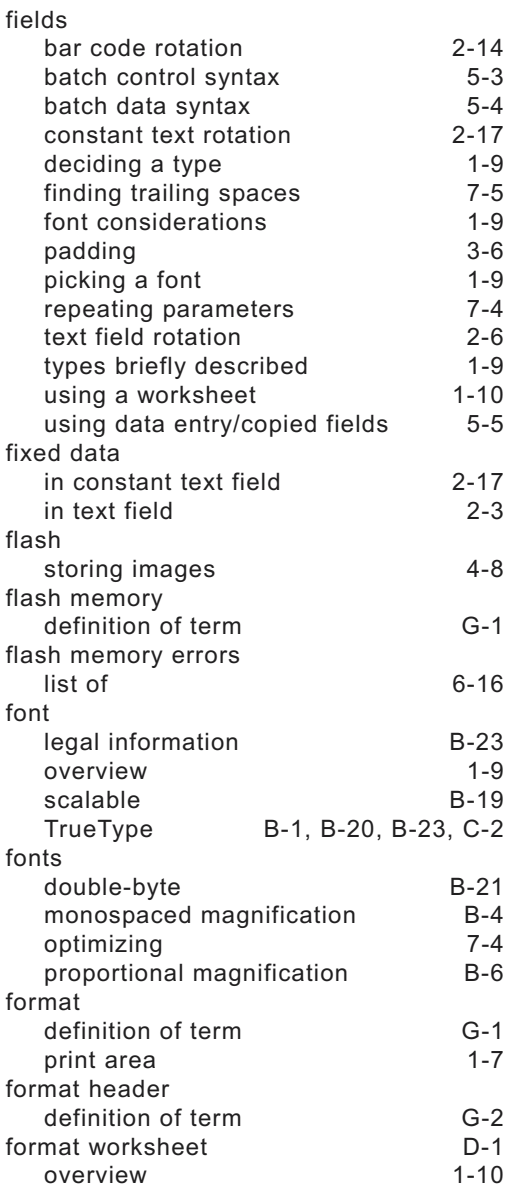

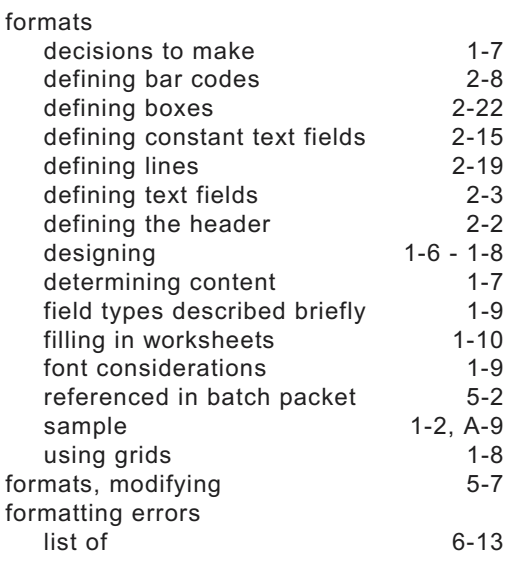

# **G**

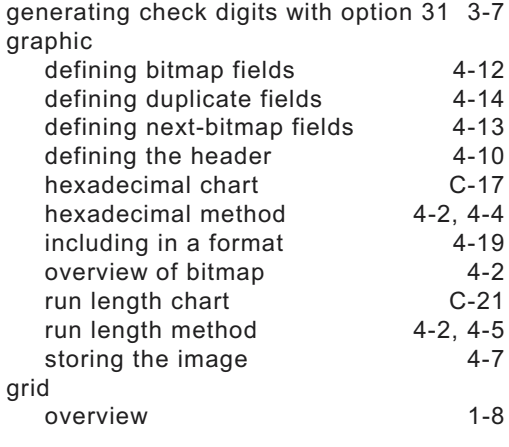

# **H**

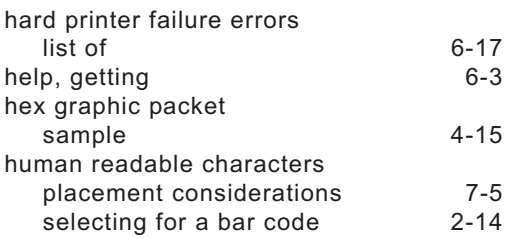

#### **I**

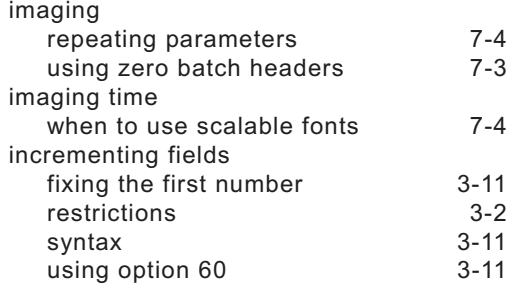

## **J**

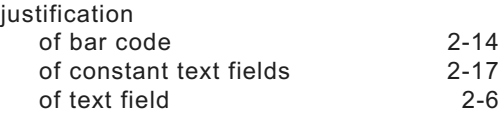

#### **L**

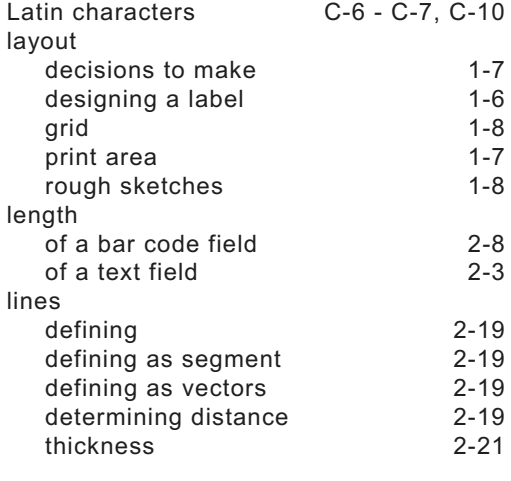

#### **M**

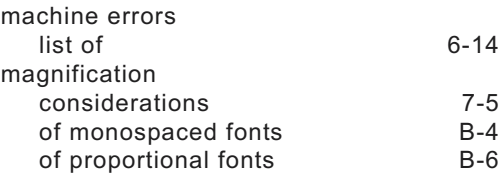

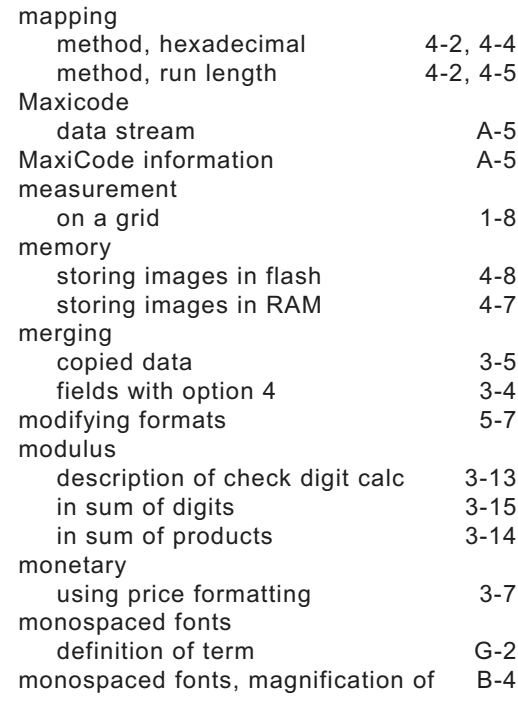

#### **O**

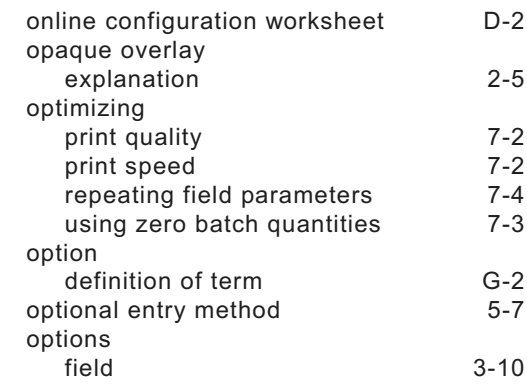

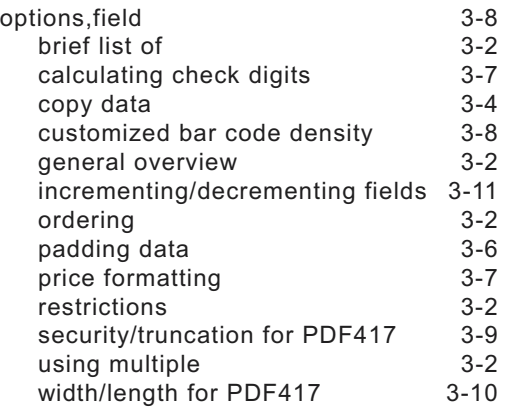

# **P**

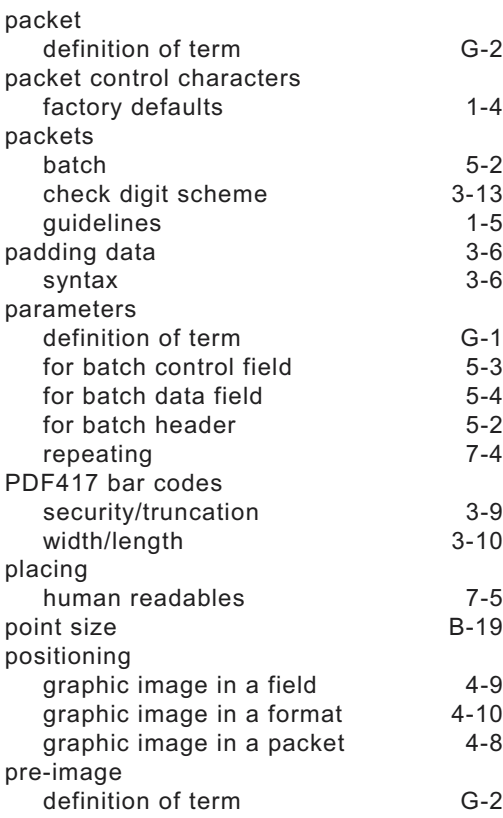

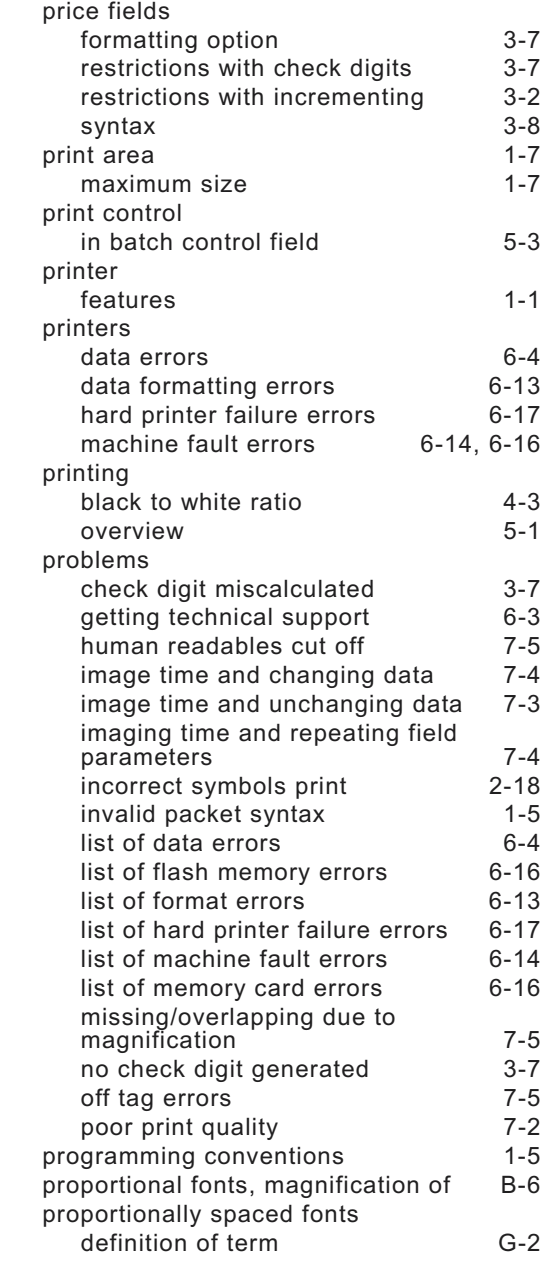

#### **R**

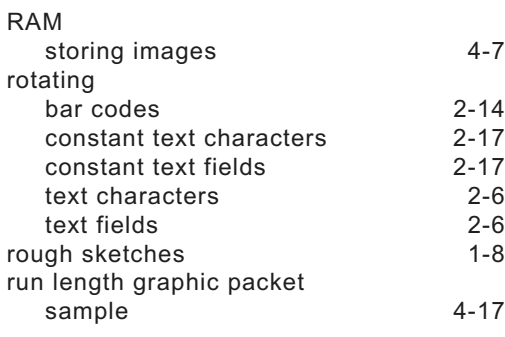

# **S**

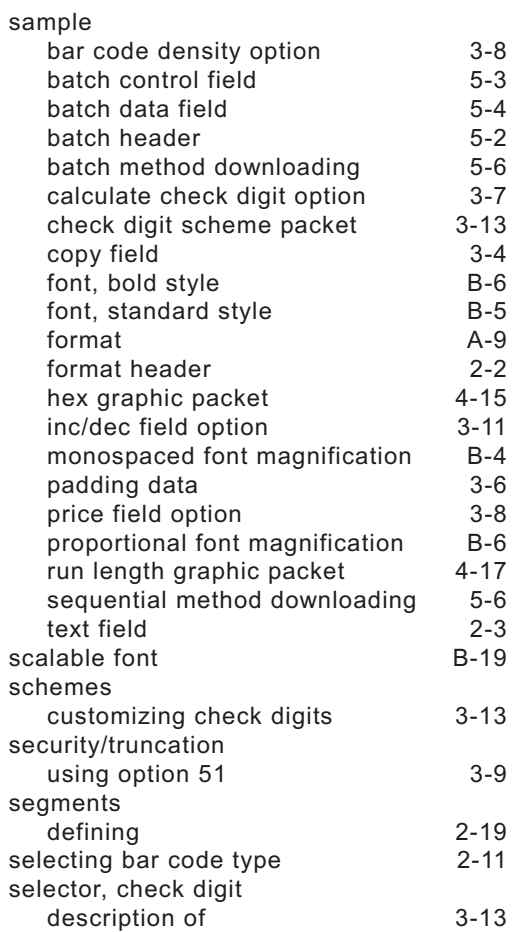

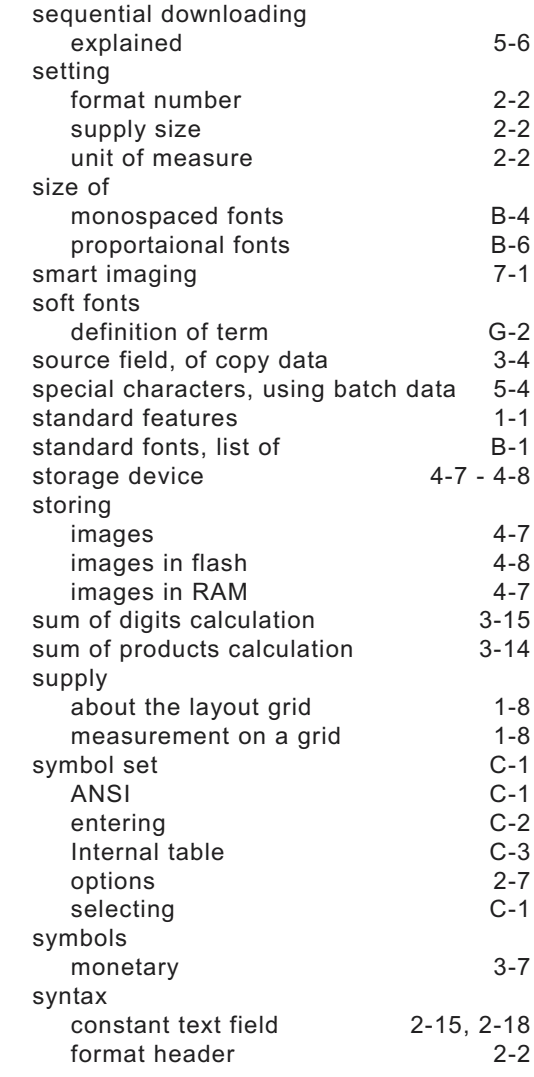

#### **T**

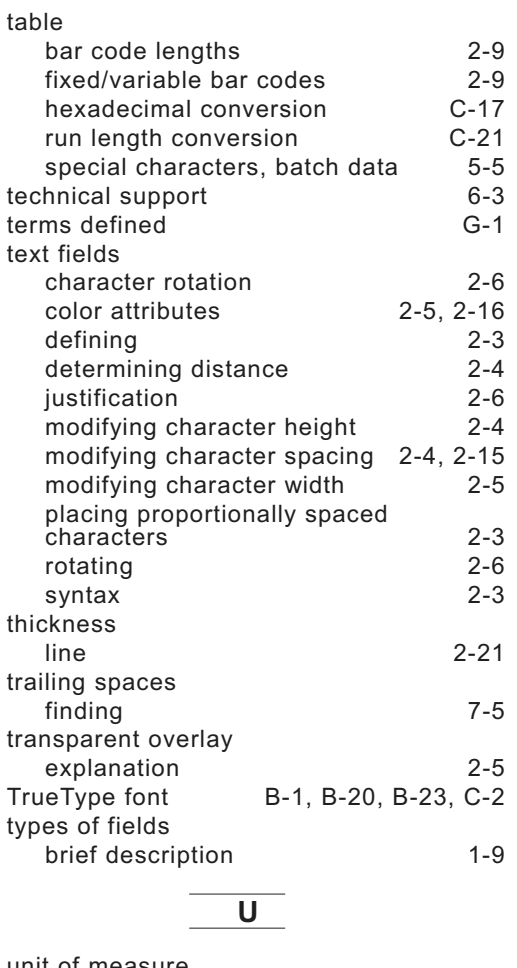

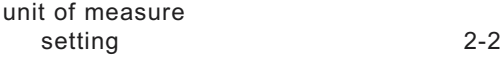

# **V**

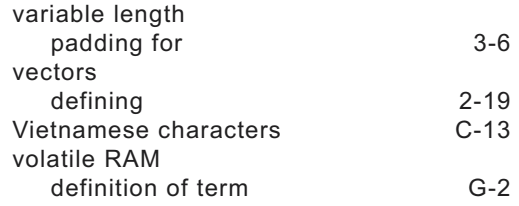

#### **W**

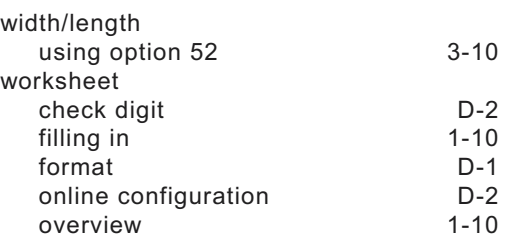

Download from Www.Somanuals.com. All Manuals Search And Download.

Visit www.paxar.com for sales, service, supplies, information, and telephone numbers for our International locations.

**TOLL FREE:** 1-800-543-6650 (In the U.S.A.) 1-800-363-7525 (In Canada)

Free Manuals Download Website [http://myh66.com](http://myh66.com/) [http://usermanuals.us](http://usermanuals.us/) [http://www.somanuals.com](http://www.somanuals.com/) [http://www.4manuals.cc](http://www.4manuals.cc/) [http://www.manual-lib.com](http://www.manual-lib.com/) [http://www.404manual.com](http://www.404manual.com/) [http://www.luxmanual.com](http://www.luxmanual.com/) [http://aubethermostatmanual.com](http://aubethermostatmanual.com/) Golf course search by state [http://golfingnear.com](http://www.golfingnear.com/)

Email search by domain

[http://emailbydomain.com](http://emailbydomain.com/) Auto manuals search

[http://auto.somanuals.com](http://auto.somanuals.com/) TV manuals search

[http://tv.somanuals.com](http://tv.somanuals.com/)